**Rhythmyx** 

# **Web Services Development Kit**

**Version 6.5.2**

*Printed on 11 September, 2007* 

#### **Copyright and Licensing Statement**

All intellectual property rights in the SOFTWARE and associated user documentation, implementation documentation, and reference documentation are owned by Percussion Software or its suppliers and are protected by United States and Canadian copyright laws, other applicable copyright laws, and international treaty provisions. Percussion Software retains all rights, title, and interest not expressly grated. You may either (a) make one (1) copy of the SOFTWARE solely for backup or archival purposes or (b) transfer the SOFTWARE to a single hard disk provided you keep the original solely for backup or archival purposes. You must reproduce and include the copyright notice on any copy made. You may not copy the user documentation accompanying the SOFTWARE.

The information in Rhythmyx documentation is subject to change without notice and does not represent a commitment on the part of Percussion Software, Inc. This document describes proprietary trade secrets of Percussion Software, Inc. Licensees of this document must acknowledge the proprietary claims of Percussion Software, Inc., in advance of receiving this document or any software to which it refers, and must agree to hold the trade secrets in confidence for the sole use of Percussion Software, Inc.

The software contains proprietary information of Percussion Software; it is provided under a license agreement containing restrictions on use and disclosure and is also protected by copyright law. Reverse engineering of the software is prohibited.

Due to continued product development this information may change without notice. The information and intellectual property contained herein is confidential between Percussion Software and the client and remains the exclusive property of Percussion Software. If you find any problems in the documentation, please report them to us in writing. Percussion Software does not warrant that this document is error-free.

No part of this publication may be reproduced, stored in a retrieval system, or transmitted in any form or by any means, electronic, mechanical, photocopying, recording or otherwise without the prior written permission of Percussion Software.

Copyright © 1999-2007 Percussion Software. All rights reserved

#### **Licenses and Source Code**

Rhythmyx uses Mozilla's JavaScript C API. See *http://www.mozilla.org/source.html* (<http://www.mozilla.org/source.html>) for the source code. In addition, see the *Mozilla Public License* (<http://www.mozilla.org/source.html>).

Netscape Public License

Apache Software License

IBM Public License

Lesser GNU Public License

#### **Other Copyrights**

The Rhythmyx installation application was developed using InstallShield, which is a licensed and copyrighted by InstallShield Software Corporation.

The Sprinta JDBC driver is licensed and copyrighted by I-NET Software Corporation.

The Sentry Spellingchecker Engine Software Development Kit is licensed and copyrighted by Wintertree Software.

The Java™ 2 Runtime Environment is licensed and copyrighted by Sun Microsystems, Inc.

The Oracle JDBC driver is licensed and copyrighted by Oracle Corporation.

The Sybase JDBC driver is licensed and copyrighted by Sybase, Inc.

The AS/400 driver is licensed and copyrighted by International Business Machines Corporation.

The Ephox EditLive! for Java DHTML editor is licensed and copyrighted by Ephox, Inc.

This product includes software developed by CDS Networks, Inc.

The software contains proprietary information of Percussion Software; it is provided under a license agreement containing restrictions on use and disclosure and is also protected by copyright law. Reverse engineering of the software is prohibited.

Due to continued product development this information may change without notice. The information and intellectual property contained herein is confidential between Percussion Software and the client and remains the exclusive property of Percussion Software. If you find any problems in the documentation, please report them to us in writing. Percussion Software does not warrant that this document is error-free.

No part of this publication may be reproduced, stored in a retrieval system, or transmitted in any form or by any means, electronic, mechanical, photocopying, recording or otherwise without the prior written permission of Percussion Software.

AuthorIT™ is a trademark of Optical Systems Corporation Ltd.

Microsoft Word, Microsoft Office, Windows®, Window 95™, Window 98™, Windows NT®and MS-DOS™ are trademarks of the Microsoft Corporation.

This document was created using *AuthorIT™, Total Document Creation* (see AuthorIT Home [http://www.author-it.com](http://www.author-it.com/)).

Schema documentation was created using XMLSpy™.

**Percussion Software** 600 Unicorn Park Drive Woburn, MA 01801 U.S.A. 781.438.9900 Internet E-Mail: technical\_support@percussion.com Website: http://www.percussion.com

# **Contents**

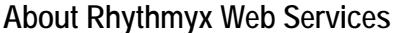

 $5<sub>5</sub>$ 

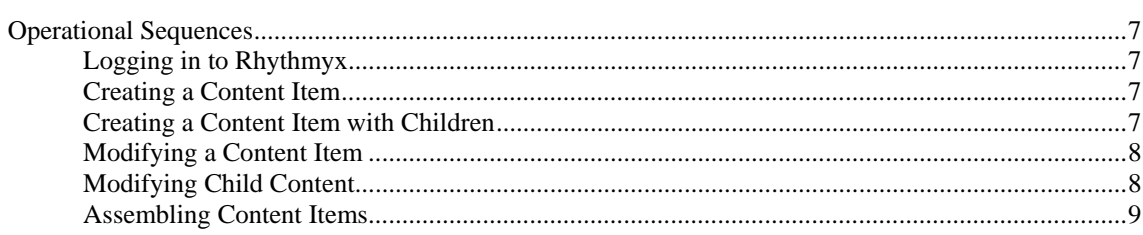

#### **Content Services**

 $11$ 

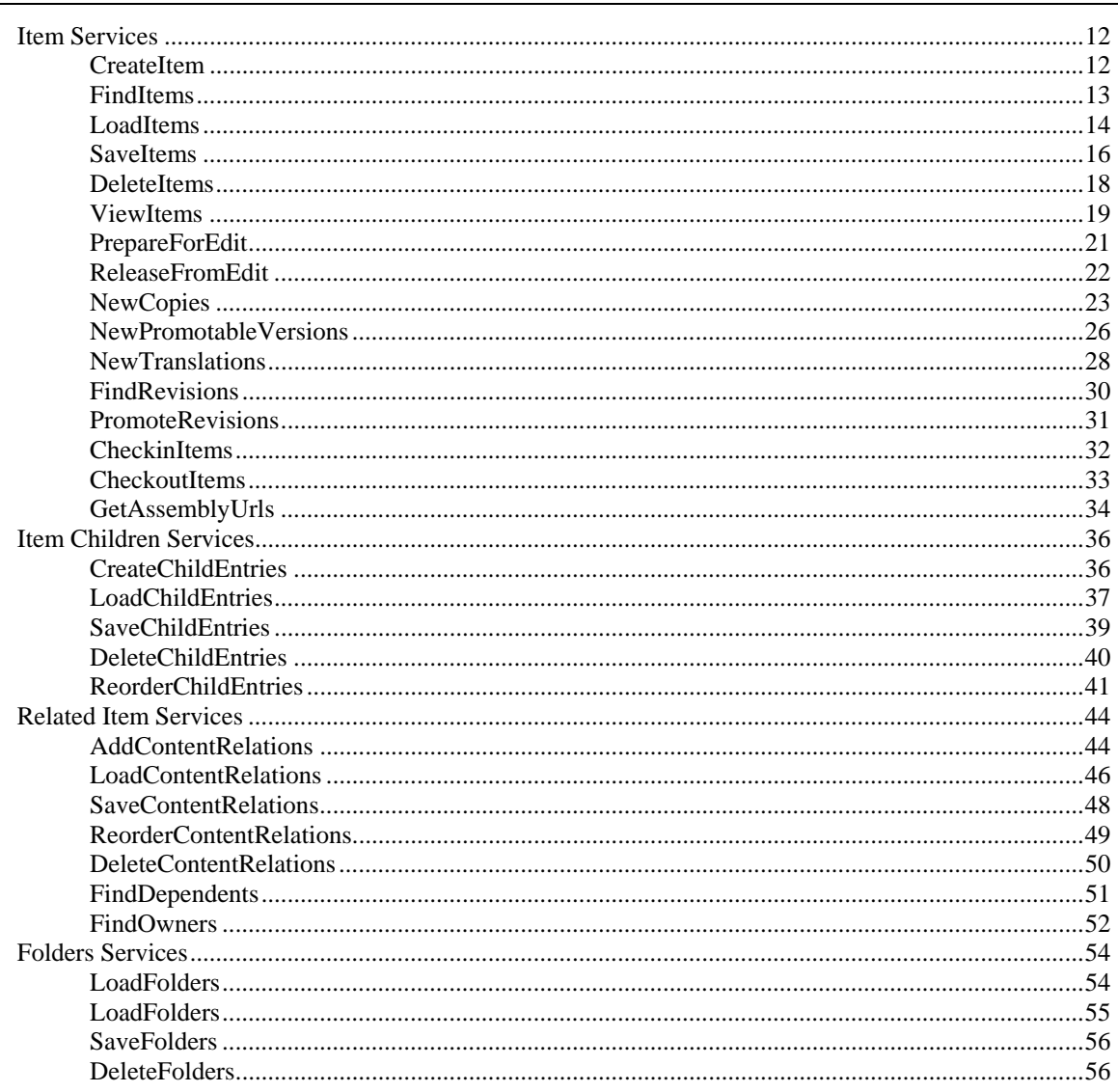

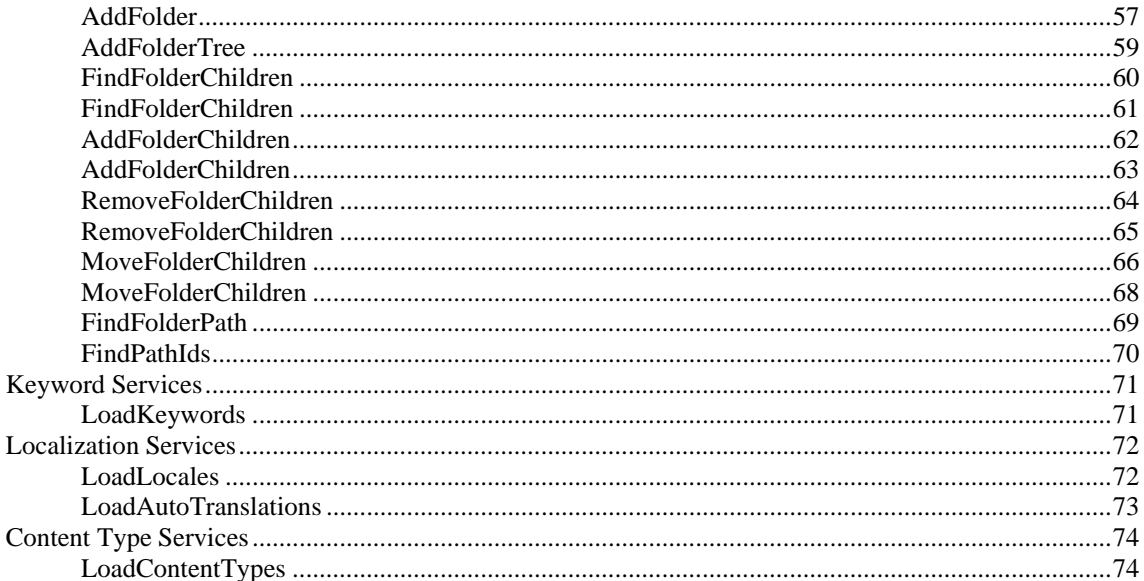

#### **Assembly Services**

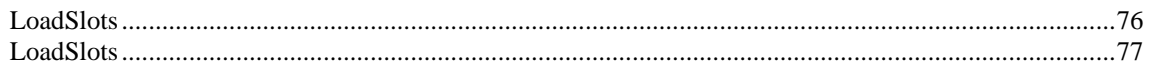

#### **System Services**

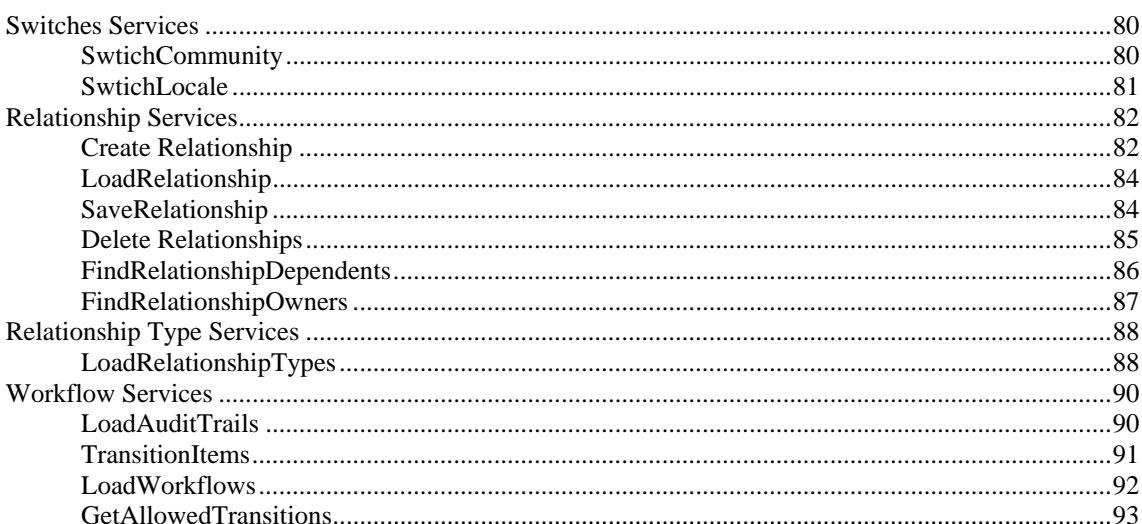

# **Security Services**

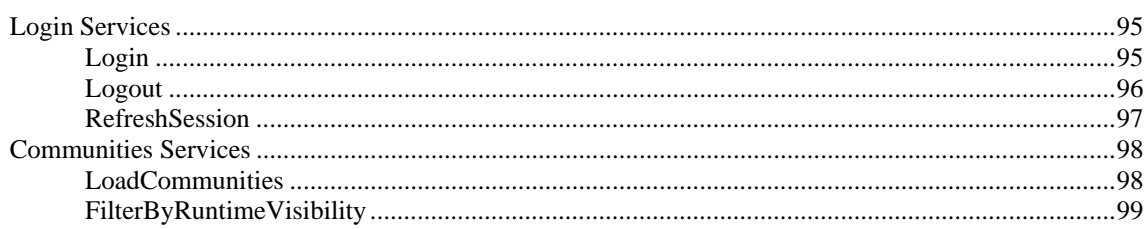

 $75$ 

#### 79

94

101

107

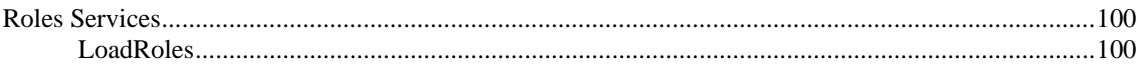

#### **User Interface Services**

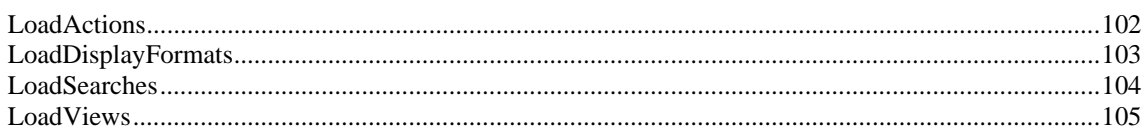

# **Common Data Types**

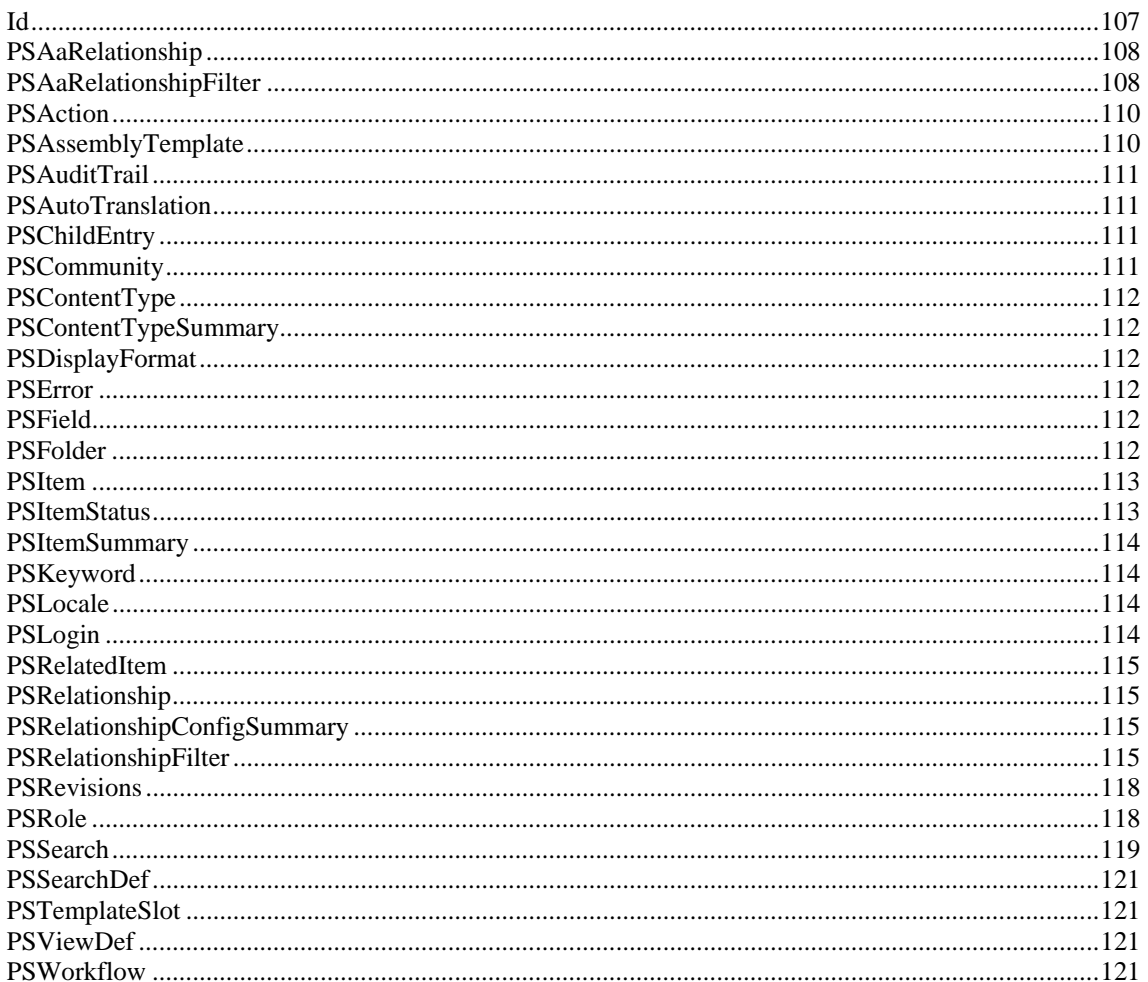

#### **Common Faults**

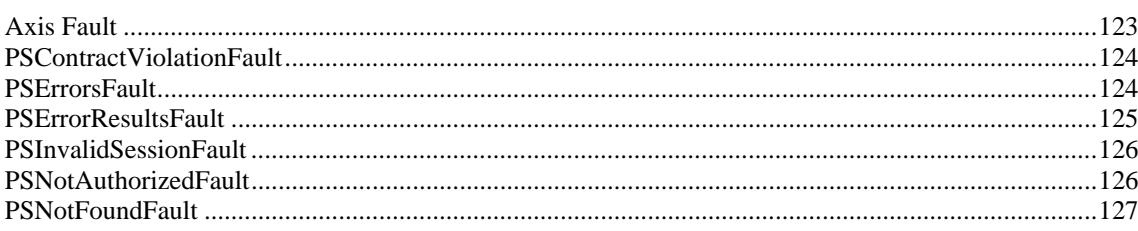

123

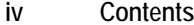

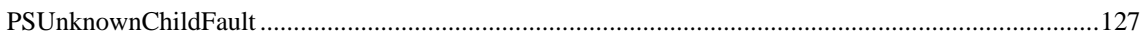

#### **Rhythmyx Web Services Behaviors**

129

133

#### **Rhythmyx Web Services Samples**

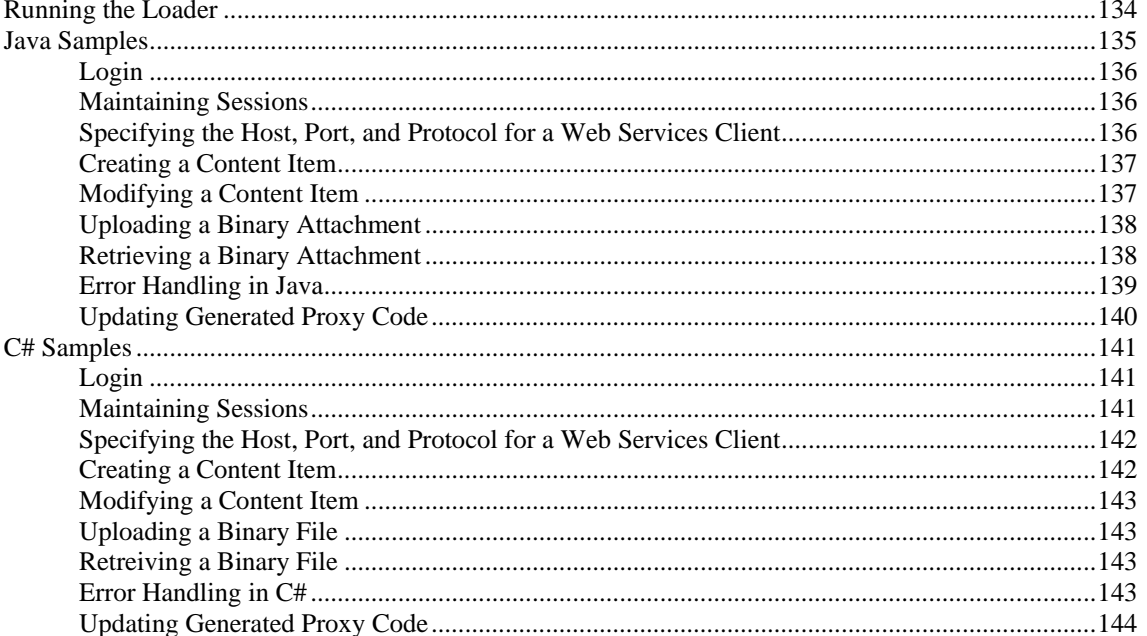

# <span id="page-8-0"></span>**About Rhythmyx Web Services**

Rhythmyx is an item-based (or modular) Content Management System for Web content. Rhythmyx manages Web content as discrete units, or Content Items. Content Items consist solely of raw data (either text or binary files). Formatting exists in separately in Templates defined using Apache Velocity. Users define Active Assembly Relationships between Content Items to form pages. Other Relationship Types are also available for such purposes as tracking translations and new versions of the Content Item.

When generating an output (publishing content), the raw Content Item data is merged with the formatting to produce the formatted pages. The related content is also merged into the output images during this process.

Rhythmyx provides a browser interface, Content Explorer, that allows users to interact with Content Items. Content Explorer also provides a Folder mechanism for organizing Content Items both for user convenience and to define the directory structure of the published output.

User access to Content Items is controlled in three ways. First, all Content Items exist in a Workflow, which defines the business process for creating and maintaining Content Items, publishing them, and archiving them. A user can only access a Content Item if the user is assigned to the current Workflow State of the Content Item. Second, all Content Items exist in a Community, which defines a set of Content Items and the users that have access to them. Users can only access a Content Item if they are currently logged in to the Community of that Content Item. Finally, Content Items exist in a Locale, which defines a language-region combination for Content Items. Similar to Communities, users can only access a Content Item if they are logged in to the Locale of the Content Item. Locales and Communities operate separately but in tandem. A user must be logged in to both the Community and Locale of a Content Item to access it. Users can change their Community and Locale using Content Explorer, but Workflow Roles are determined when the user logs in to the system.

For further detail about Rhythmyx functionality and concepts, see the *Rhythmyx Concepts Guide*.

Rhythmyx Web Services provide the ability to implement alternate clients to Content Explorer for the creation and maintenance of content, such as content loaders or custom user interfaces. Web Services clients can be used to:

- create and and maintain Content Items;
- **PERFORM WORKFLOW OPERATIONS ON CONTENT ITEMS;**
- create Active Assembly Relationships and other types of Relationships between Content Items;
- assign Content Items to Folders and move Content Items from one Folder to another;
- log in and out of the system and change the users Community and Locale.

NOTE: Customers developing Web Services code in Java can use the pregenerated Web Services client .jar file

(<Rhythmyxroot>/WebServices/<version>/sample/loader/Java/build/dist/rxw ebserviceclient.jar). Customers developing Web Services code in other environments must generate proxy stubs for that environment from the Web Services WSDL files. These files can be accessed using the URL

http://localhost:9992/Rhythmyx/webservices/<webservicetype>SOAP?wsdl where *localhost* is the name or IP address of the Rhythmyx server, *9992* is the Rhythmyx port, and *webservicetype* is the type of Web Service you want to include; options for webservicetype are *content*, *assembly*, *system*, *security*, and *ui*.

# <span id="page-10-0"></span>**Operational Sequences**

In some cases, a simple operation, such as creating Folder, may require the use of a single service. In many cases, however, completing an operation requires the use of multiple services in sequence. This section describes a few common sequences.

# **Logging in to Rhythmyx**

The common sequence to log in to Rhythmyx is:

- **1** Establish a connection to the servlet container.
- **2** Log in to the Rhythmyx server.
- **3** Create proxies for the various service types.

# **Creating a Content Item**

The minimal sequence to create a Content Item is:

- **1** Create the blank Content Item instance.
- **2** Add data to the Content Item fields.
- **3** Save the Content Item to the Repository Often the following additional processing is also performed:
- **4** Check in the Content Item.
- **5** Associate the Content Item with a Folder.

### **Creating a Content Item with Children**

The minimal sequence to create a Content Item with children is:

- **1** Create a blank Content Item instance. This Content Item is the parent Content Item.
- **2** Add data to the fields of the parent Content Item.
- **3** Save the parent Content Item to the Repository, but do not check it in (leaving it still checked out to the user that created it).
- **4** Create child entries for the parent Content Item.
- **5** Add data to the child entries.
- **6** Save the child entries.
- **7** Check in the parent Content Item.

# <span id="page-11-0"></span>**Modifying a Content Item**

The basic sequence to modify a Content Item is:

- **1** Prepare the Content Item for editing. (If the Content Item is not already checked out, this request checks it out to the user.)
- **2** Load the Content Item.
- **3** Modify the Content Item data.
- **4** Save the modified Content Item.
- **5** Release the Content Item from edit. (Checks the Content Item in if it was checked out when it was prepared for edit.)

# **Modifying Child Content**

Two options are available for modifying child content.

#### **Modifying child content as part of the Content Item**

Choose this option if you want to modify the data in the parent Content Item as well as the data in the children. The basic sequence to modify child content as part of a Content Item is:

- **1** Prepare the Content Item for editing. (If the Content Item is not already checked out, this request checks it out to the user.)
- **2** Load the Content Item, including the child content. You can choose to load only specific child Field Sets, or load all children.
- **3** Modify the Content Item data. These modifications may include adding or deleting child rows, as well as modifying child data.
- **4** Save the modified Content Item
- **5** Release the Content Item from edit.

#### **Modifying only child content**

Choose this option if you only want to modify the child content. The basic sequence to modify child content without loading and modifying the parent Content Item is:

- **1** Prepare the parent Content Item for editing. (If the Content Item is not already checked out, this request checks it out to the user).
- **2** To create new child entries:
	- a) Create the new child entries.
	- b) Add data to the new child entries.
	- c) Save the new child entries
- **3** To modify existing child entries:
	- a) Load the child entries you want to modify.
- <span id="page-12-0"></span>b) Change the data on the child entries.
- c) Save the modified child entries.
- **4** Child entries can also be deleted.
- **5** When all modifications are complete, release the Content Item from edit. (Checks the Content Item in if it was checked out when it was prepared for edit.)

# **Assembling Content Items**

The basic sequence for assembling Content Items is:

- **1** Prepare the Content Item for editing.
- **2** Load the Content Item.
- **3** Add Active Assembly Relationships.
- **4** Save the modified Content Item.
- **5** Release the Content Item from edit.

#### <span id="page-14-0"></span>C HAPTER 2

# **Content Services**

Rhythmyx Content web services provide functionality to access and manipulate Content Items and Folders. For convenience, these services are divided into the following groups:

- **I** *Item services* (see page [12\)](#page-15-0): services that allow the user to create, locate, modify, and delete Content Items;
- *Item Children services* (see page [36\)](#page-39-0): services that allow the user to create, modify, rearrange, and delete child content;
- **Related Item services** (see page [44\)](#page-47-0): services that allow the user to create, modify, and rearrange Active Assembly Relationships for a Content Item;
- **Folder services** (see page [54](#page-57-0)): services that allow users to create, move, and delete Folders, as well as to add Content Items to a Folder, move it between Folders, and rearrange it between Folders;
- *Keyword services* (see page [71\)](#page-74-0): services that allow users to retrieve Keyword definitions;
- *Localization services* (see page [72](#page-75-0)): services used to retrieve localization data;
- **Content Type services** (see page [74\)](#page-77-0): services used to retrieve data summaries about Content Types.

# <span id="page-15-0"></span>**Item Services**

Item services allow users to create, read, update, and delete Content Items, and to create Relationships of the default Relationship Types provided by Percussion Software.

# **CreateItem**

Creates an array of new Content Items. When this service is submitted, the server constructs the new Content Items and returns them to the user with default values for any fields that have default values defined. The newly created Content Items are not added to the Repository until the SaveItems service is submitted for them.

#### **Input Parameters**

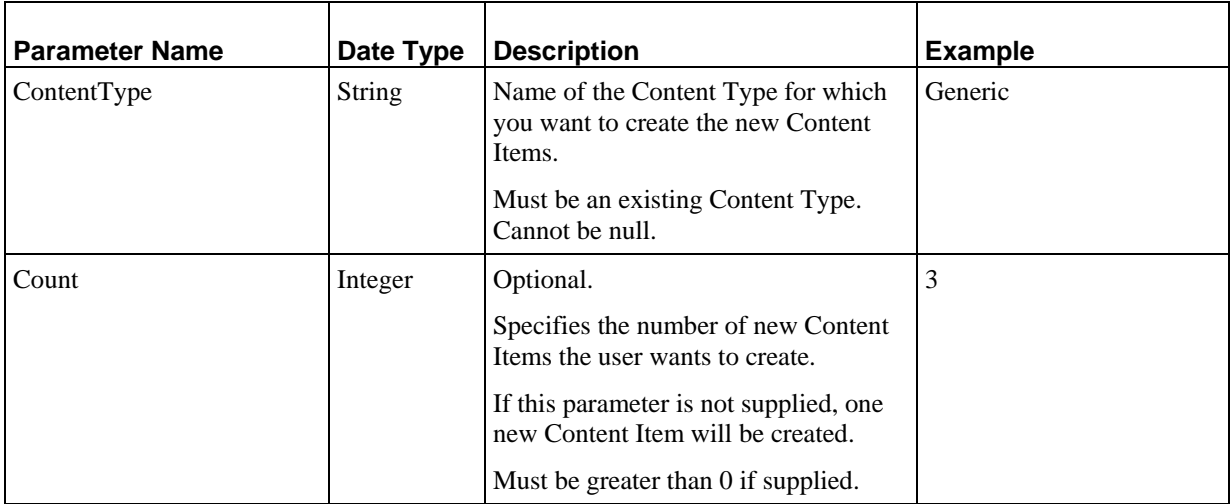

#### **Output**

*PSItem* (see page [113\)](#page-116-0): Array of new Content Items of the requested Content Type. Never null or empty. The returned Content Items are not saved to the Repository; to save the Content Items to the Repository, the user must submit the SaveItems service.

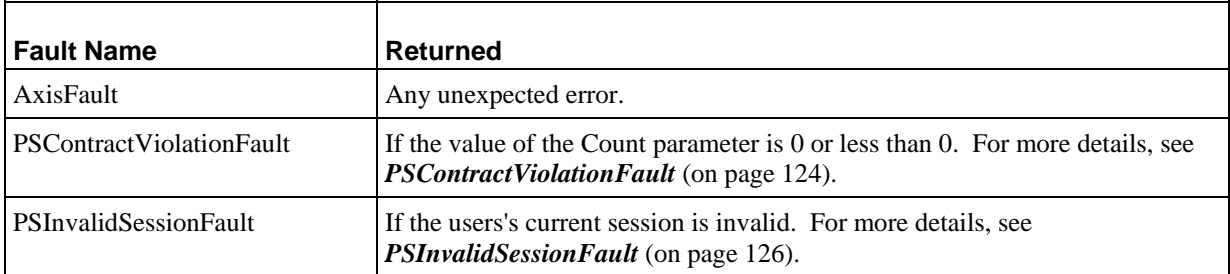

<span id="page-16-0"></span>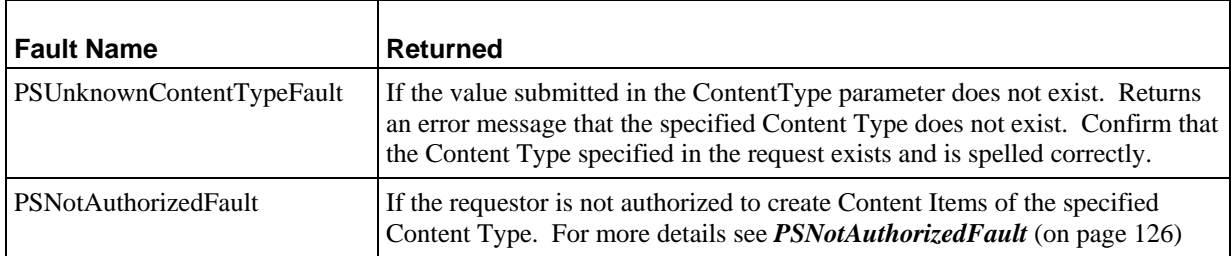

# **FindItems**

Finds all Content Items that match the criteria in the search specified in the PSSearch input parameter. Used to implement the functionality of either a Search or a View.

#### **Input Parameters**

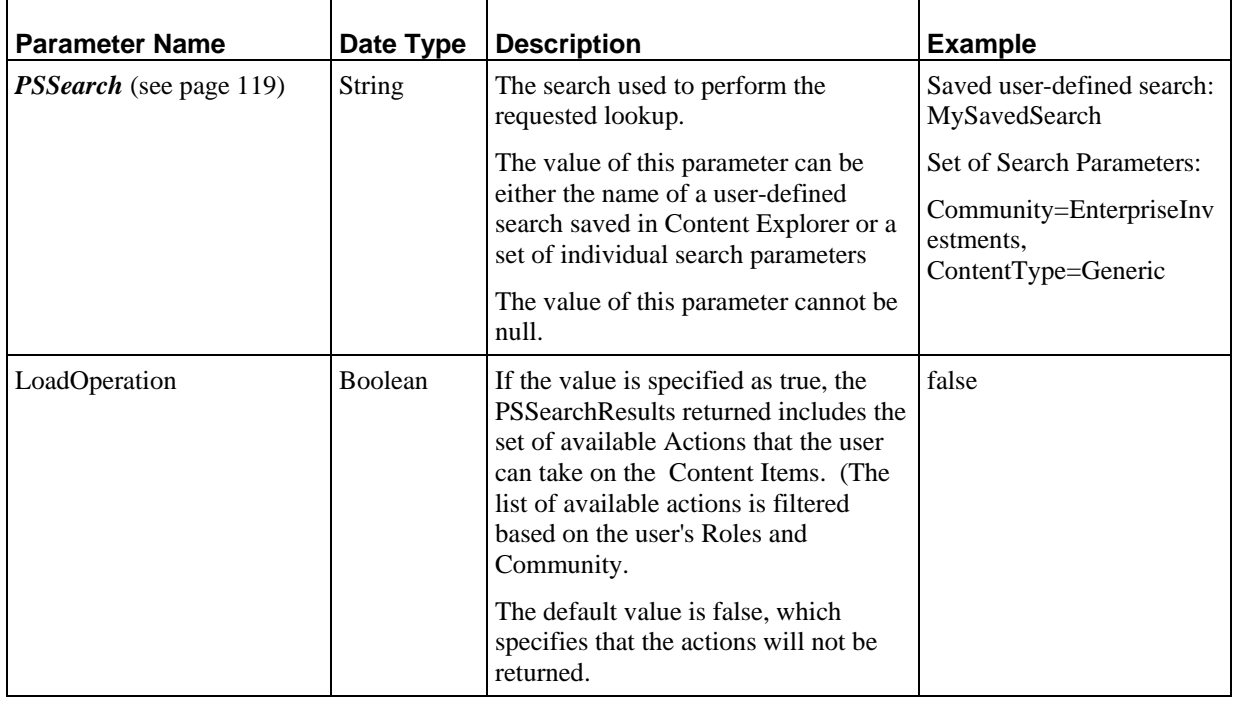

#### **Output**

PSSearchResults: Array of search results of the Content Items that match the search criteria. Can never be null, but may be empty if no results are found that match the search criteria.

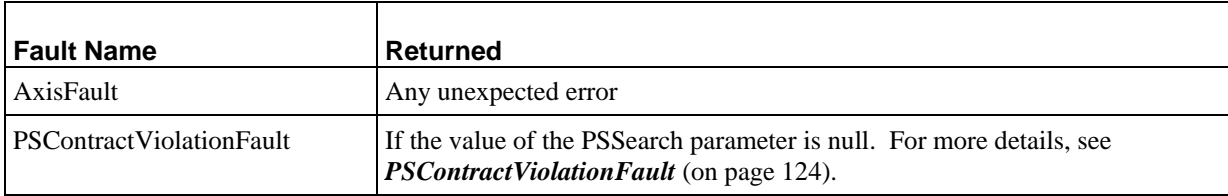

<span id="page-17-0"></span>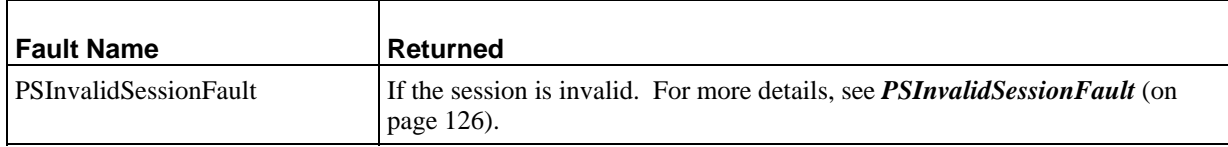

# **LoadItems**

Loads the requested Content Items using the options specified in the request.

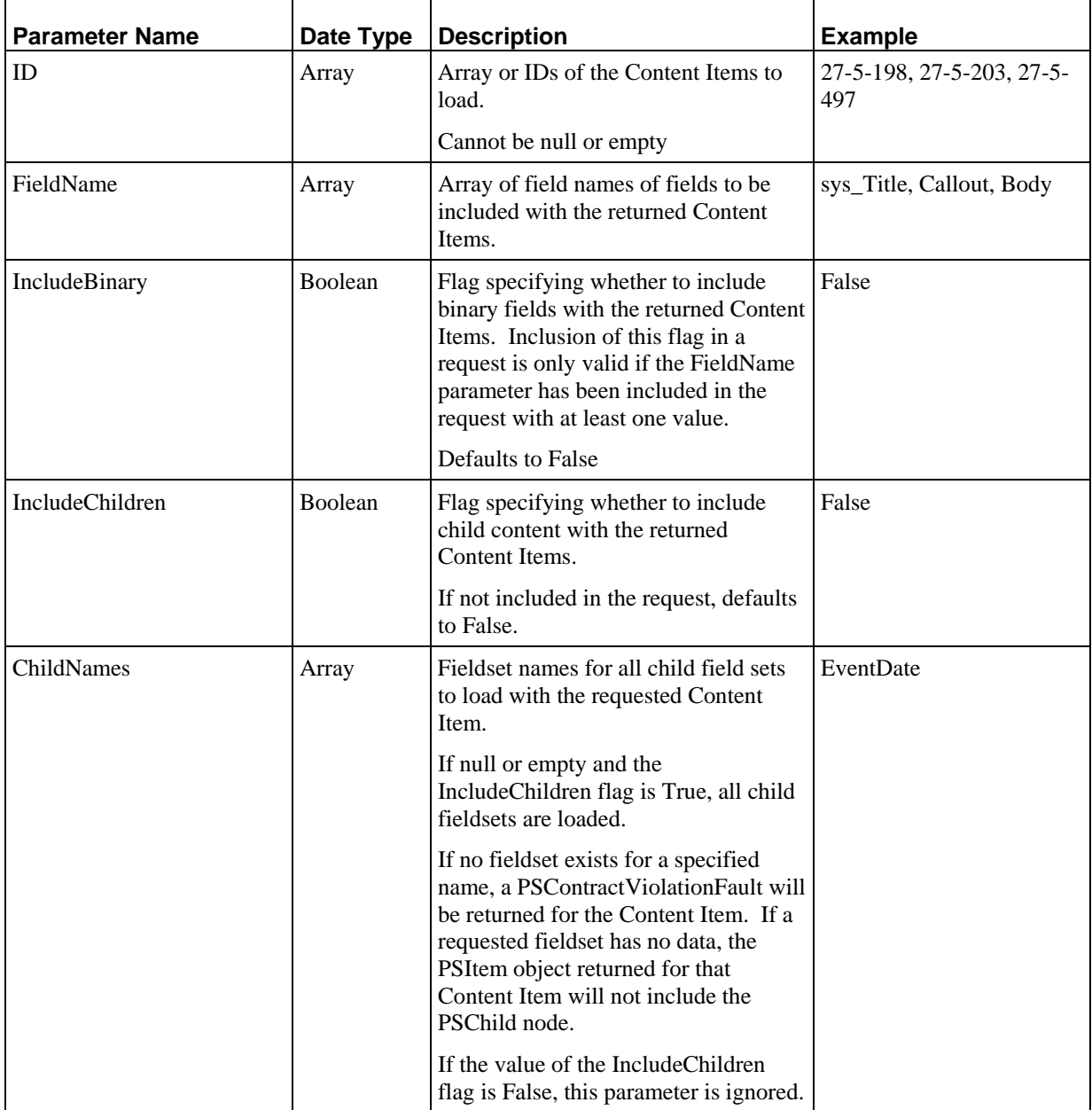

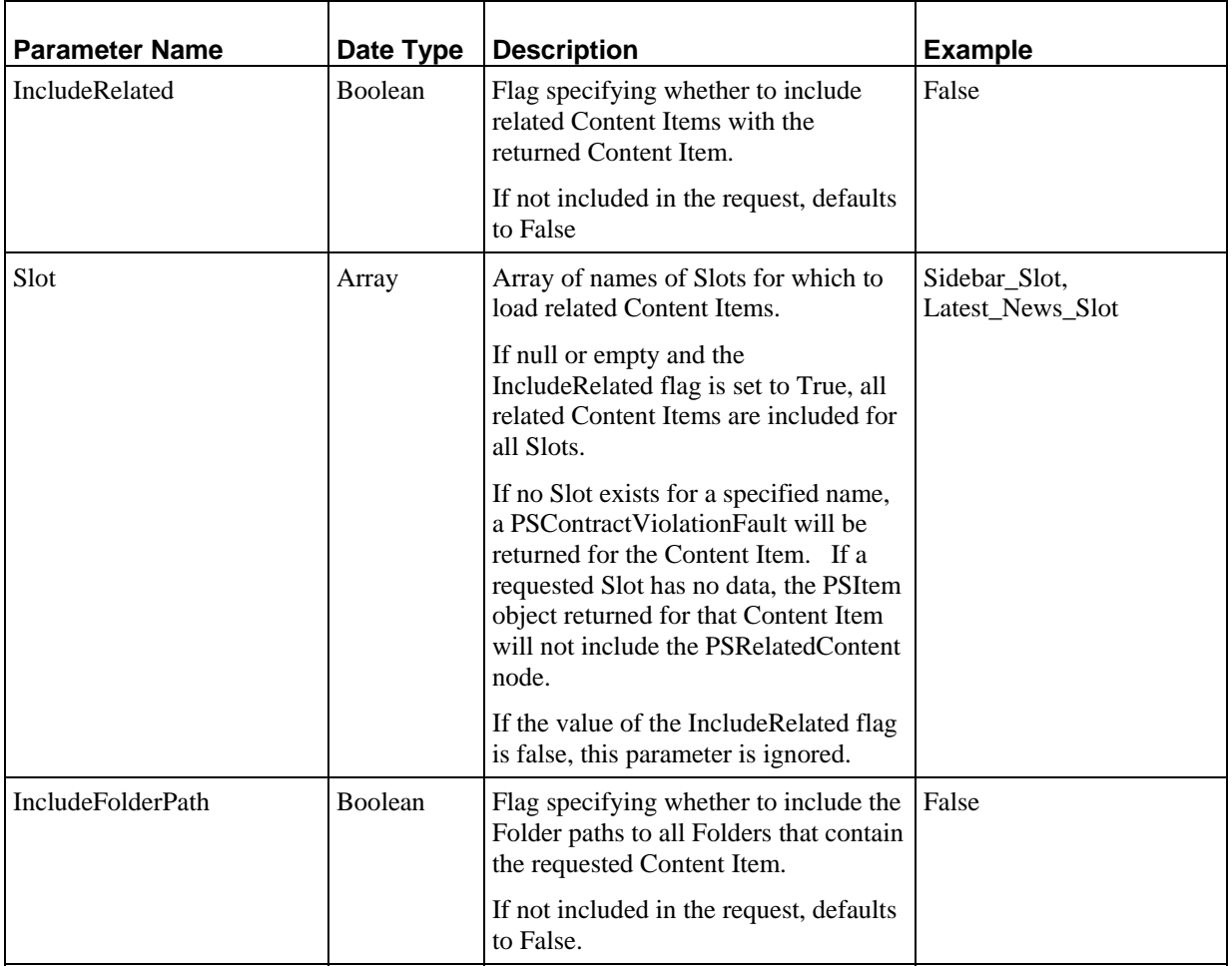

*PSItem* (see page [113\)](#page-116-0): Array of Content Items with the specified details, listed in the order that their IDs are specified in the ID parameter. The output is never null or empty. All returned Content Items are in read-only mode. Submit the *PrepareForEdit service* (see page [21\)](#page-24-0) to make the Content Items editable.

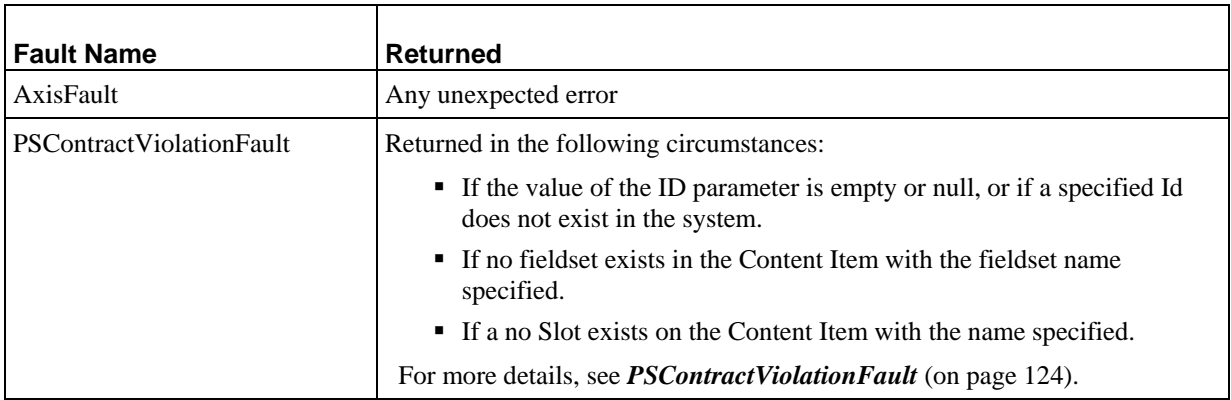

<span id="page-19-0"></span>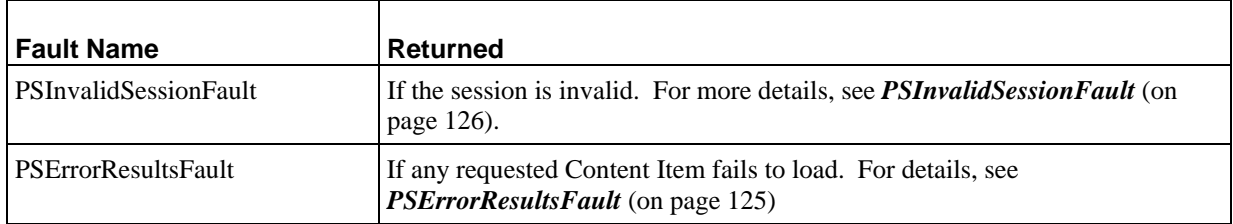

# **SaveItems**

Inserts or updates all the specified Content Items to the Repository.

All Content Items submitted with the request that do not include a valid Content Item ID for an existing Content Item will be inserted into the repository. All other Content Items will be updated.

When inserting Content Items, any child content, Active Assembly Relationships, or Folders included with a supplied Content Item will be created. To manipulate child content, use the *Item Children services* (see page [36\)](#page-39-0). To manipulate Active Assembly Relationships, use the *Related Item services* (see page [44\)](#page-47-0). To manipulate Folders, use the *Folders services* (see page [54](#page-57-0)).

When updating Content Items:

- If no child content is included with a Content Item being updated, any existing child content of that Content Item will be untouched.
- If child content is included with a Content Item being updated:
	- If new child content is included, new child entries will be added to the child tables in the Repository
	- If any existing child entries are included, those child entries will be updated with the data from the request.
	- Any entries missing from the request will be deleted from the Repository. Note that this behavior means that if you provide any child content with an update, you must provide ALL child content to prevent any child content from being deleted.
- If no Active Assembly Relationships are included for a Content Item being updated, any existing Active Assembly Relationships will be untouched.
- If Active Assembly Relationships are included for a Content Item being updated:
	- If a new Active Assembly Relationship is included, the new Relationship will be added to the Repository
	- If any existing Active Assembly Relationships are included, those Relationships will be updated with the data from the request;
	- Any Active Assembly Relationships missing from the request will be deleted from the Repository. Note that this behavior means that if you provide any Active Assembly Relationships with an update, you must include ALL Active Assembly Relationships to prevent any existing Active Assembly Relationships from being deleted.
- If no Folder path is included for a Content Item being updated, any existing Folder paths remain untouched.
- If Folder paths are included for a Content Item being updated:
	- If a new Folder path is included in the request, the new path will be added to the Repository;
	- If an existing Folder path is included in the request, it will be retained in its current condition;
	- Any Folder path that is missing from the request will be deleted from the Repository. Note that this behavior means that if you provide any Folder paths with an update, you must include ALL Folder paths to prevent any existing Folder paths from being deleted.

#### **Input Parameters**

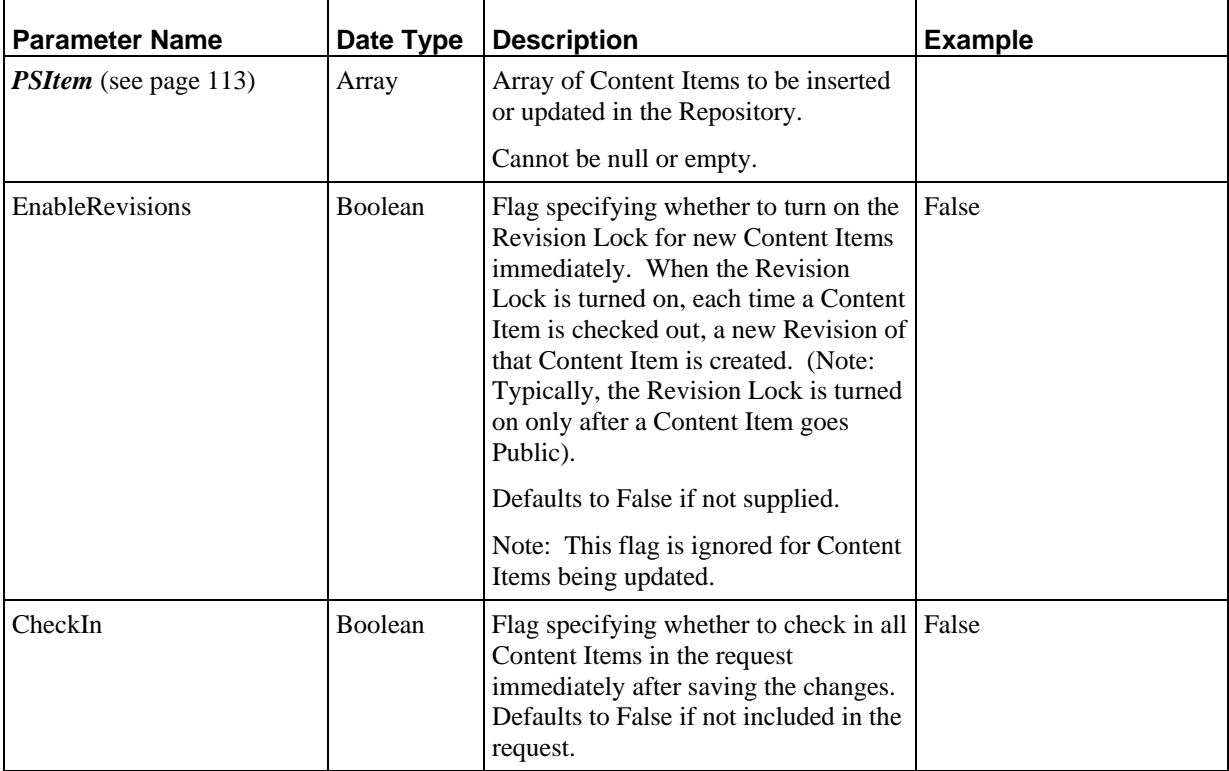

#### **Output**

Id: Array of IDs of the Content Items inserted or updated in the Repository. The order of IDs returned is the same order in which the Content Items were specified in the request.

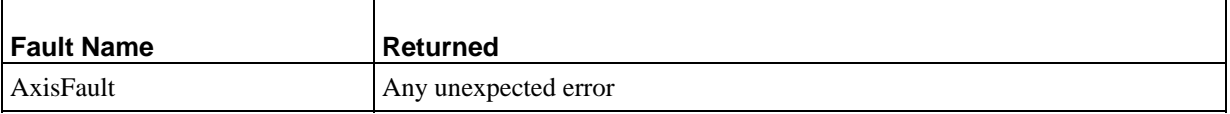

<span id="page-21-0"></span>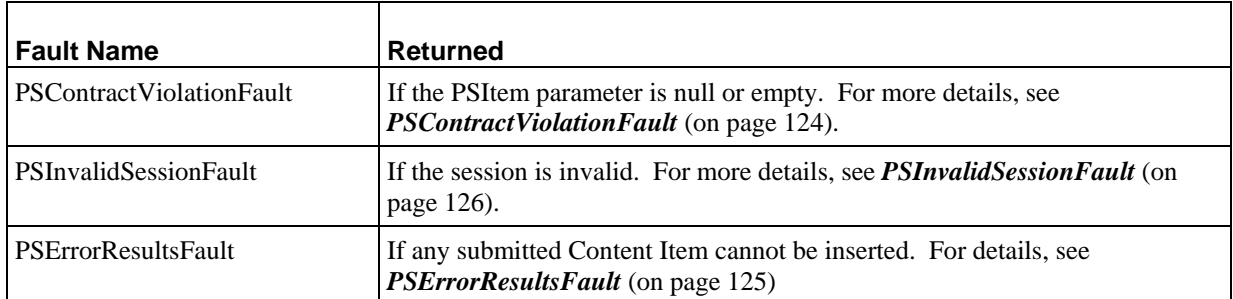

# **DeleteItems**

Deletes from the Repository all Content Items that match the IDs specified in the ID parameter.

This operation cannot be reversed.

All Content Items specified must be checked out to the requestor. All Content Items must also be in Edit mode (in other words, *Prepare for Edit* (see page [21](#page-24-0)) must have been submitted for all Content Items in the request without receiving an error result).

#### **Input Parameters**

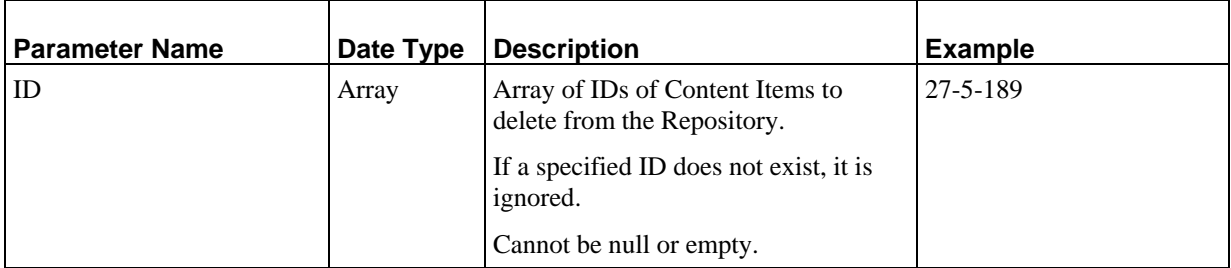

#### **Output**

None

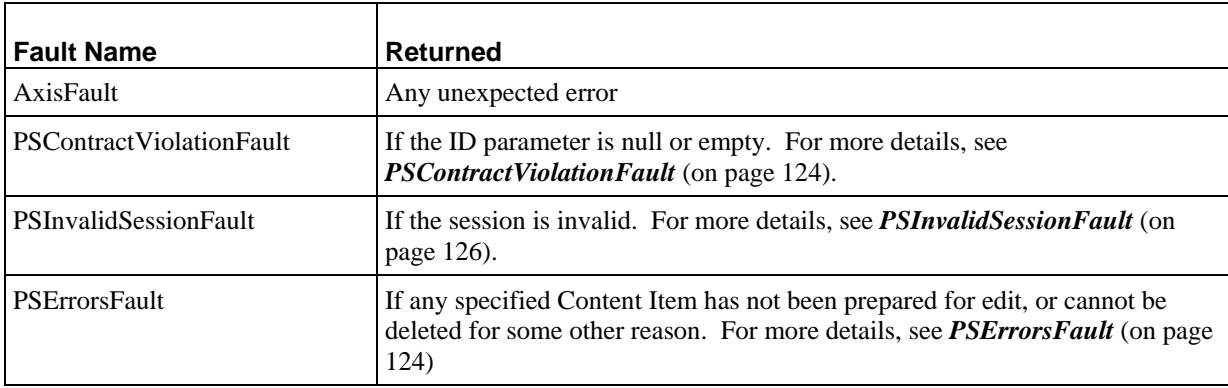

# <span id="page-22-0"></span>**ViewItems**

Returns all Content Items specified by the submitted IDs, using the specified loading options. All returned Content Items are read-only.

The behavior of this service is similar to the behavior of the *Load Items* (see page [14](#page-17-0)) service. The difference is that the ViewItems services allows you to specify the Revision of the Content Items you want to return by specifying a Revision-specific ID in the Id parameter. If the value of the Id parameter is a non-Revision-specific ID, the Current Revision of the specified Content Item will be returned. The *PrepareForEdit* (see page [21\)](#page-24-0) service can only be submitted for the Current Revision. Before any other Revision can be edited, the user must submit the *PromoteRevision* (see page [31\)](#page-34-0) service for it.

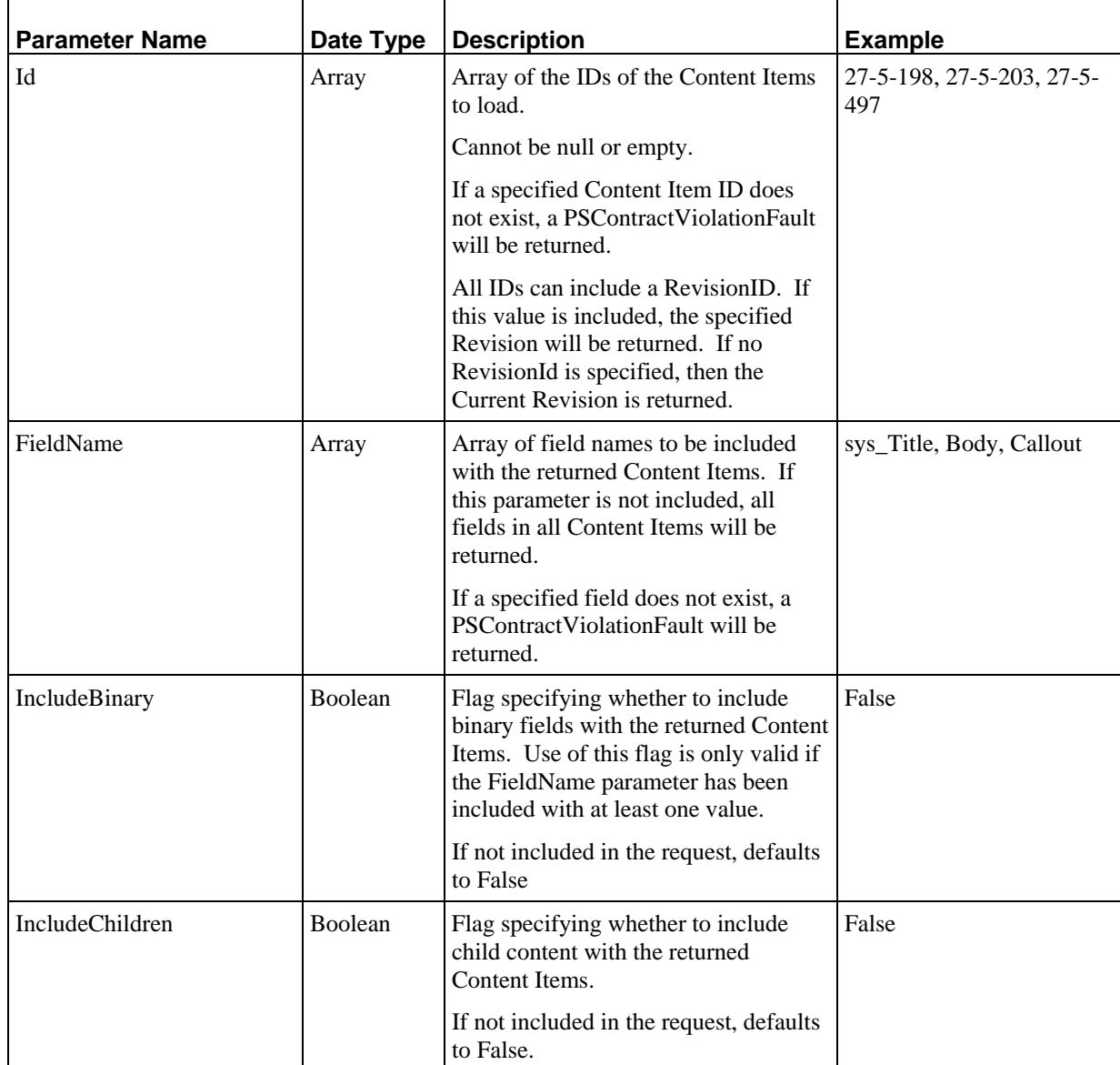

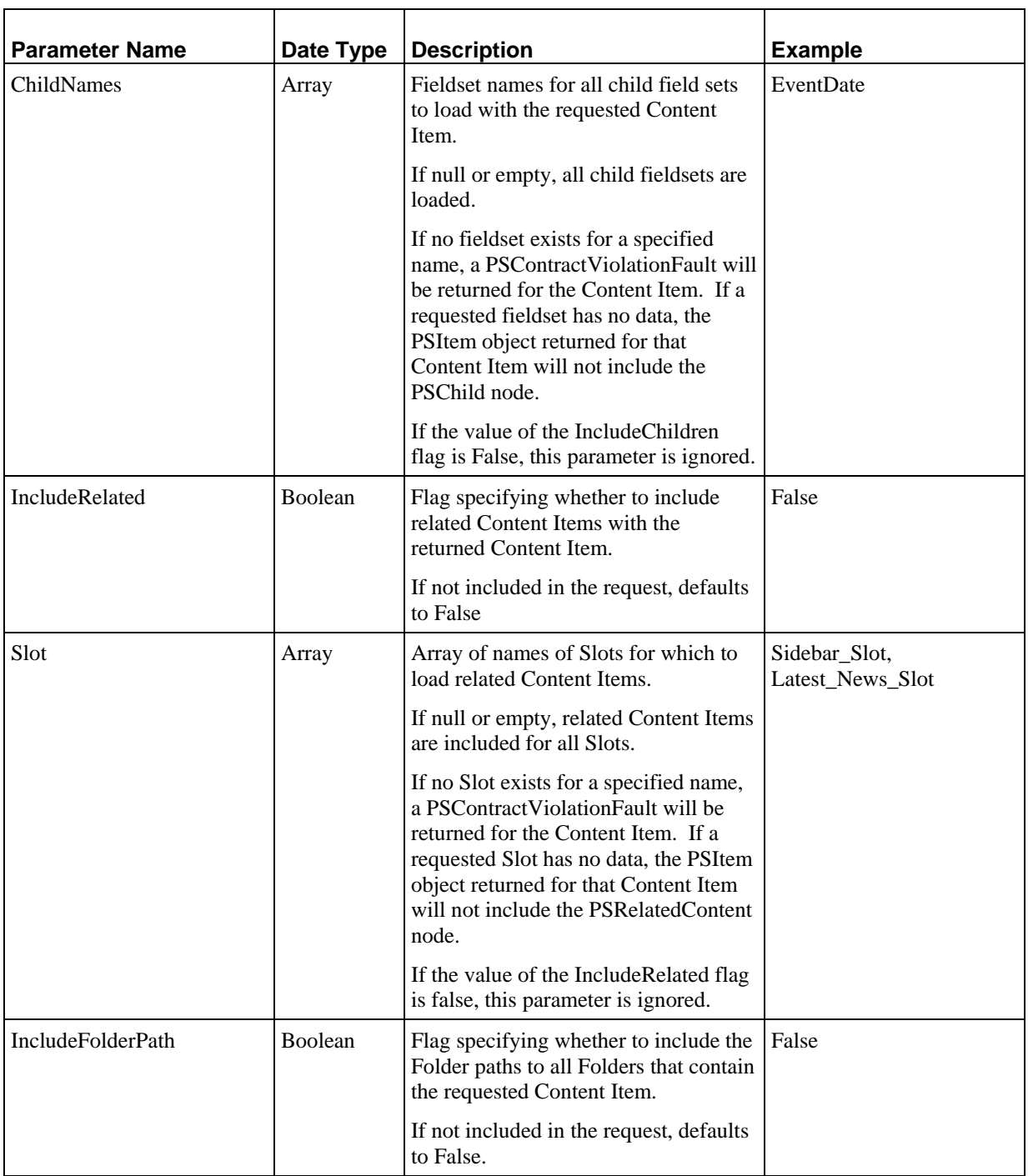

<span id="page-24-0"></span>*PSItem* (see page [113\)](#page-116-0): Array of Content Items with the specified details, listed in the order of their IDs in the ID parameter. The output is never null or empty. All returned Content Items are in read-only mode. Content Items returned using this service cannot be made editable.

#### **Faults**

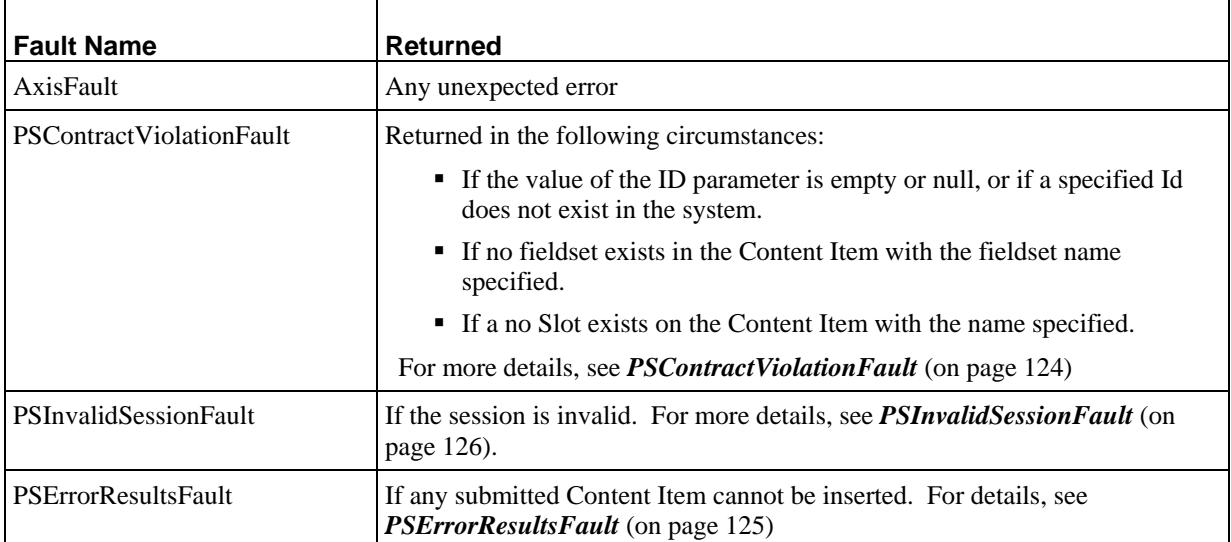

# **PrepareForEdit**

Prepares the Content Items specified by the IDs submitted with the request for editing by the user issuing the request.

A user may resubmit this request multiple times for the same Content Item without submitting a *ReleaseFromEdit* (see page [22](#page-25-0)) request for that Content Item in between PrepareForEdit requests, but the user's client machine is responsible for maintaining the PSItemStatus returned the first time the call is submitted.

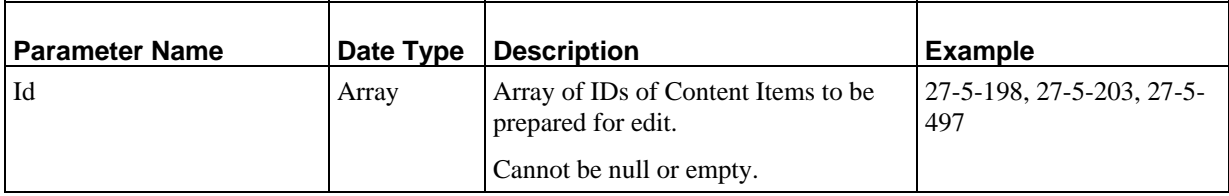

<span id="page-25-0"></span>*PSItemStatus* (see page [113\)](#page-116-0): Array of PSItemStatus responses in the order of the IDs specified in the request. Stores the status data of the item before it was prepared for edit. Use this data to call the ReleaseFromEdit service.

#### **Faults**

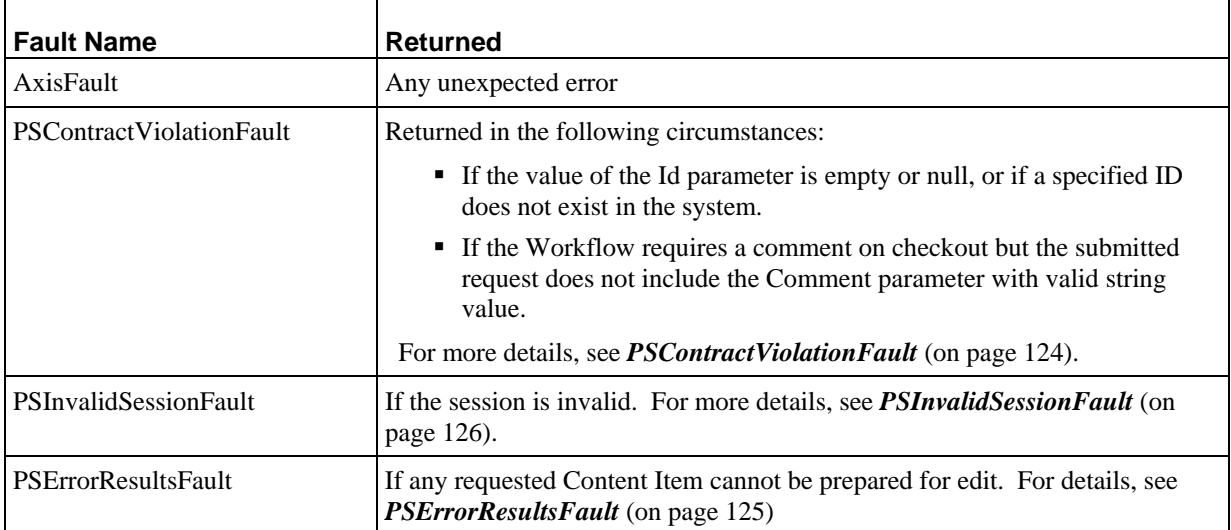

# **ReleaseFromEdit**

Releases the Content Items included in the PSItemStatus parameter from edit mode. If a specified Content Item is not in edit mode and checked out to the user, a PSContractViolationFault will be returned.

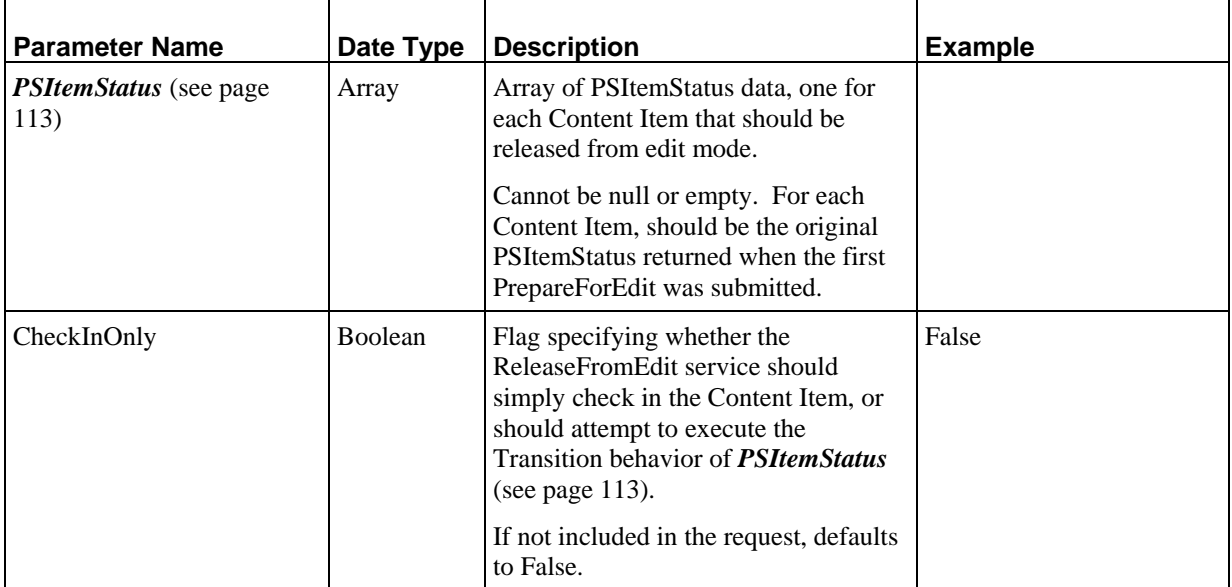

<span id="page-26-0"></span>None

#### **Faults**

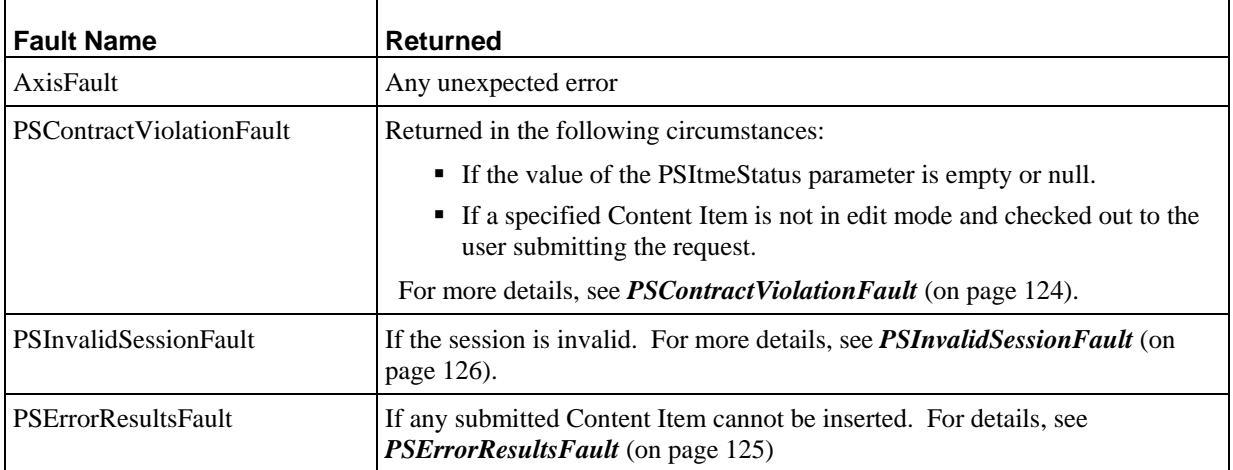

### **NewCopies**

Creates a New Copy of each Content Item specified by the ID parameter. A New Copy is the simplest form of cloned Content Item created in Rhythmyx. A New Copy is a clone of a Content Item that does not involve any additional processing. Rhythmyx maintains a New Copy Relationship between the Owner and the Dependent to facilitate tracking of the two Content Items. For more details, see the *Rhythmyx Concepts Guide* or *Implementing the Relationship Engine*.

The new Content Items are inserted into the Repository and returned to the requestor in read-only mode.

The Path parameter can specify either a single path or one path for each ID specified in the ID parameter. (If multiple paths are specified but the number of paths specified does not match the number of IDs specified, a PSContractViolationFault will be returned.) If a single path is specified, all newly created Content Items will be added to the specified Folder. If multiple paths are specified, they are applied to the Content Items in the order specified. Thus, if we have the following parameters:

```
ID="27-5-189, 27-5-198, 27-5-203, 27-5-497" 
Path="//Sites/EnterpriseInvestments/InvestmentAdvice/EstatePlanning,//Si
tes/EnterpriseInvestments/InvestmentAdvice/Retirement, 
//Sites/EnterpriseInvestments/InvestmentAdvice/Retirement, 
//Sitess/EnterpriseInvestments/InvestmentAdvice/Tax
```
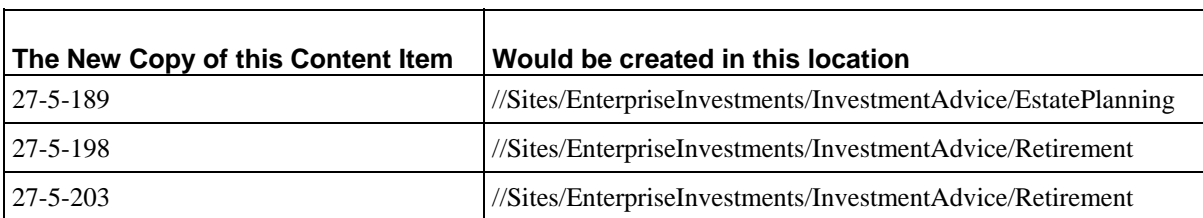

The New Copies would be created in the following locations:

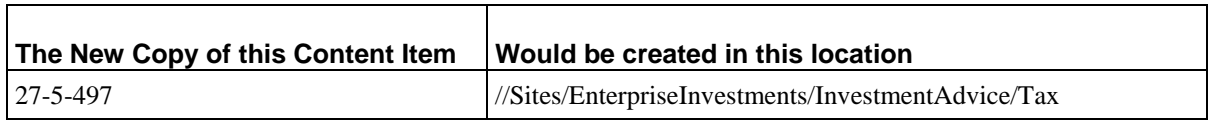

Whenever a New Copy Content Item is created using this service, Rhythmyx automatically creates a Relationship in the New Copy category. The Content Item specified in the ID parameter is the Owner in the new Relationship. The New Copy Content Item is the Dependent.

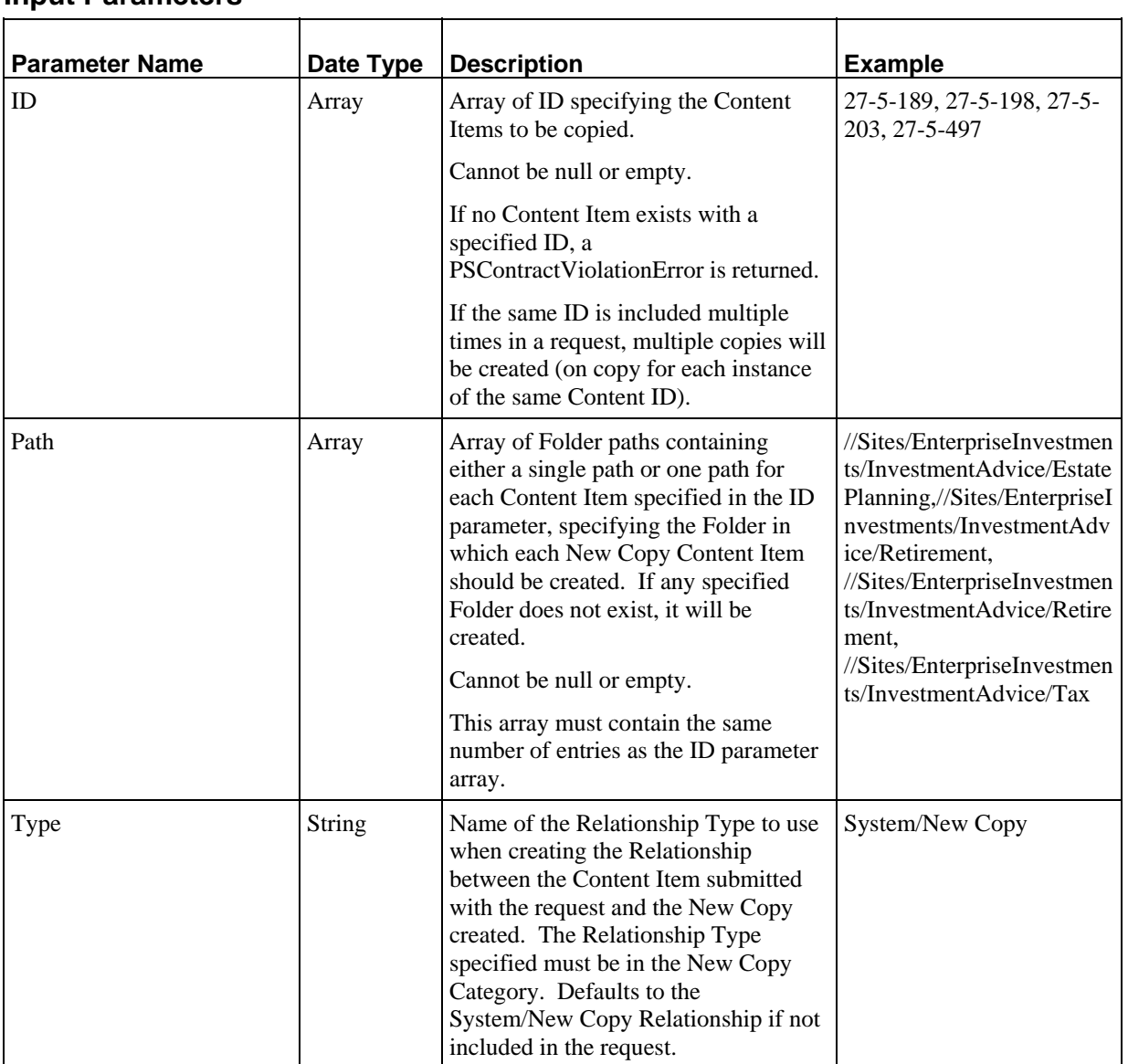

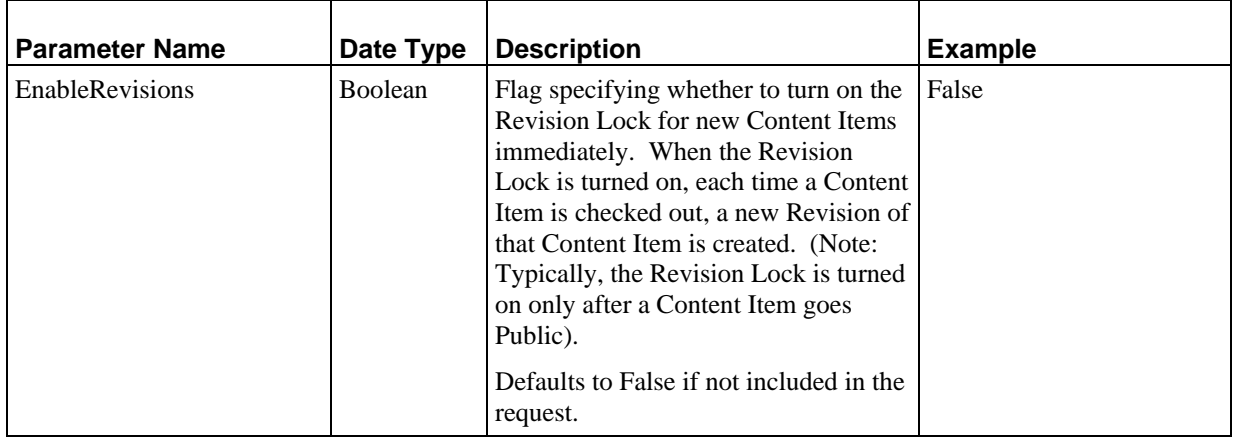

**PSItem** (see page [113\)](#page-116-0): Array of New Copy Content Items. All new Content Items created as a result of this request are inserted into the Repository. The output is never null or empty. All returned Content Items are in read-only mode. To modify the newly created Content Items, the user must submit a PrepareForEdit request, and then must submit a SaveItems request to save any changes.

i<br>S

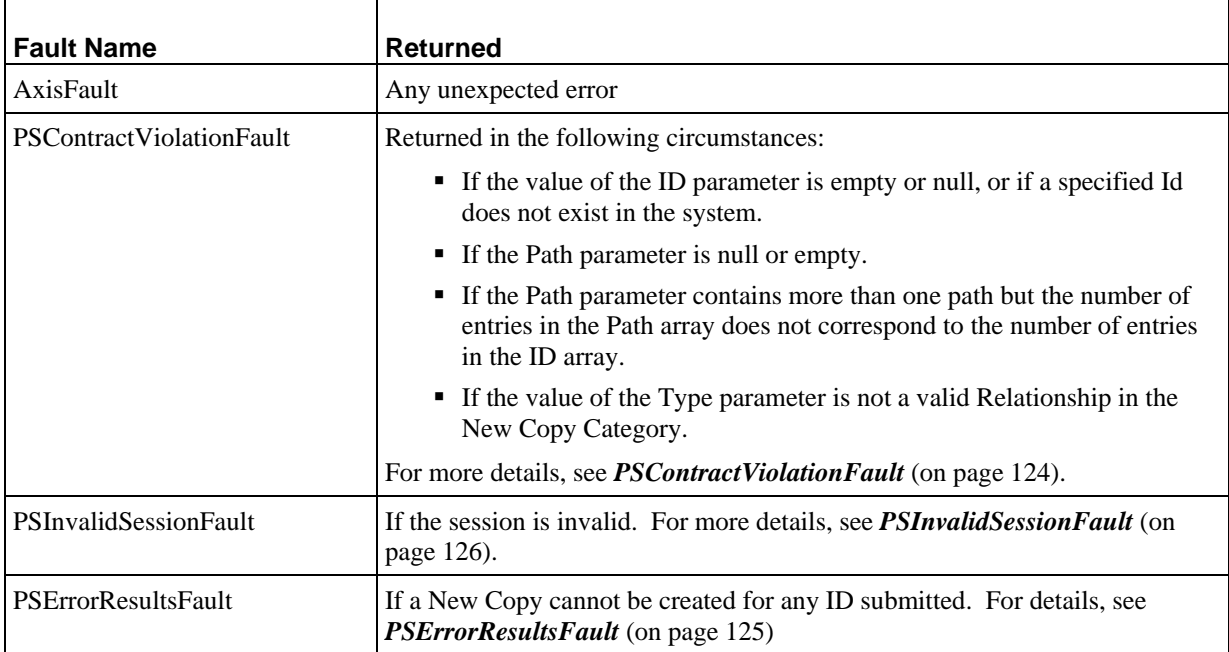

### <span id="page-29-0"></span>**NewPromotableVersions**

Creates a new PromotableVersion Content Item. A Promotable Version is a cloned Content Item that supersedes the original when the clone becomes Public. The original Content Item is automatically Transitioned to an Archived State. Rhythmyx maintains a PromotableVersion Relationship between the two Content Items to facilitate this processing. For more details, see the *Rhythmyx Concepts Guide* or *Implementing the Relationship Engine*.

The new Content Items are inserted into the Repository and returned to the requestor in read-only mode.

The Path parameter can specify either a single path or one path for each ID specified in the ID parameter. (If multiple paths are specified but the number of paths specified does not match the number of IDs specified, a PSContractViolationFault will be returned.) If a single path is specified, all newly created Content Items will be added to the specified Folder. If multiple paths are specified, they are applied to the Content Items in the order specified. Thus, if we have the following parameters:

```
ID="27-5-189, 27-5-198, 27-5-203, 27-5-497" 
Path="//Sites/EnterpriseInvestments/InvestmentAdvice/EstatePlanning,//Si
tes/EnterpriseInvestments/InvestmentAdvice/Retirement, 
//Sites/EnterpriseInvestments/InvestmentAdvice/Retirement, 
//Sites/EnterpriseInvestments/InvestmentAdvice/Tax
```
The New PromotableVersion Content Items would be created in the following locations:

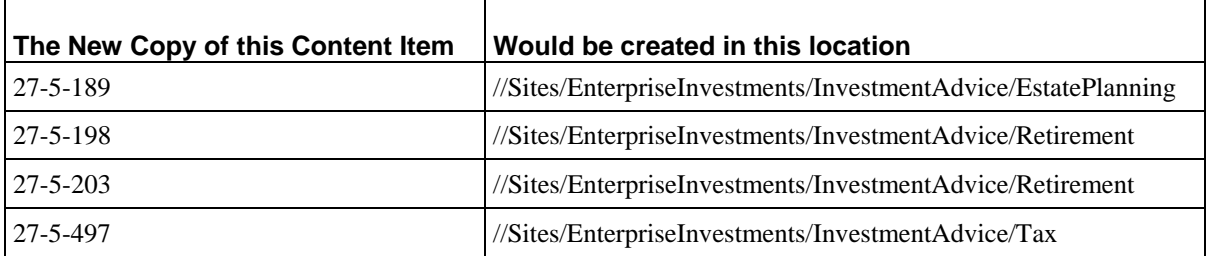

Whenever a New PromotableVersion Content Item is created using this service, Rhythmyx automatically creates a Relationship in the Promotable category. The Content Item specified in the ID parameter is the Owner in the new Relationship. The New PromotableVersion Content Item is the Dependent.

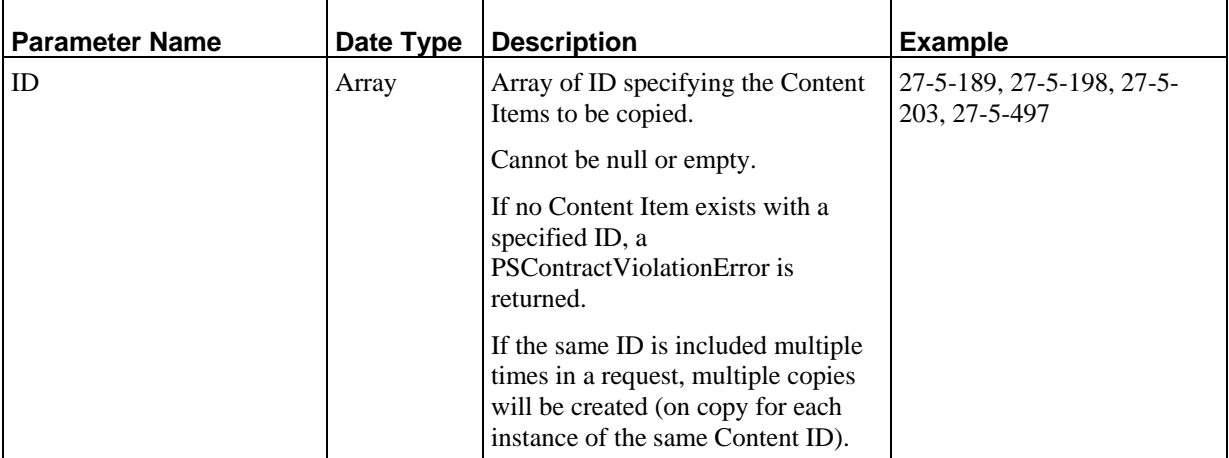

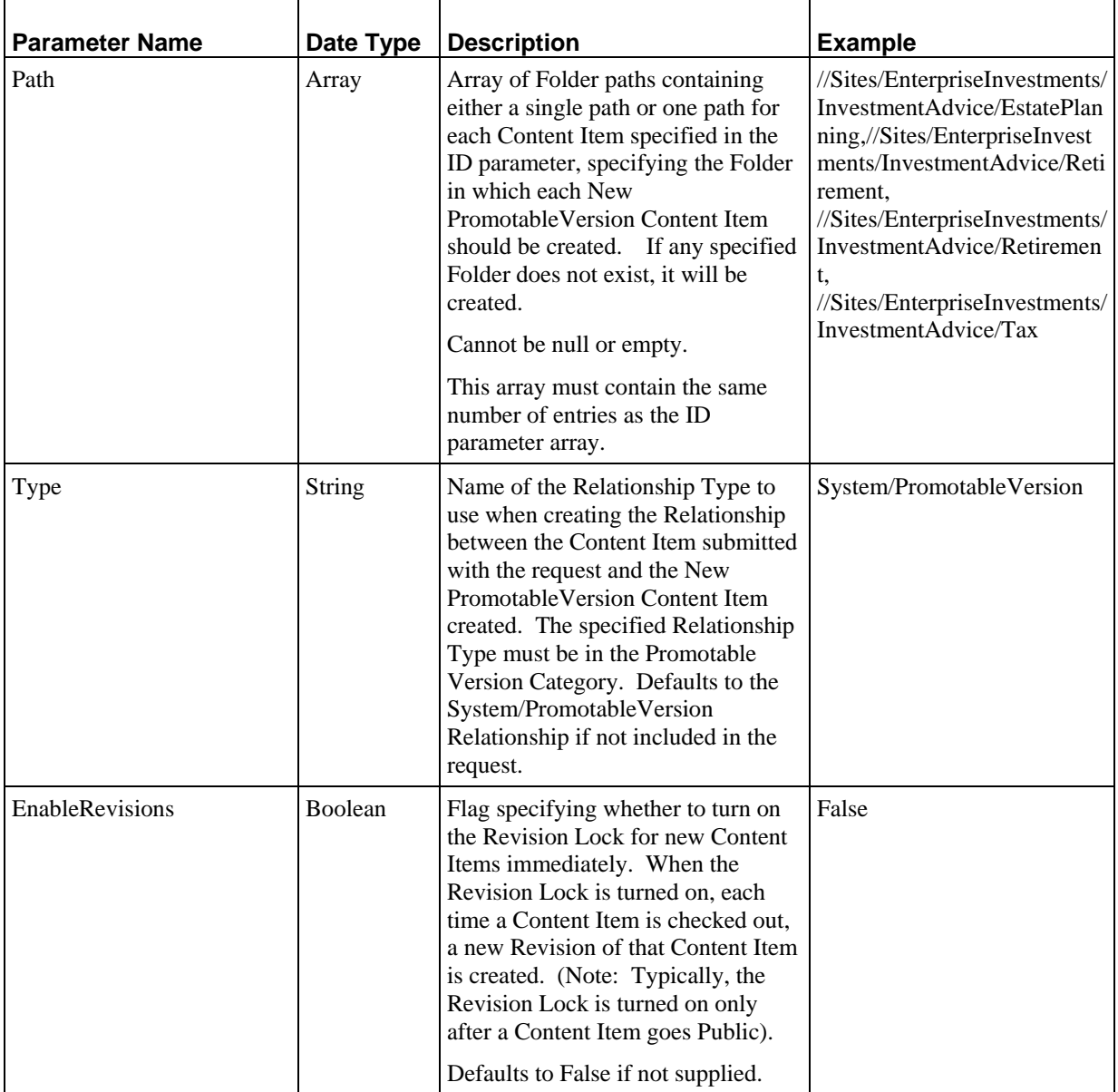

*PSItem* (see page [113\)](#page-116-0): Array of New PromotableVersion Content Items. All new Content Items created as a result of this request are inserted into the Repository. The output is never null or empty. All returned Content Items are in read-only mode. To modify the newly created Content Items, the user must submit a PrepareForEdit request, and then must submit a SaveItems request to save any changes.

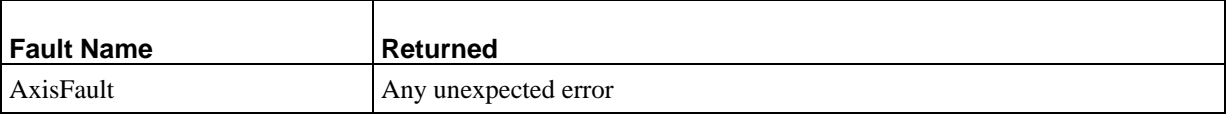

<span id="page-31-0"></span>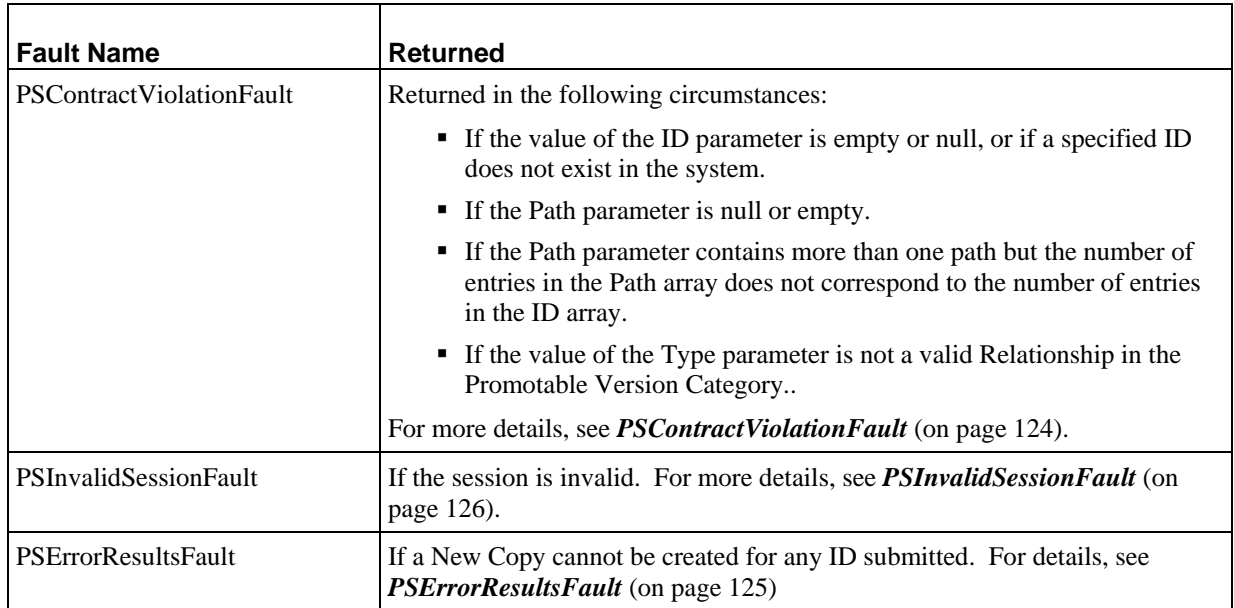

# **NewTranslations**

Creates a new Translation Content Item of each Content Item specified by the ID parameter for each Locale specified in the PSAutoTranslation parameter. (NOTE: If this parameter is not included, or is null or empty, Translation Content Items are created in all Locales.) A Translation Content Item is a clone of a Content Item that is intended to be Translated into a different language (Rhythmyx does not perform the translation automatically. Rhythmyx maintains either a Translation Relationship or a Translation - Mandatory Relationship between the two Content Items. A Translation Relationship allows tracking of the two Content Items, while a Translation - Mandatory Relationship includes processing that prevents either Content Item from going Public until both are ready to be Public. For more details, see the *Rhythmyx Concepts Guide* or *Implementing the Relationship Engine*.

Note: If a Translation Content Item of a specified Content Item already exists in a specified Locale, that portion of the request will be ignored.

The new Content Items are inserted into the Repository and returned to the requestor in read-only mode.

Whenever a New Translation Content Item is created using this service, Rhythmyx automatically creates a Relationship in the Translation category. Currently, two Relationships are available in this category: Translation and Translation - Mandatory. The Content Item specified in the ID parameter is the Owner in the new Relationship. The New Translation Content Item is the Dependent.

#### **Input Parameters**

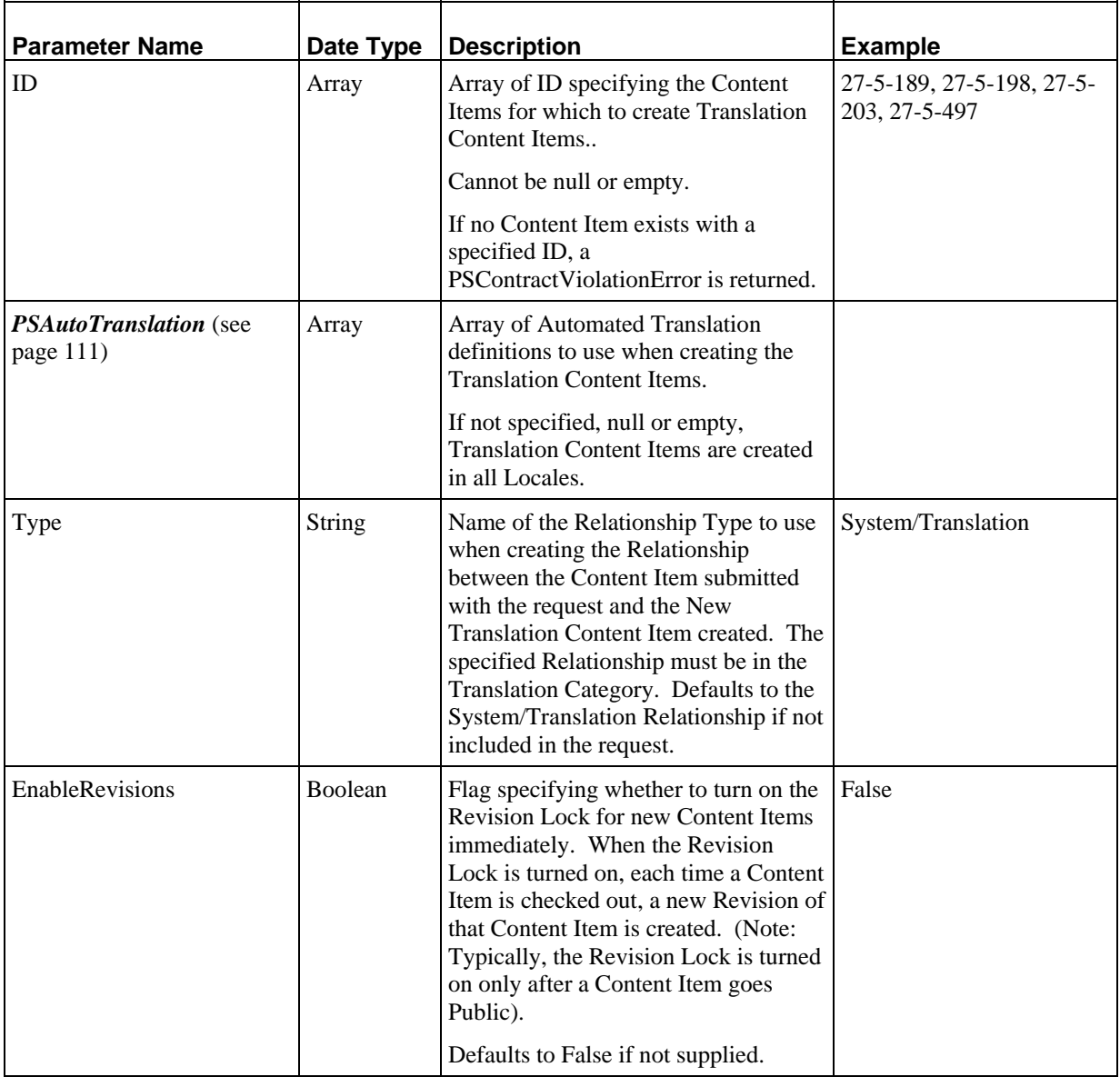

#### **Output**

*PSItem* (see page [113\)](#page-116-0): Array of all specified Translation Content Items (including any Translation Content Items created by an earlier call). In the array, Content Items are ordered by Locale as specified in the PSAutoTranslation parameter, and within each Locale, in the order the Content Items were specified in the ID parameter. For example, assume the example specified were input, and that the PSAutoTranslation specified the Locales de-de, fr-fr. The array returned would be:

- de-de Translation of 27-5-189
- de-de Translation of 27-5-198
- de-de Translation of 27-5-203
- <span id="page-33-0"></span>■ de-de Translation of 27-5-497
- fr-fr Translation of 27-5-189
- fr-fr Translation of 27-5-198
- fr-fr Translation of 27-5-203
- fr-fr Translation of 27-5-497

 All new Content Items created as a result of this request are inserted into the Repository. The output is never null or empty. All returned Content Items are in read-only mode. To modify the newly created Content Items, the user must submit a PrepareForEdit request, and then submit a SaveItems request to save any changes.

#### **Faults**

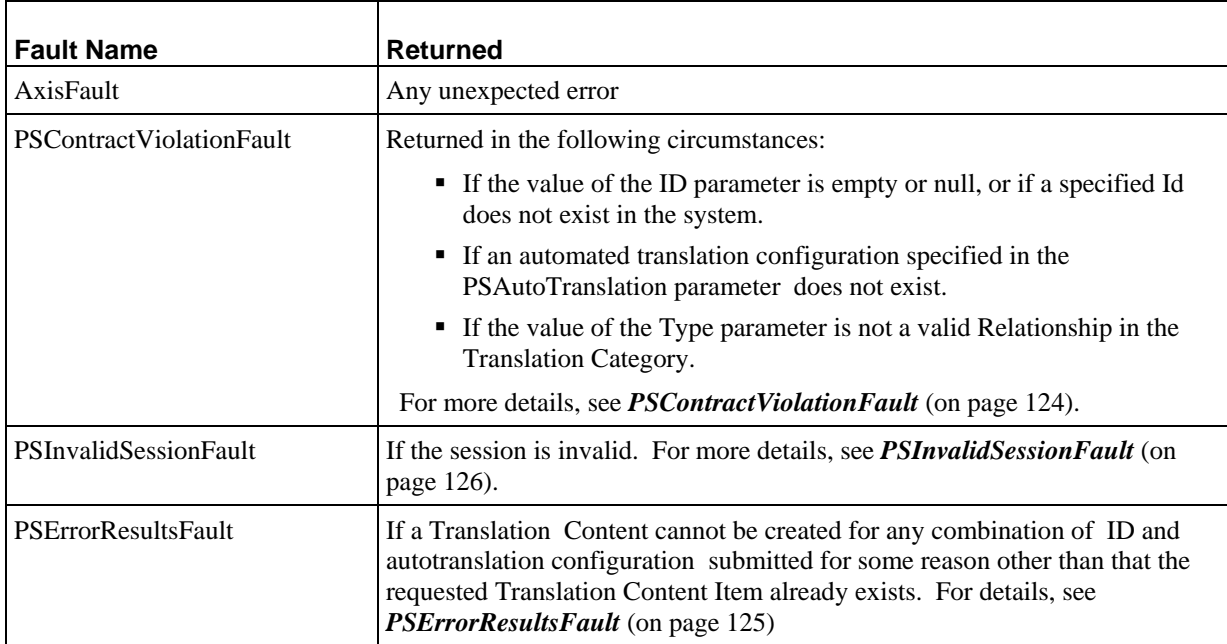

# **FindRevisions**

Finds all Revisions of the Content Items specified by the ID parameter.

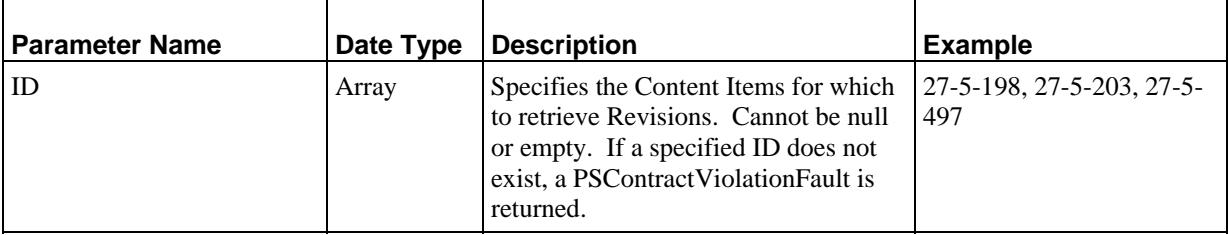

<span id="page-34-0"></span>*PSRevisions* (see page [118](#page-121-0)): Array of Revisions of the specified Content Items. Never null or empty.

#### **Faults**

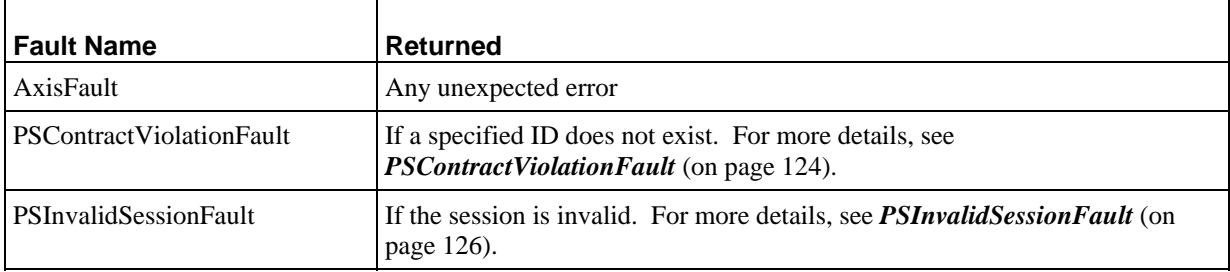

# **PromoteRevisions**

Promotes each of the specified Content Item Revisions, making each the current Revision. All new Revision Content Items remain checked out to the user that issued the request. The user can thus modify these Revisions immediately, but must check in the new Revision Content Items manually.

Use the *FindRevisions service* (see page [30](#page-33-0)) to retrieve the Revisions-specific IDs.

#### **Input Parameters**

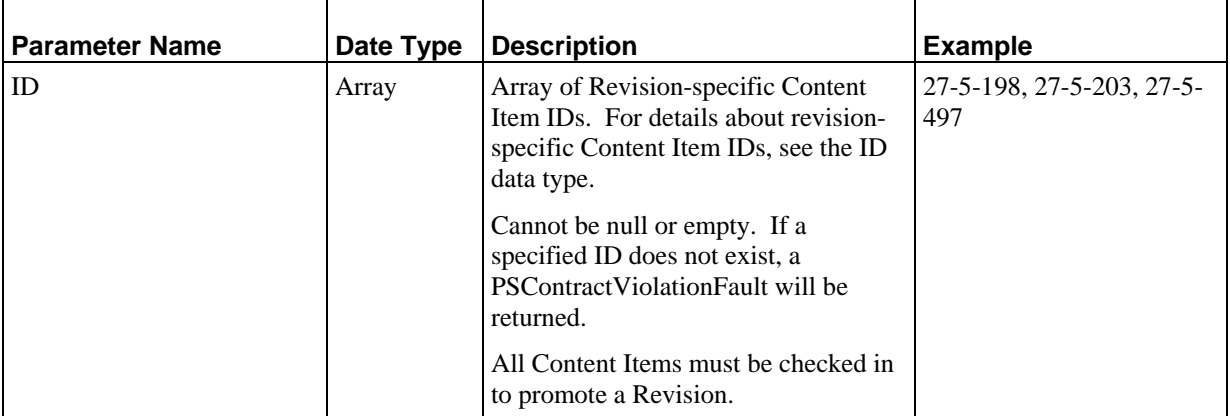

#### **Output**

None

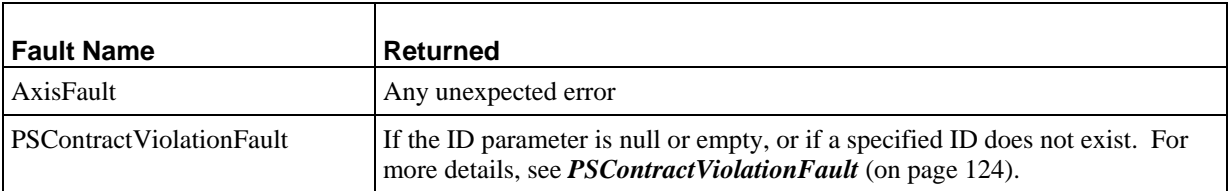

<span id="page-35-0"></span>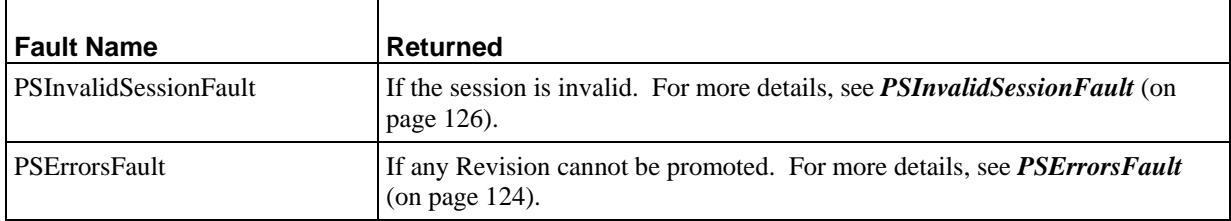

# **CheckinItems**

Checks in all Content Items specified by the ID parameter. If any specified Content Item is already checked in, the request is ignored for that Content Item.

#### **Input Parameters**

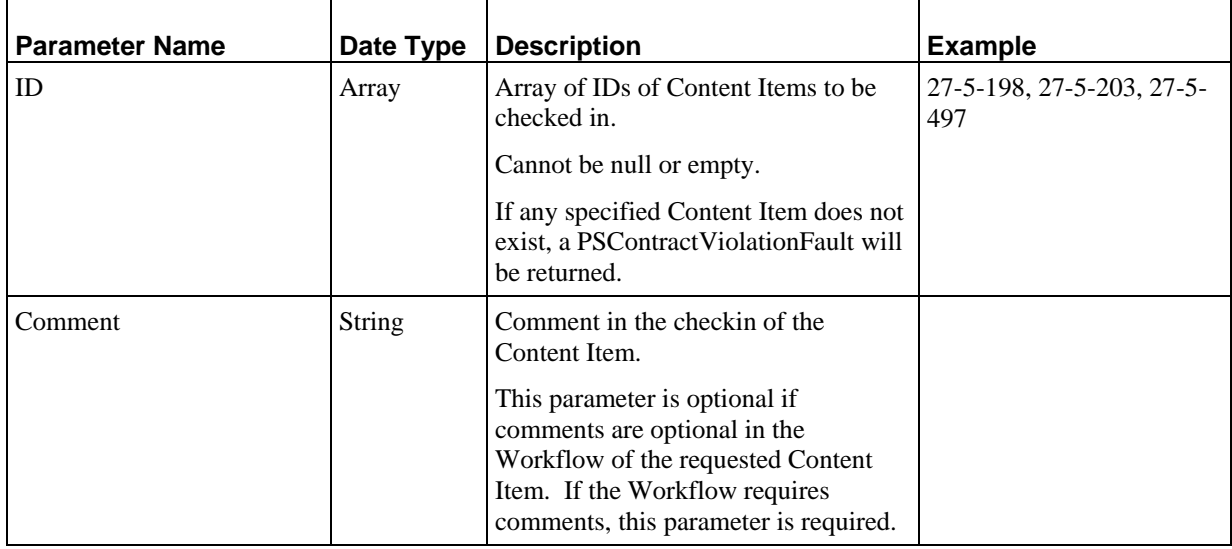

#### **Output**

None

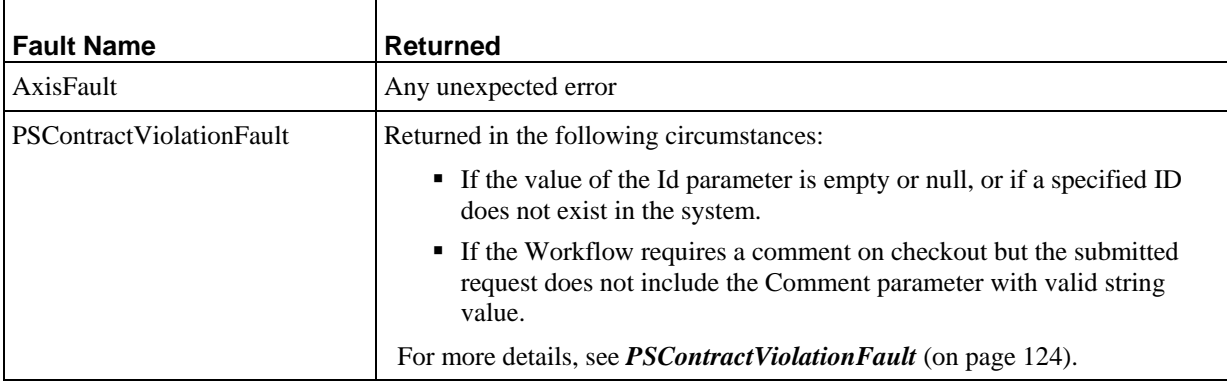
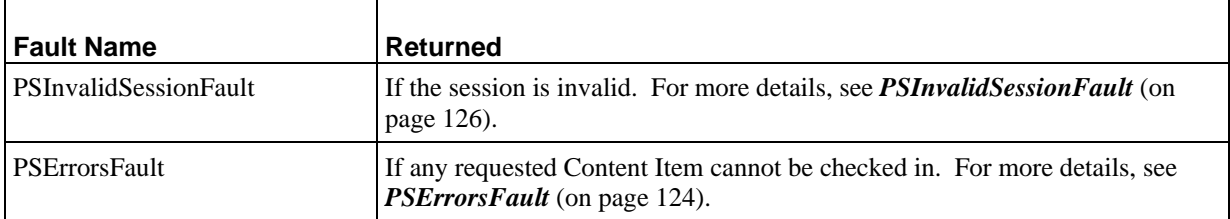

# **CheckoutItems**

Checks out all Content Items specified by the ID parameter. If a user attempts to check out a Content Item that is already checked out to them, the request is ignored. If a Content Item is already checked out to another user, a PSErrorsFault is returned.

### **Input Parameters**

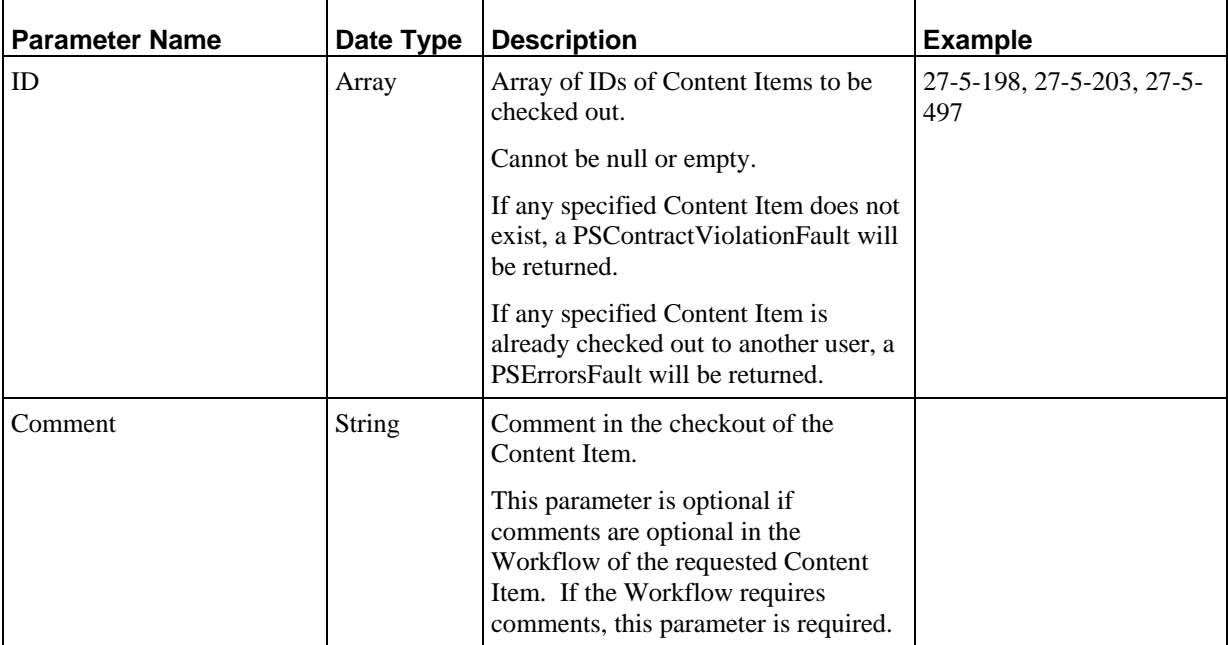

### **Output**

None

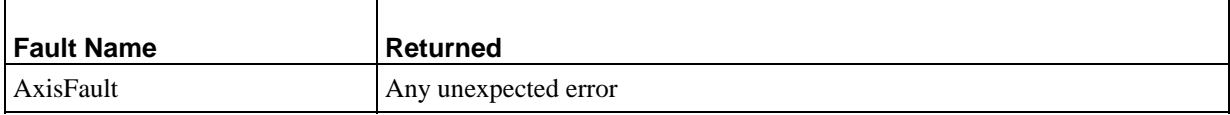

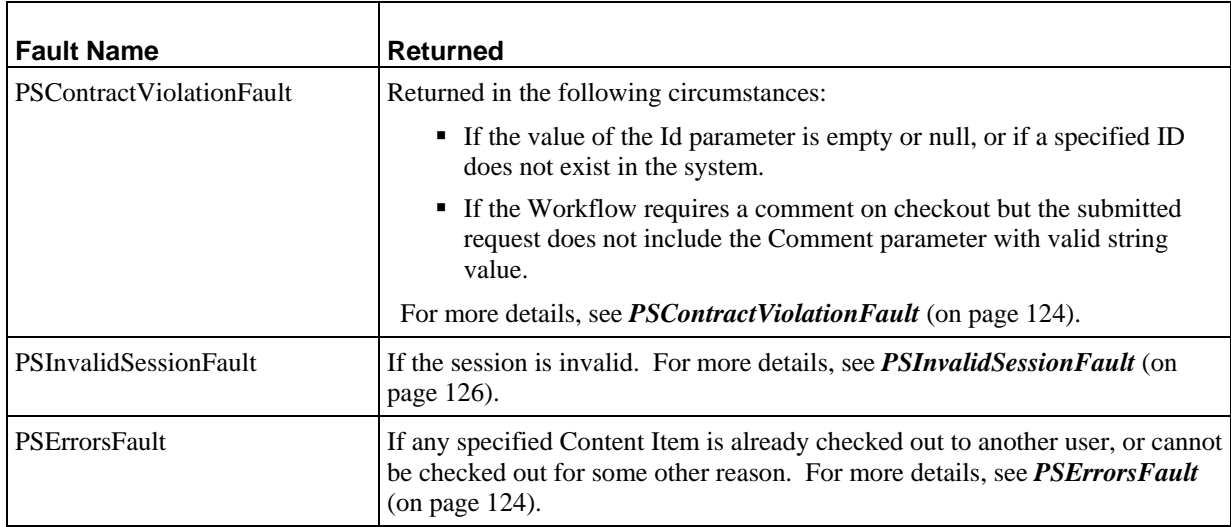

# **GetAssemblyUrls**

Constructs an assembly URL for the specified Content Items using the included URL parameters. Executing the resulting URL generates a Preview of the specified Content Item.

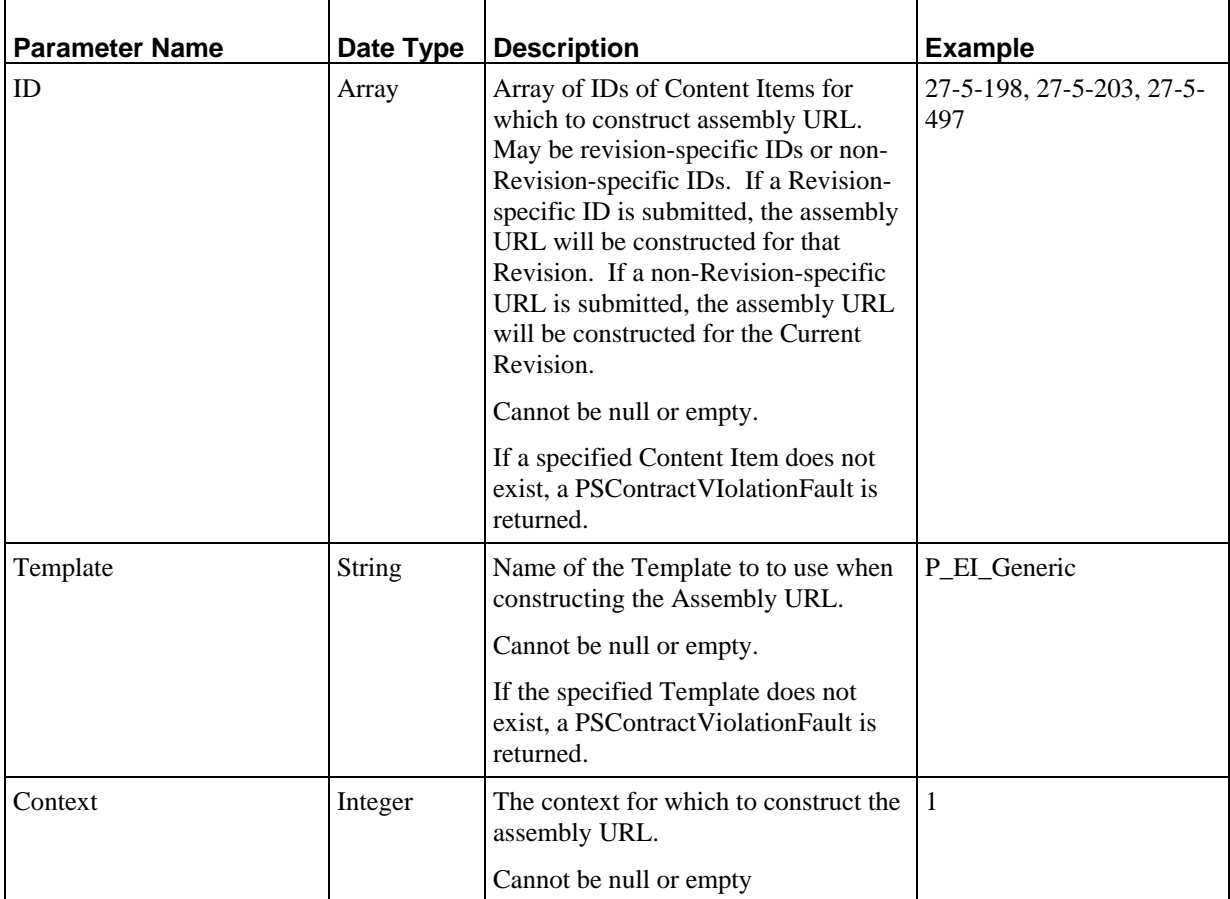

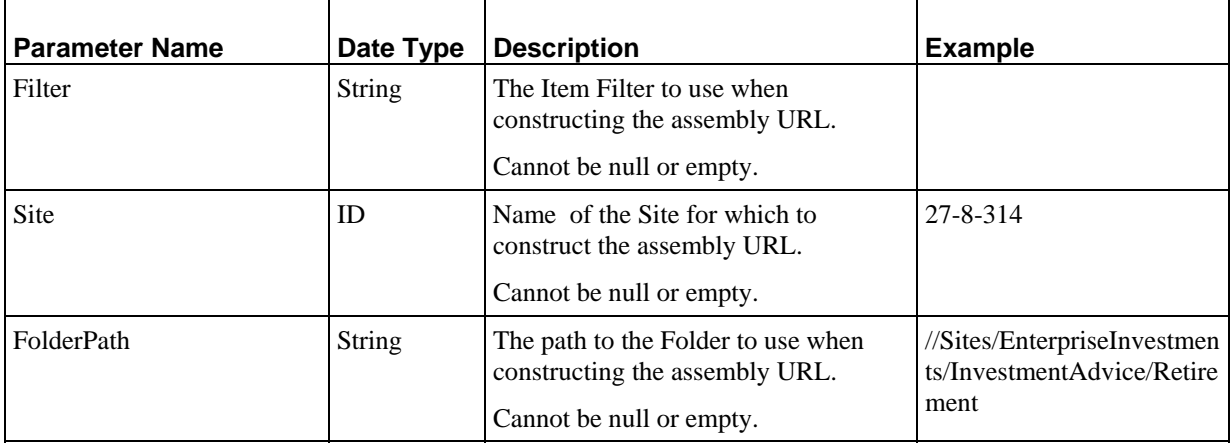

Url: Array of assembly URLs constructed using the data specified in the request. Never null or empty.

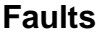

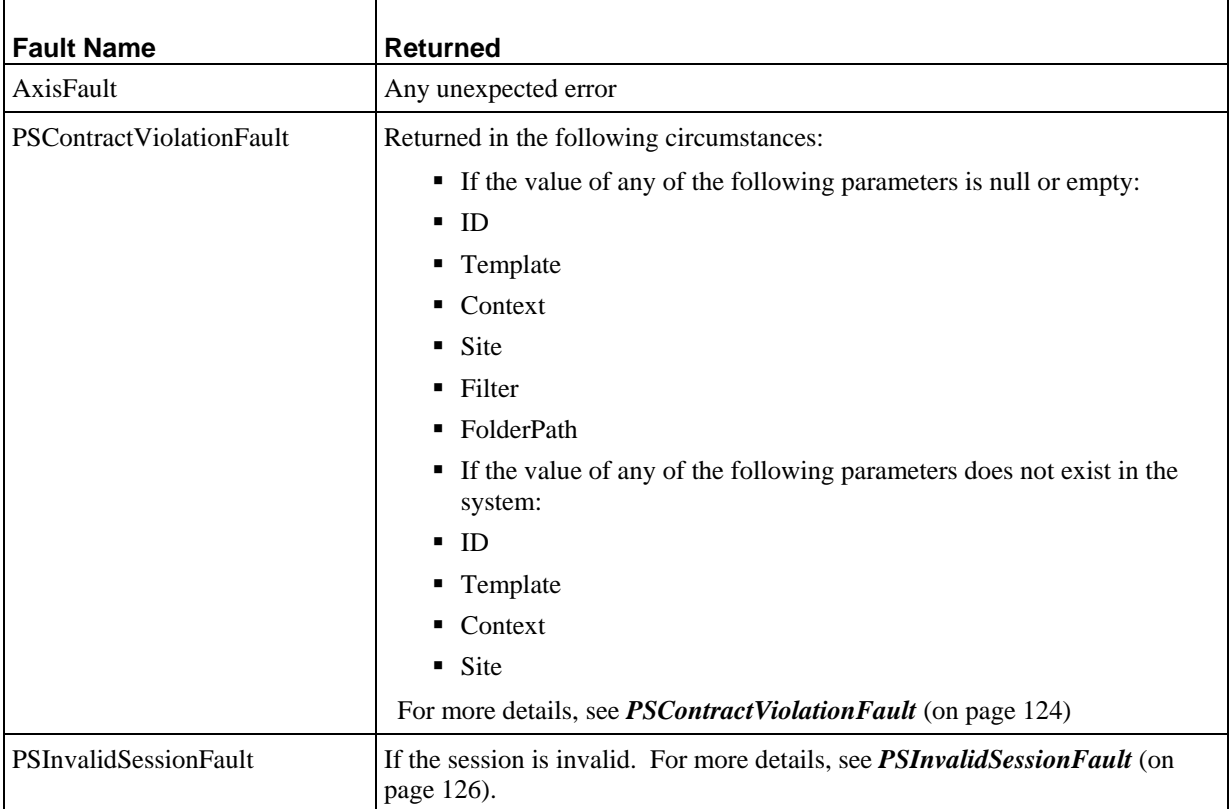

# **Item Children Services**

Item Children services allow users to create, read, update, and delete child entries on Content Items.

# **CreateChildEntries**

Creates the specified number of child entries on the parent Content Item and saves them in the Repository. All entries are created with default data and returned to the user.

A user can only submit this service if the *PrepareForEdit service* (see page [21\)](#page-24-0) has already been submitted for the parent Content Item.

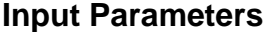

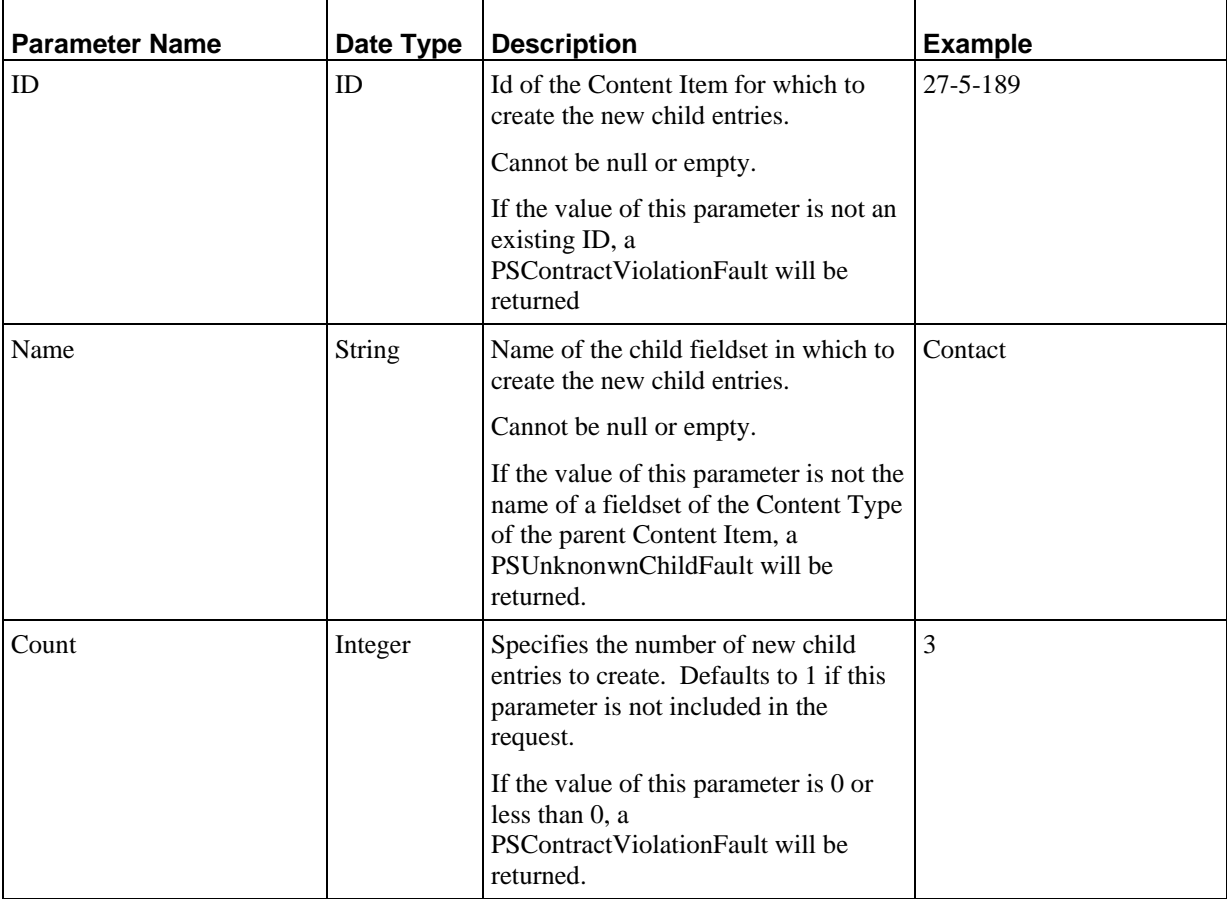

*PSChildEntry* (see page [111\)](#page-114-0): Array of new child entries for the specified Content Item, with default data. Never null or empty. The new entries are always saved to the Repository..

#### **Faults**

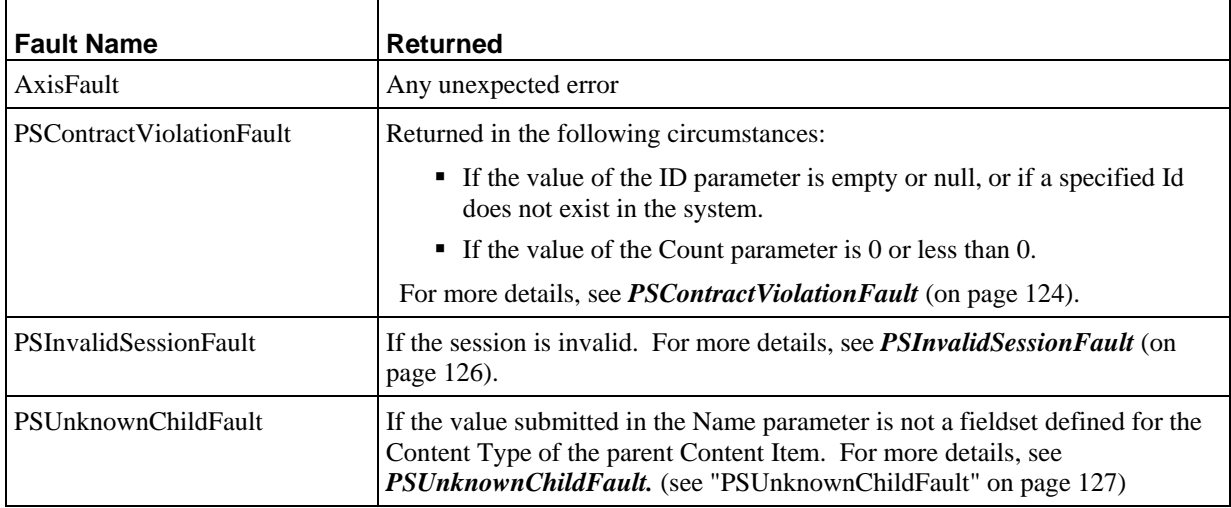

# **LoadChildEntries**

Loads all child entries of the specified parent Content Item in the specified fieldset.

A user can only submit this service if the *PrepareForEdit service* (see page [21\)](#page-24-0) has already been submitted for the parent Content Item.

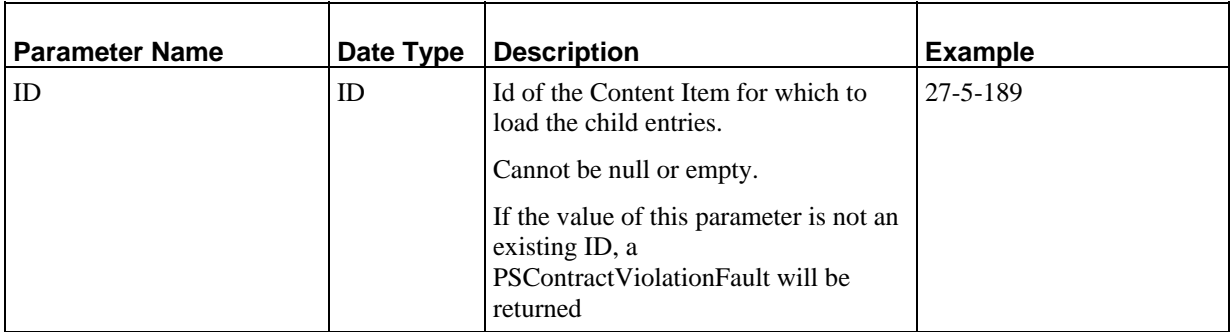

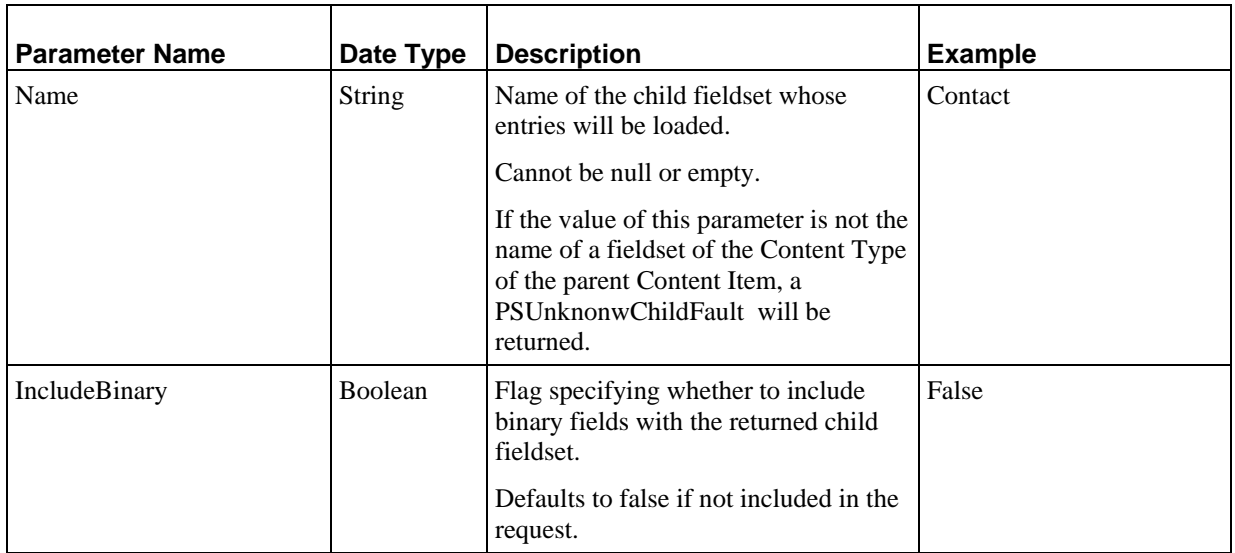

*PSChildEntry* (see page [111\)](#page-114-0): Array of all loaded child entries for the specified fieldset on the specified Content Item. Never null or empty. For additional details, see the PSChild Data Type.

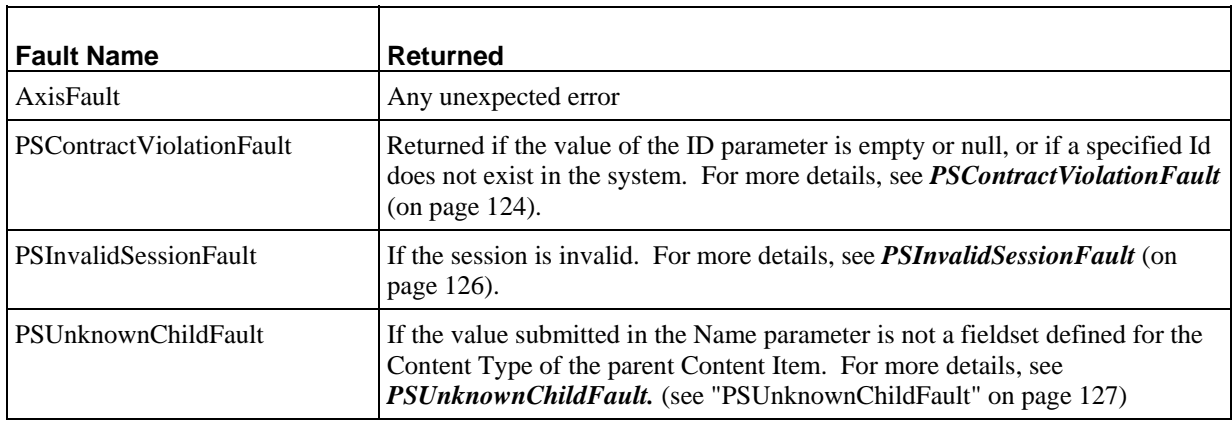

# **SaveChildEntries**

Saves all child entries included with the request to the specified fieldset of the specified Content Item.

A user can only submit this service if the *PrepareForEdit* (see page [21\)](#page-24-0) service has already been submitted for the parent Content Item.

### **Input Parameters**

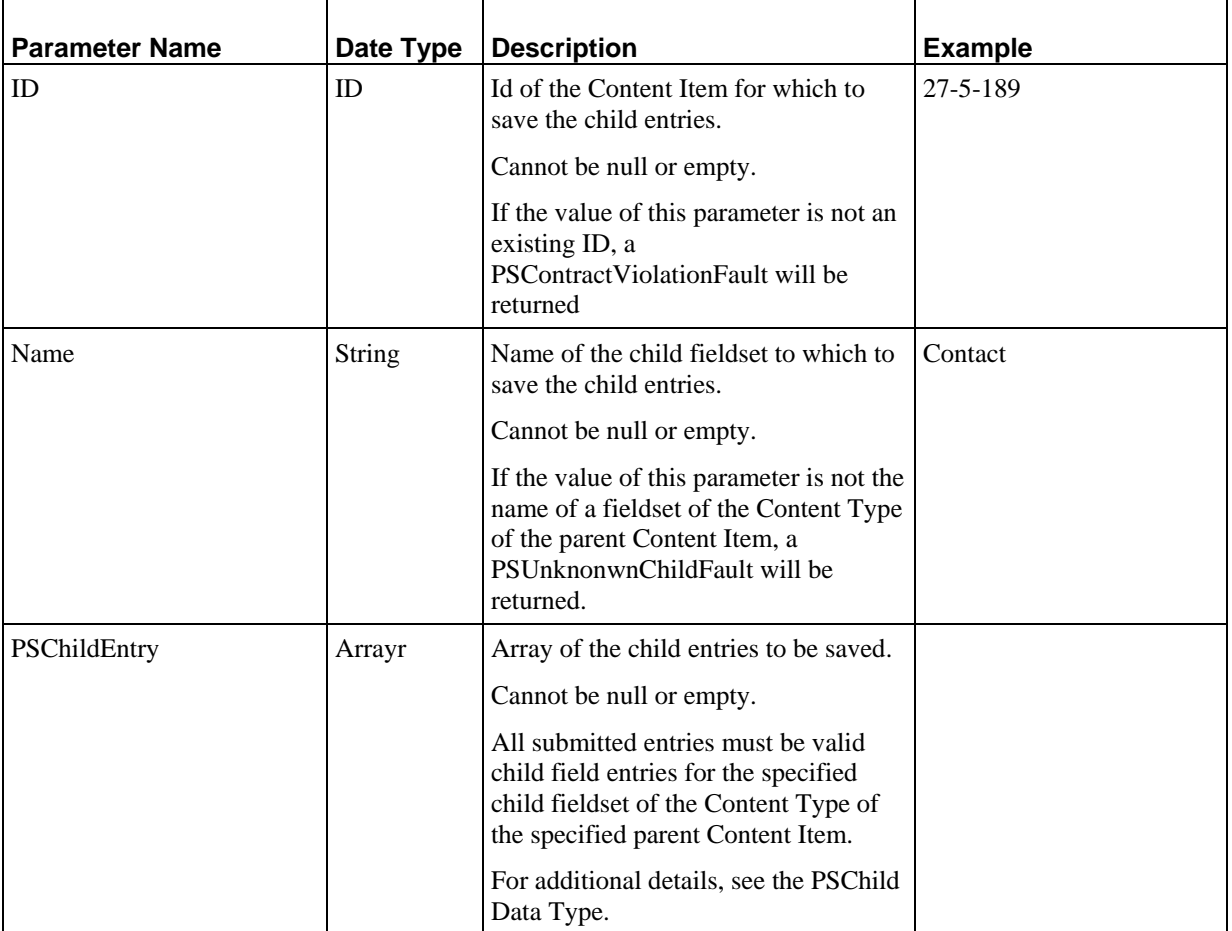

#### **Output**

None

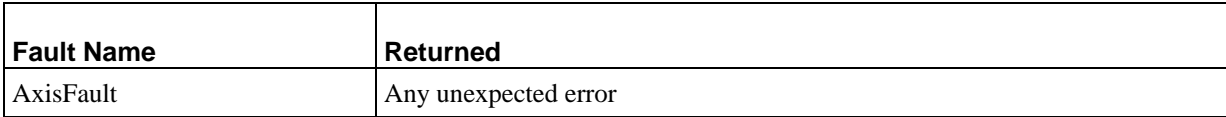

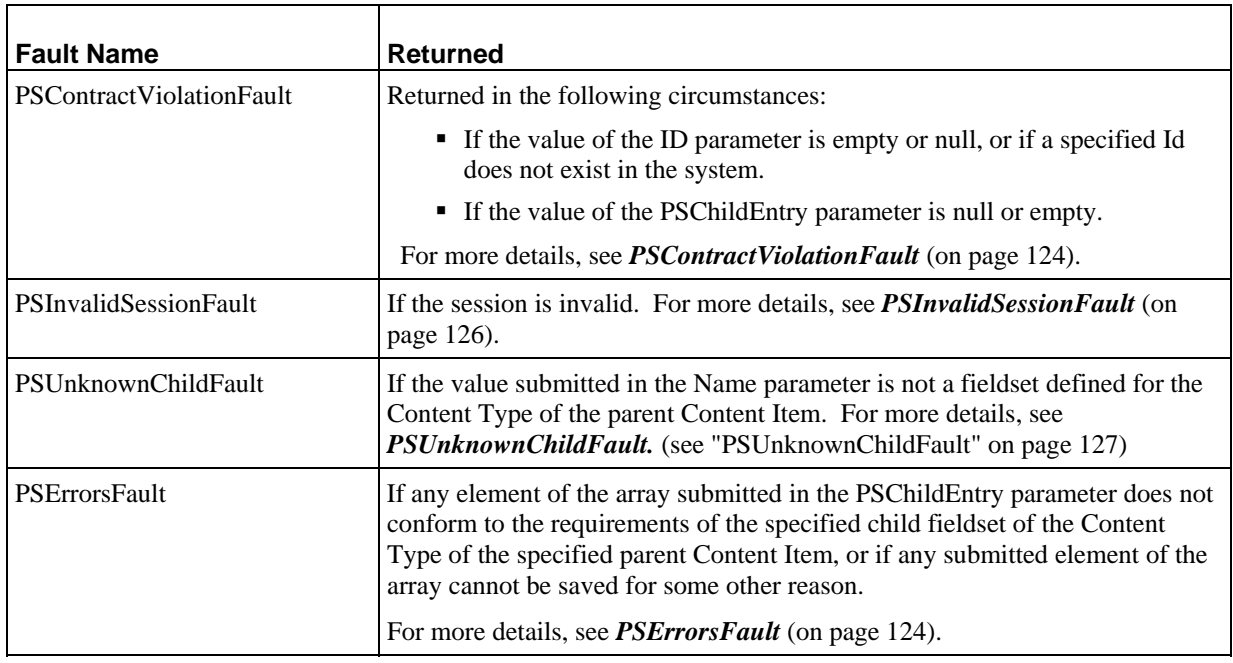

# **DeleteChildEntries**

Deletes the specified child entries from the specified parent Content Item and child fieldset. This action is permanent and cannot be reversed.

A user can only submit this service if the *PrepareForEdit service* (see page [21\)](#page-24-0) has already been submitted for the parent Content Item.

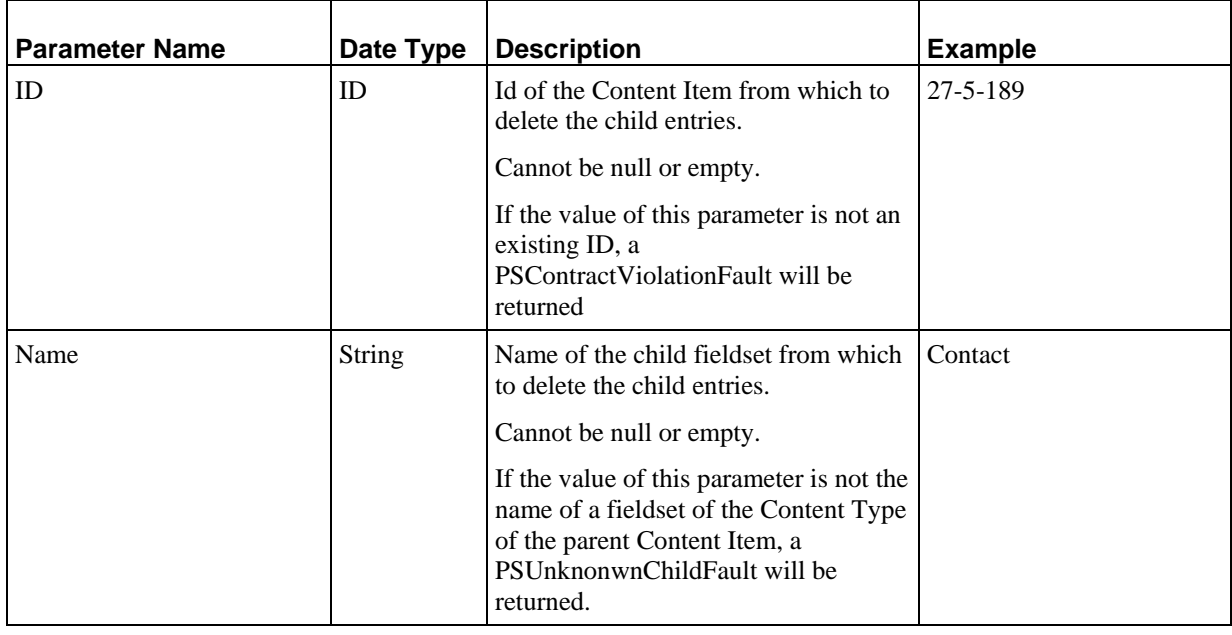

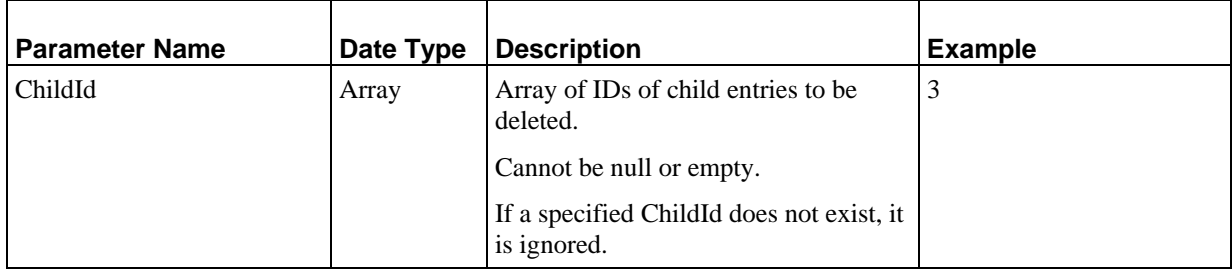

None

#### **Faults**

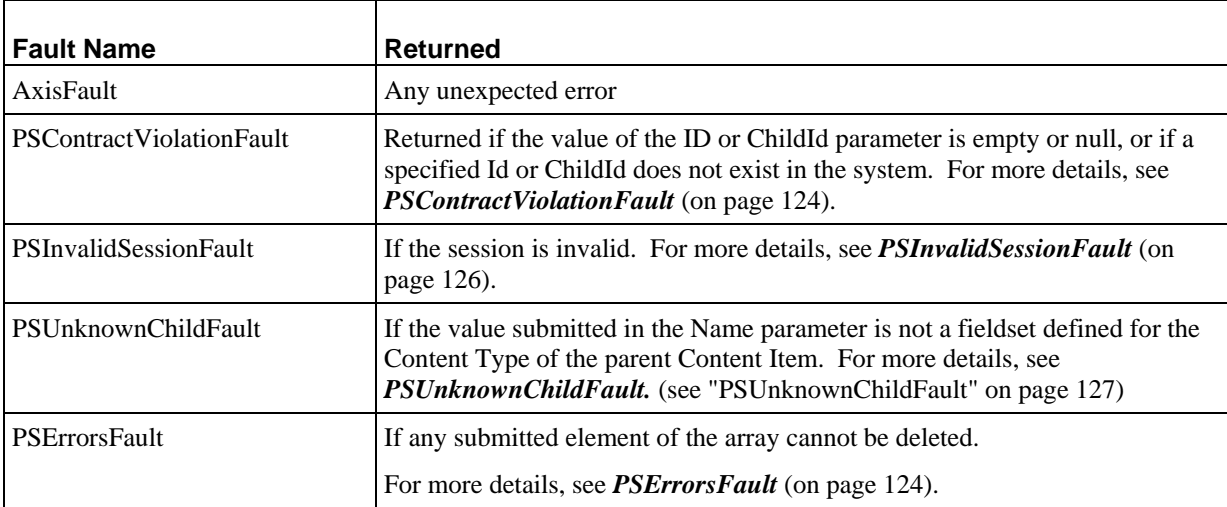

# **ReorderChildEntries**

Reorders all child entries from the specified parent Content Item in the specified child fieldset in the order requested.

A user can only submit this service if the *PrepareForEdit service* (see page [21\)](#page-24-0) has already been submitted for the parent Content Item.

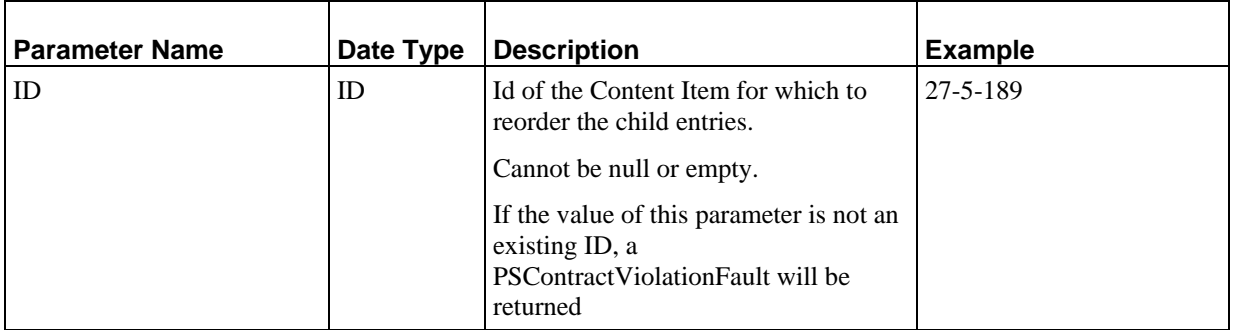

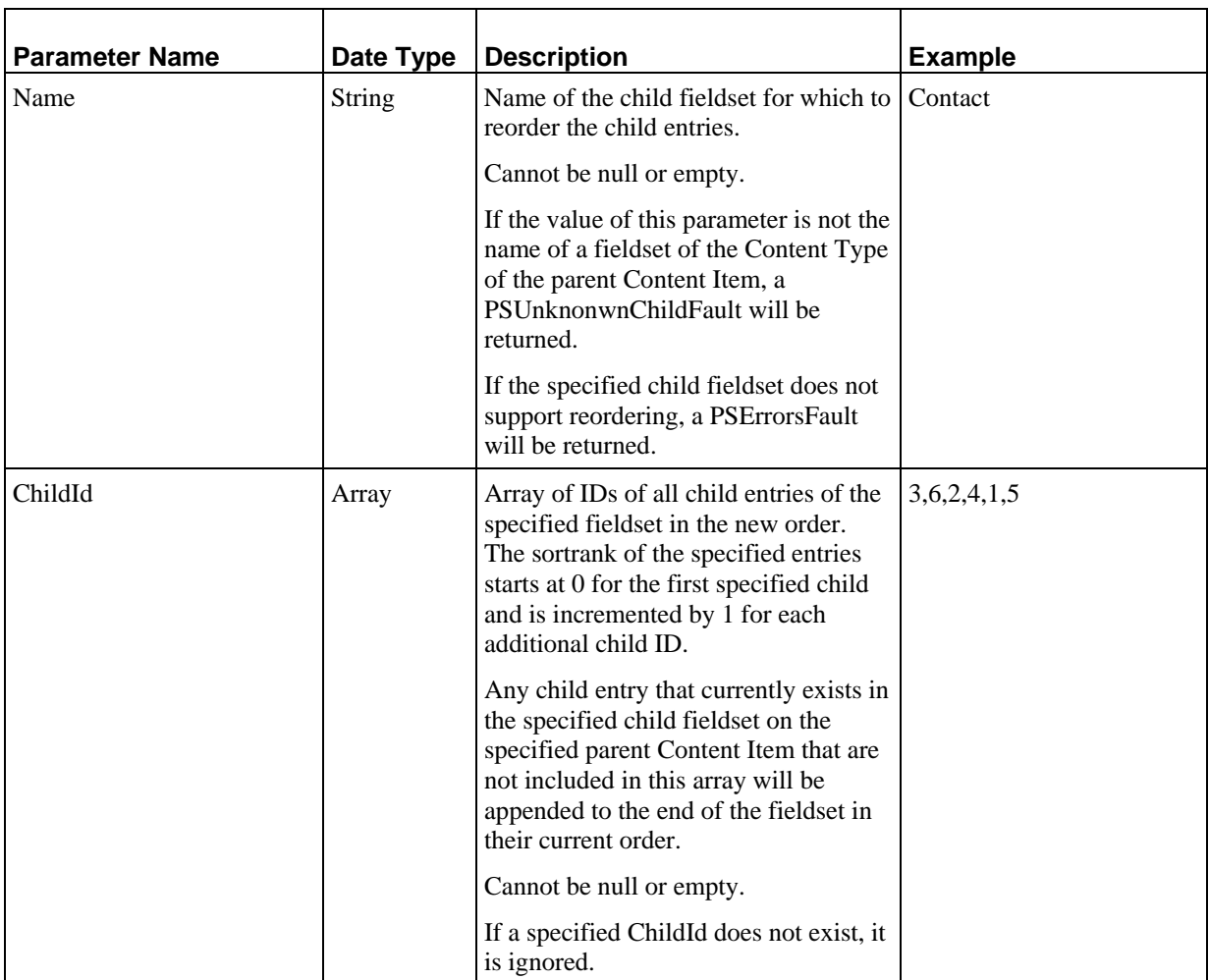

None

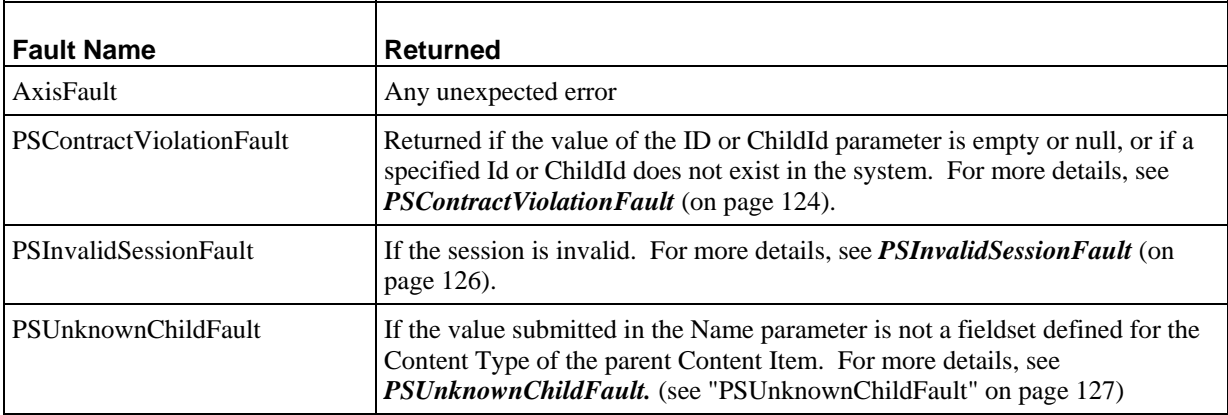

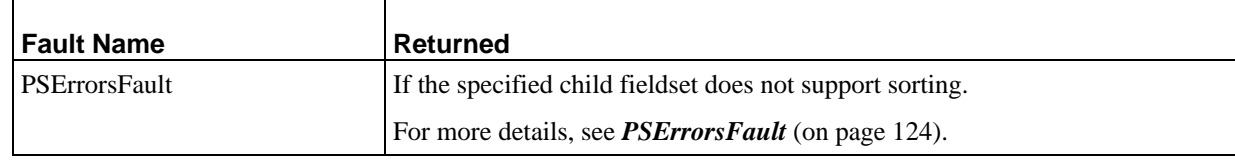

# <span id="page-47-0"></span>**Related Item Services**

Related Item services are services that operate on ActiveAssembly Relationships between Content Items. Each request operates on the Relationships owned by one Content Item

Related Item services fall into two groups:

- Services that allow users to operate on the ActiveAssembly Relationships owned by a Content Item. In addition to allowing the user to create, read, update, and delete ActiveAssembly Relationships, these service also allow users to change the Template used in an ActiveAssembly Relationship, modify the order of of Content Items in a Slot, or move Content Items from one Slot to another. Services in this group include:
	- *AddContentRelations* (see page [44\)](#page-47-0)
	- *LoadContentRelations* (see page [46\)](#page-49-0)
	- *SaveContentRelations* (see page [48\)](#page-51-0)
	- *DeleteContentRelations* (see page [50](#page-53-0))
	- *ReorderContentRelations* (see page [49](#page-52-0))
- Services that allow users to navigate Active Assembly Relationship trees. Services in this group include:
	- **FindDependents** (see page [51\)](#page-54-0)
	- **FindOwners** (see page [52](#page-55-0))

# **AddContentRelations**

Creates new ActiveAssembly Relationships between the Content Item specified in the ID parameter (Owner) and the Content Items specified in the RelatedId parameter (Dependents). The new ActiveAssembly Relationships are added to the Slot at the sortrank position specified by the Index parameter (indexing is 0-based).

This service cannot be run unless the PrepareForEdit service has been submitted for all Owner Content Items of the specified Relationships.

The Relationship Type of the ActiveAssembly Relationship is defined by the Relationship Type specified for the Slot of the Relationship.

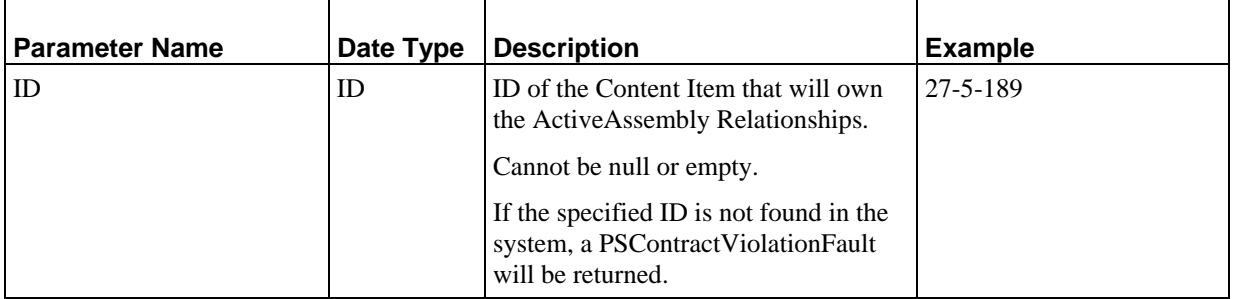

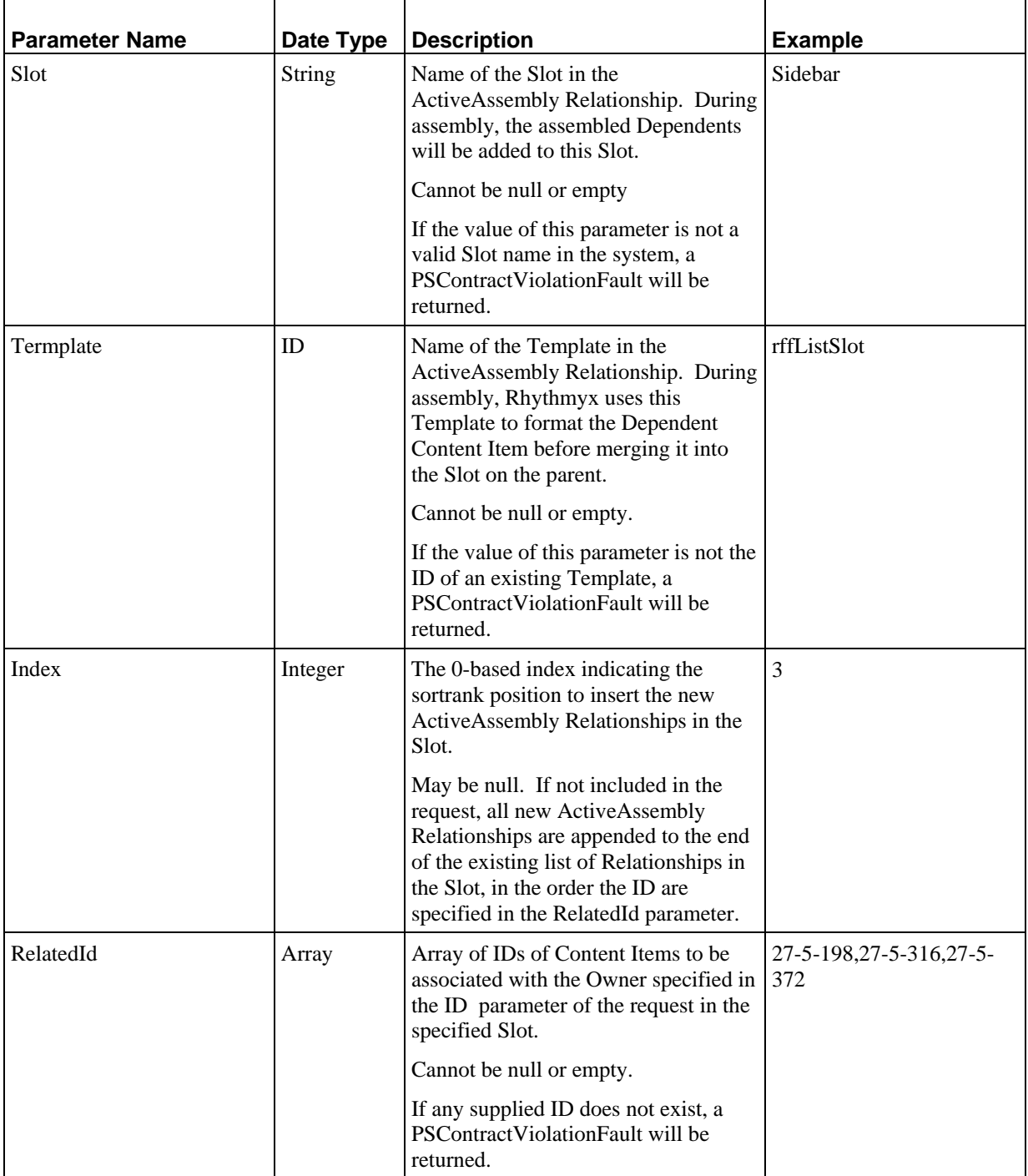

<span id="page-49-0"></span>*PSAaRelationship* (on page [108](#page-111-0)): Array consisting of all ActiveAssembly Relationships created as a result of the request. Never Null or empty. All newly-created Relationships are saved in the Repository.

#### **Faults**

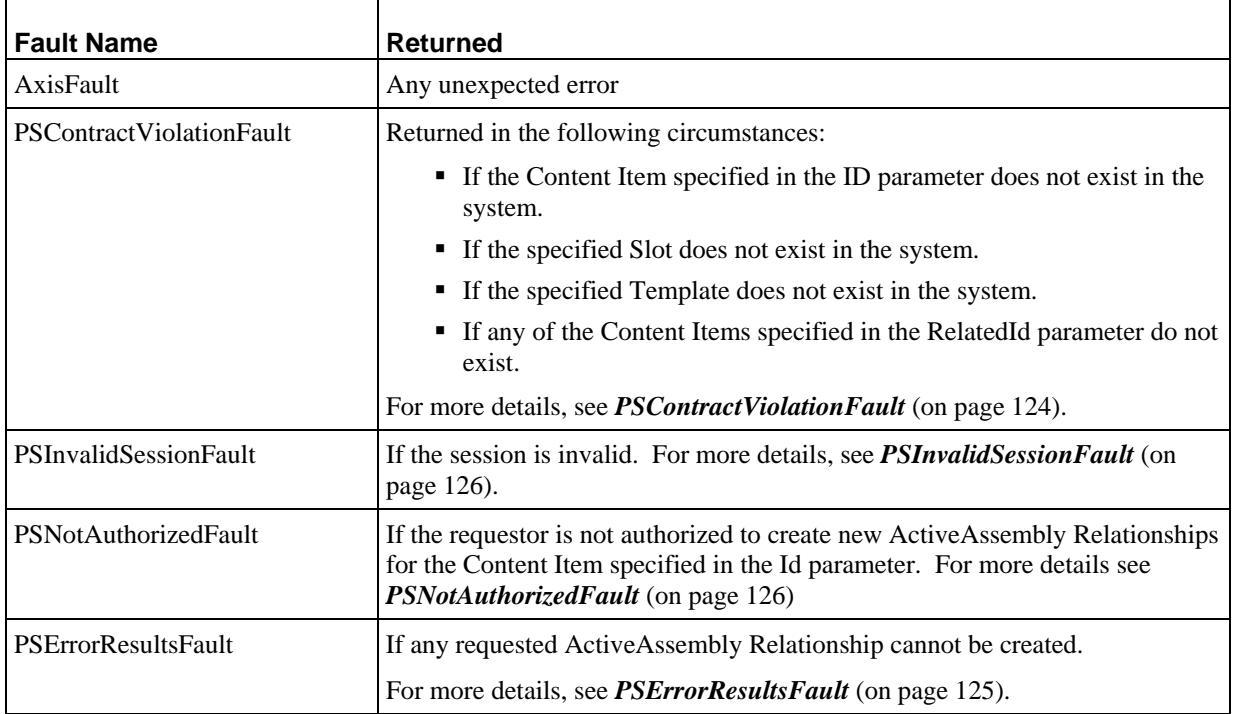

# **LoadContentRelations**

Loads all of the ActiveAssembly Relationships specified in the PSAaRealtionshipFilter parameter. A system may include thousands of ActiveAssembly Relationships, so a poorly specified request may degrade system performance, and may return more results than the user can work with effectively.

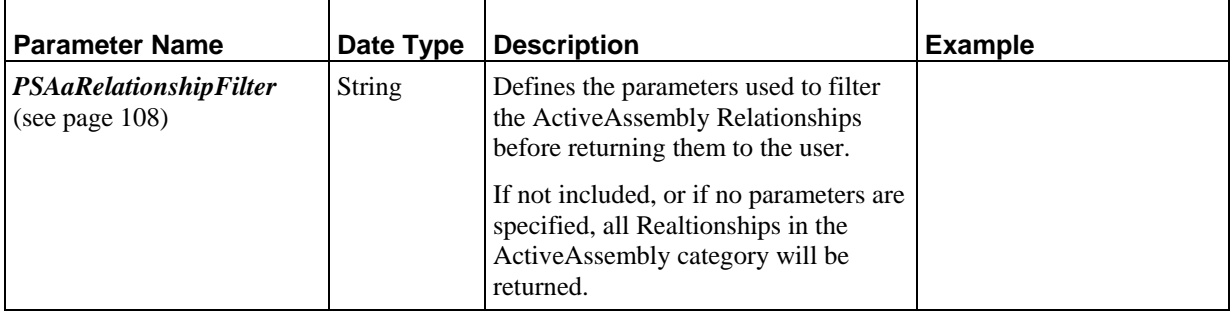

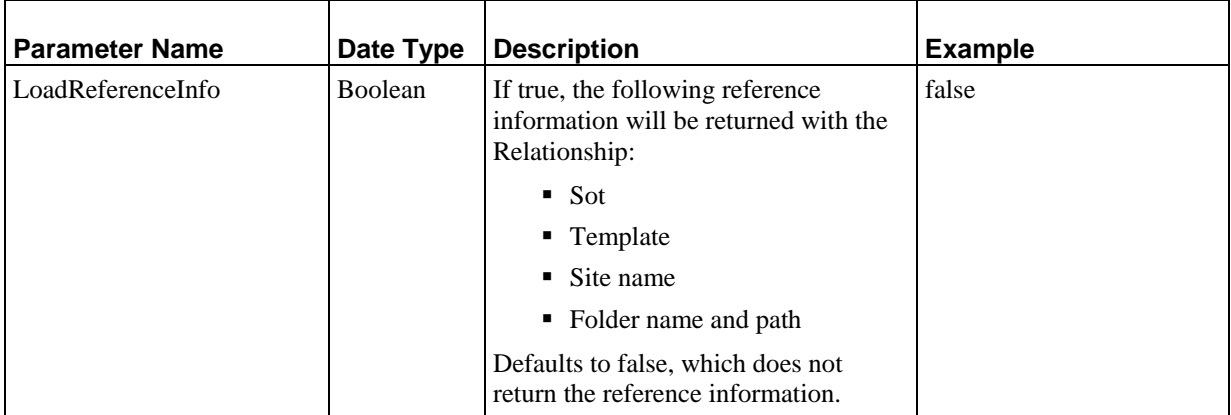

PSAaRelationship: Array consisting of all ActiveAssembly Relationships that meet the cretiera defined in the PSAaRelationshipFilter parameter. Never null, but may be empty.

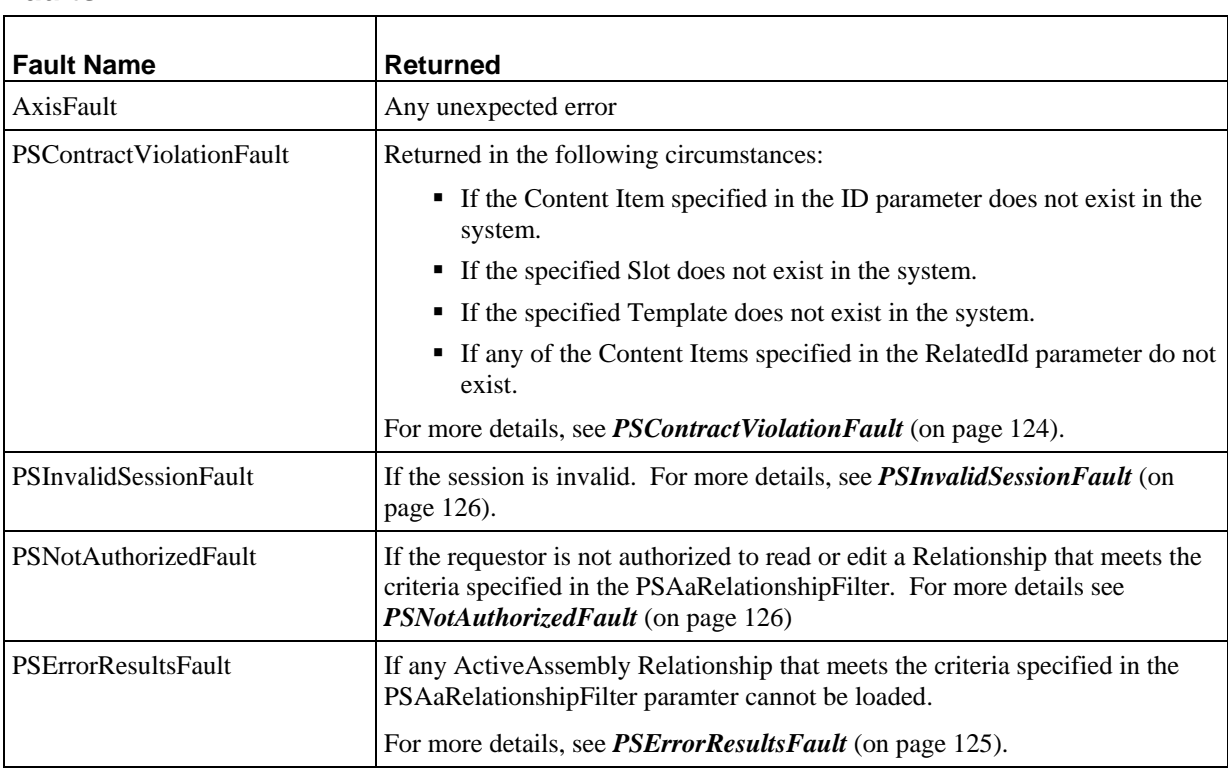

# <span id="page-51-0"></span>**SaveContentRelations**

Saves all ActiveAssembly Relationships included in the PSAaRelationship parameter of the request.

This service cannot be run unless the PrepareForEdit service has been submitted for all Owner Content Items of the specified Relationships.

#### **Input Parameters**

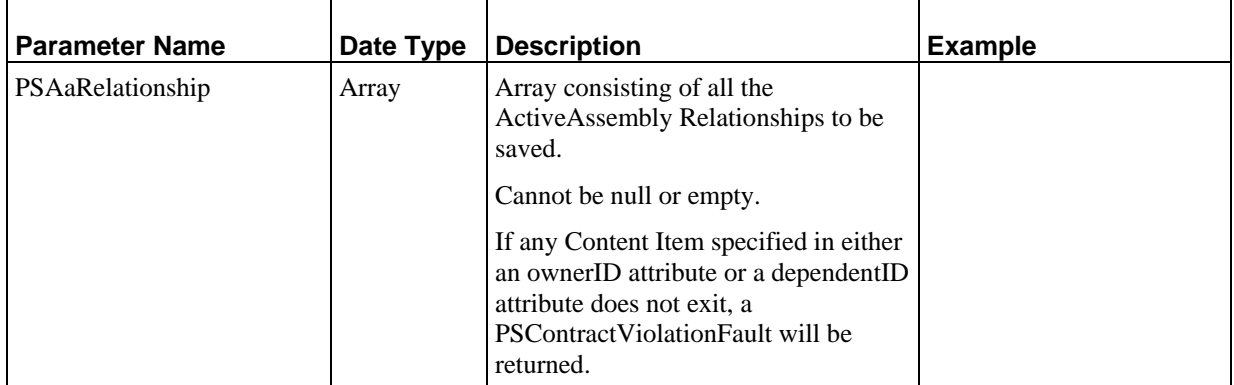

#### **Output**

None

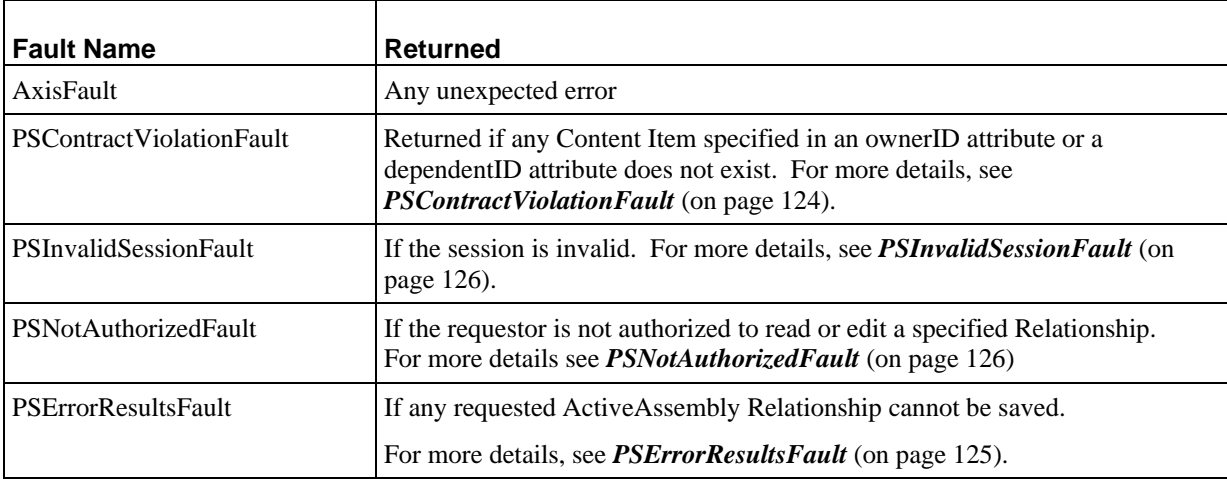

# <span id="page-52-0"></span>**ReorderContentRelations**

Updates the order of ActiveAssembly Relationships submitted with the order specified in the request. All specified Relationships must have the same Owner and be in the same Slot on that Owner. Any existing ActiveAssembly Relationships that are not specified in this request are moved to the end of the Slot.

This service cannot be run unless the PrepareForEdit service has been submitted the Owner Content Item of the specified Relationship.

J.

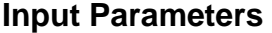

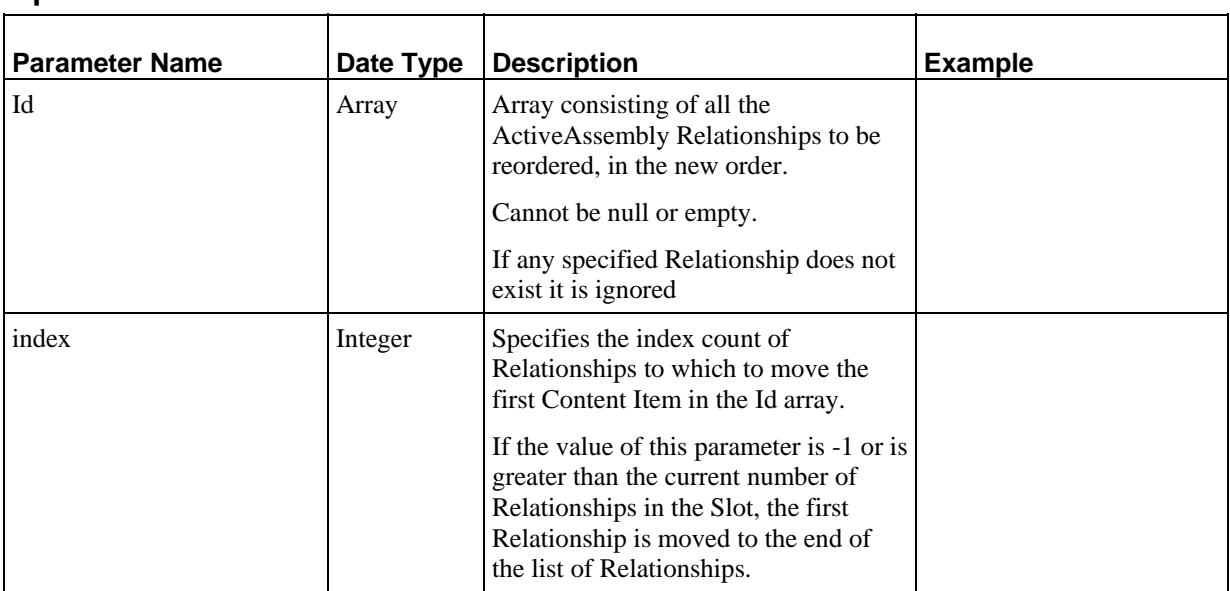

# **Output**

None

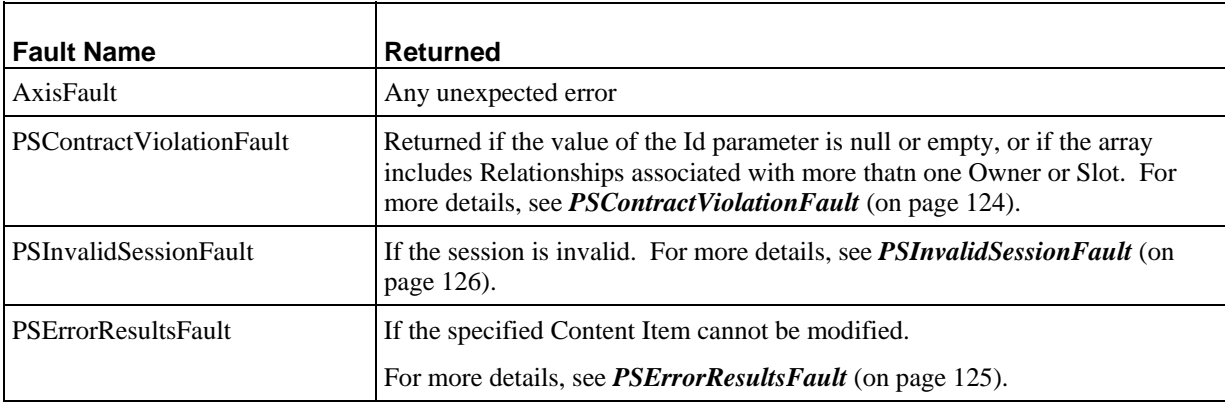

# <span id="page-53-0"></span>**DeleteContentRelations**

Deletes the specified ActiveAssembly Relationships.

This service cannot be run unless the PrepareForEdit service has been submitted for all Owner Content Items of the specified Relationships.

# **Input Parameters**

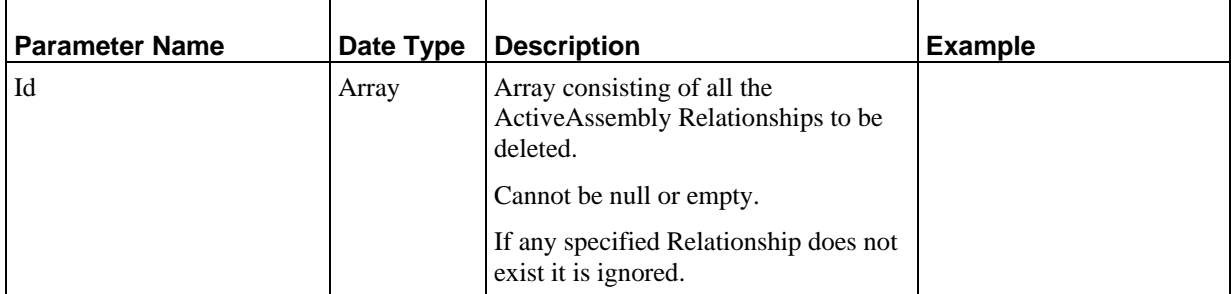

#### **Output**

None

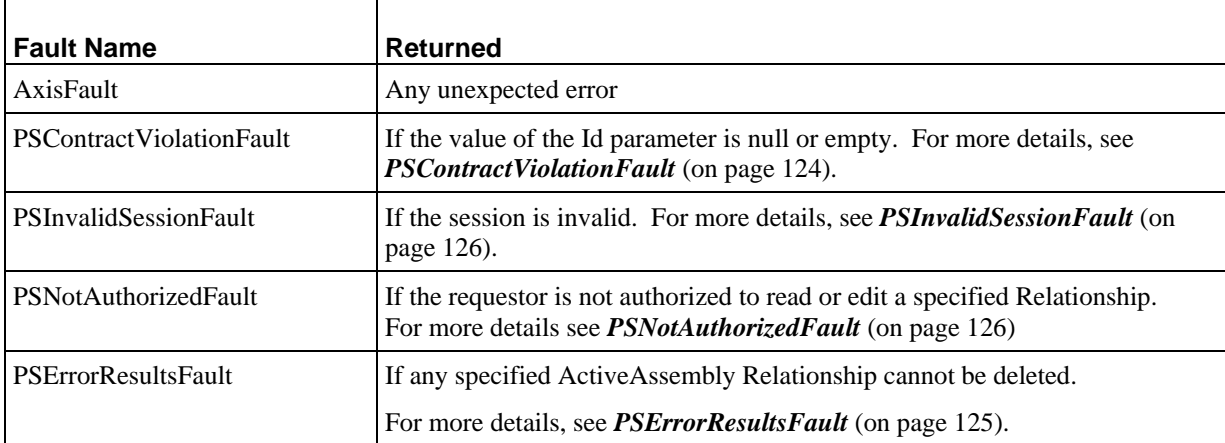

# <span id="page-54-0"></span>**FindDependents**

Finds all ActiveAssembly Relationship Dependents of the specified Content Item.

#### **Input Parameters**

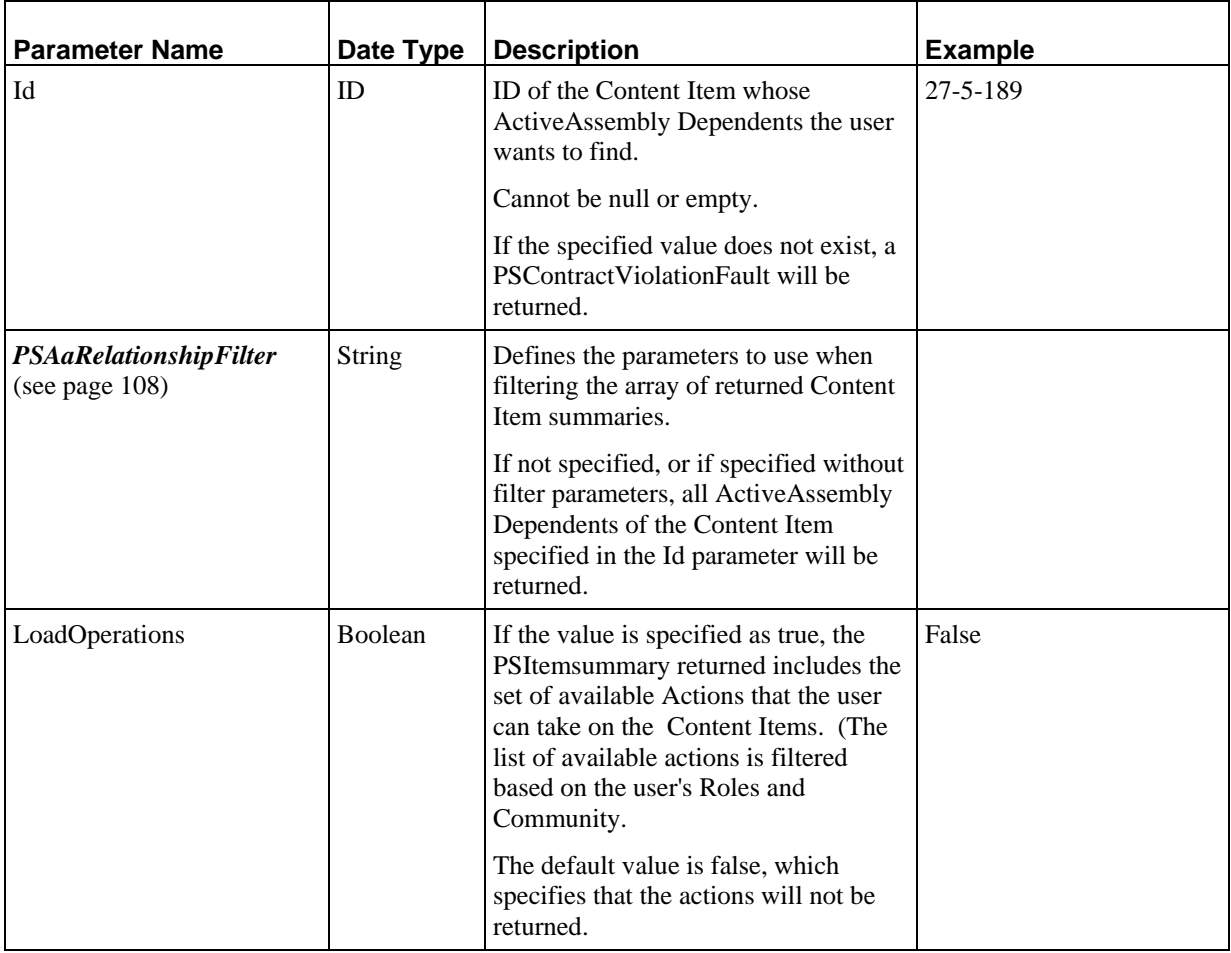

### **Output**

*PSItemSummary* (see page [114\)](#page-117-0): Array of Content Item summaries of all Active Assembly Dependents of the Content Item specified by the Id parameter that meet the criteria specified in the PSAaRelationshipFilter parameter. Cannot be null, but may be empty.

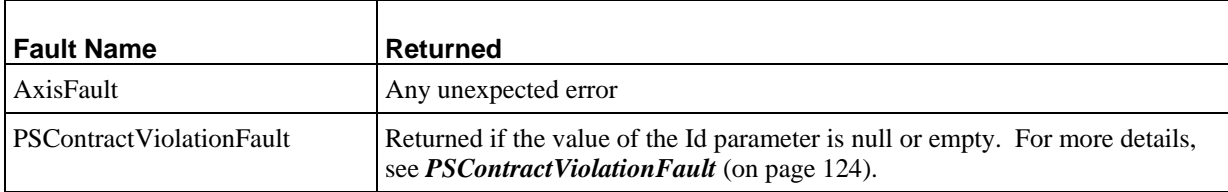

<span id="page-55-0"></span>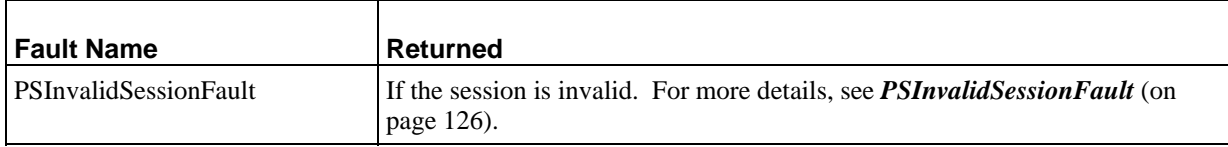

# **FindOwners**

Finds all ActiveAssembly Relationship Owners of the specified Content Item.

#### **Input Parameters**

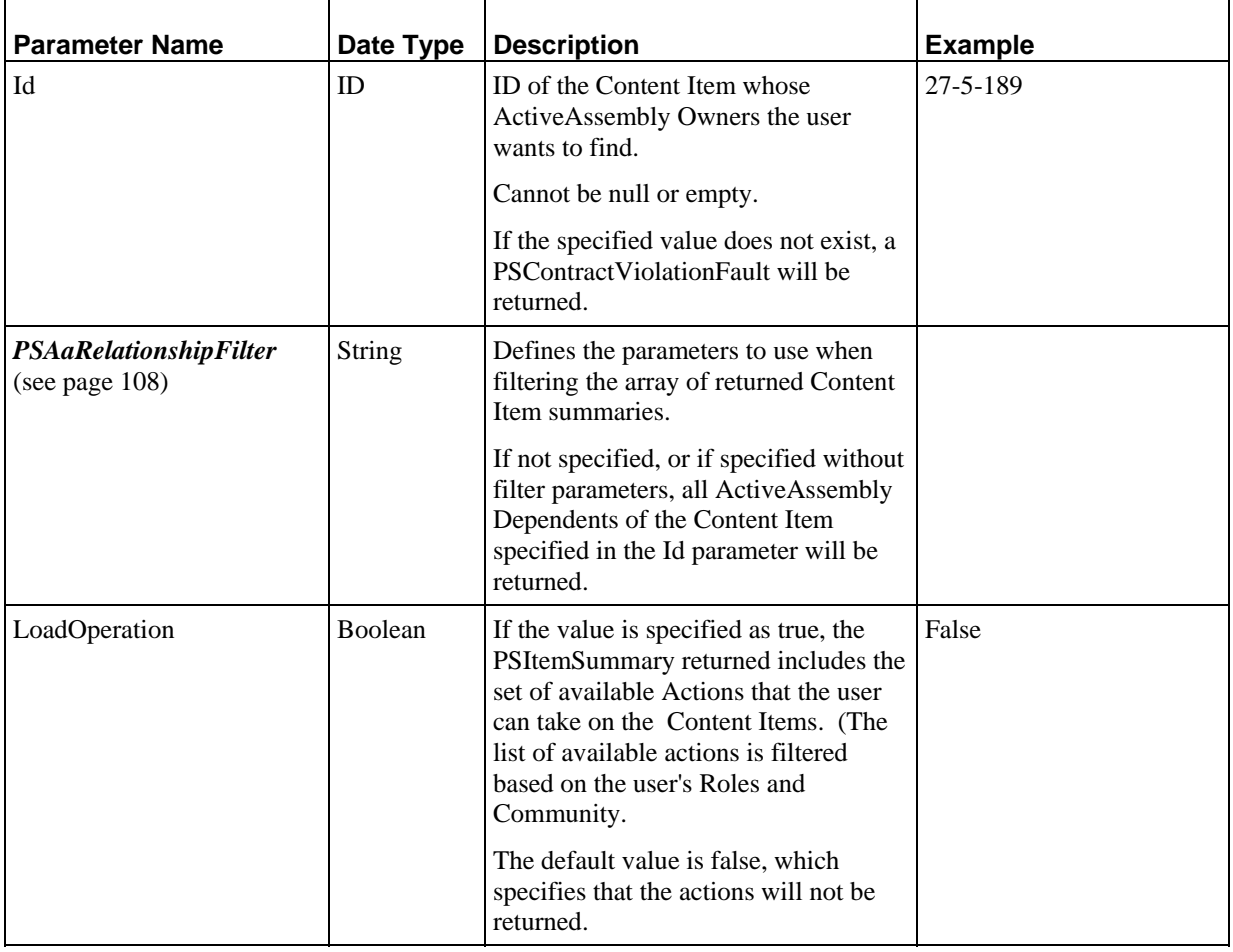

### **Output**

*PSItemSummary* (see page [114\)](#page-117-0): Array of Content Item summaries of all Active Assembly Owners of the Content Item specified by the Id parameter that meet the criteria specified in the PSAaRelationshipFilter parameter. Cannot be null, but may be empty.

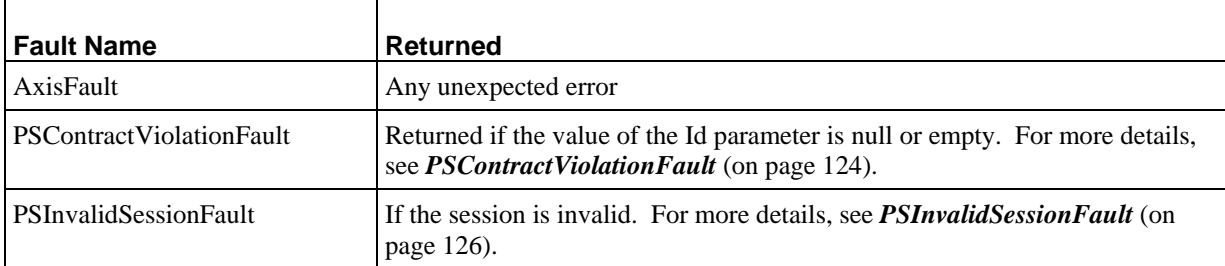

# **Folders Services**

Folders services allow users to access manipulate Folders and the Content Items associated with them.

Note that several of these services have two signatures, one of which allows the user to manipulate a Folder based on its ID, the other based on its path. Each signature of these services is documented separately. Folder services with multiple signatures include:

- **LoadFolder**
- FindFolderChildren
- AddFolderChildren
- RemoveFolderChildren
- MoveFolderChildren

# **LoadFolders**

Load the Folders, including any contained Content Items, specified by the Id parameter.

#### **Input Parameters**

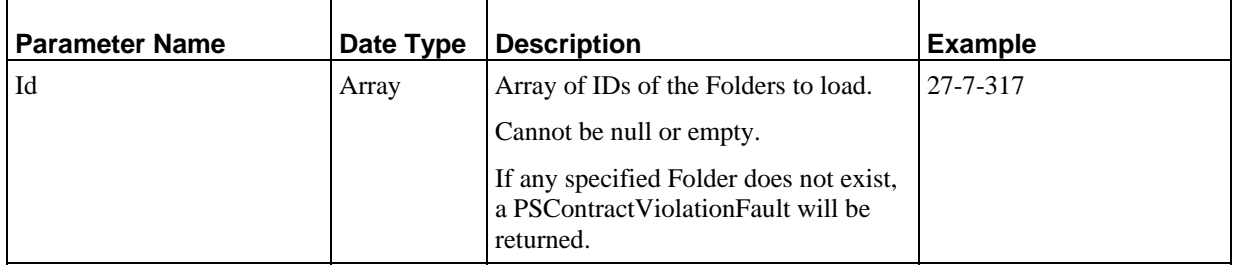

#### **Output**

*PSFolder* (see page [112\)](#page-115-0): Array with all Folders (and their contained Content Items) requested, in the order specified in the Id parameter. Never null, but may be empty.

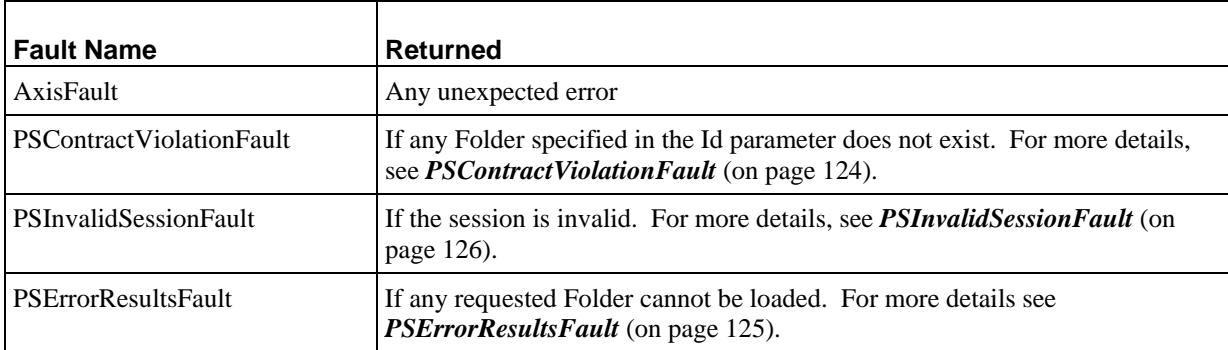

# **LoadFolders**

Load the Folders, including any contained Content Items, specified by the Path parameter.

### **Input Parameters**

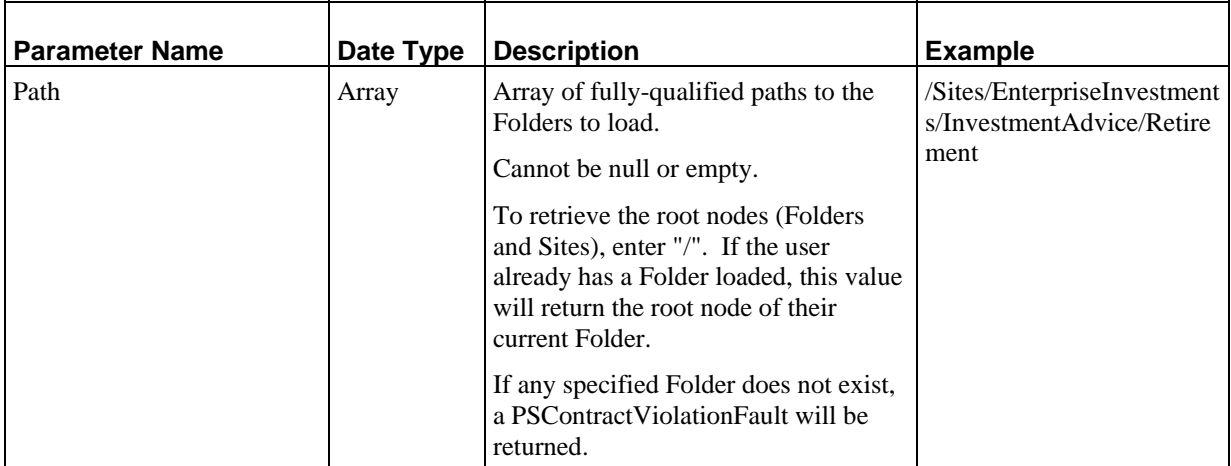

#### **Output**

*PSFolder* (see page [112\)](#page-115-0): Array with all Folders (and their contained Content Items) requested, in the order specified in the Id parameter. Never null, but may be empty.

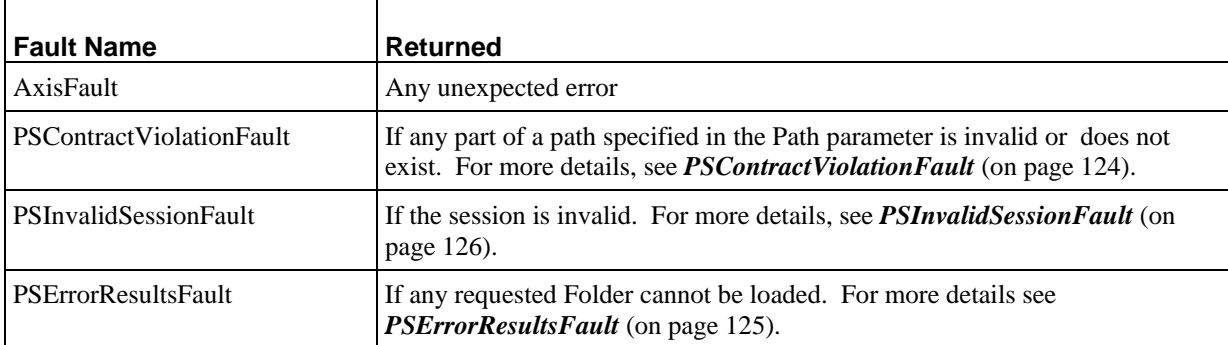

# <span id="page-59-0"></span>**SaveFolders**

Saves all Folders included with the request. Existing Folders are updated with the data included in the request. Any Folder included in the request that does not already exist will be created and saved to the Repository.

#### **Input Parameters**

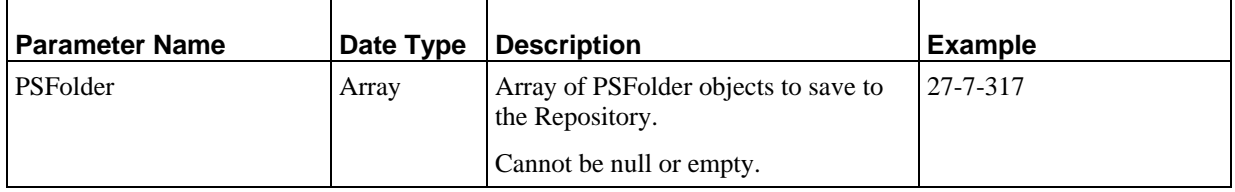

#### **Output**

ID: Array of Folder IDs for all saved Folders, returned in the same order specified in the request.

#### **Faults**

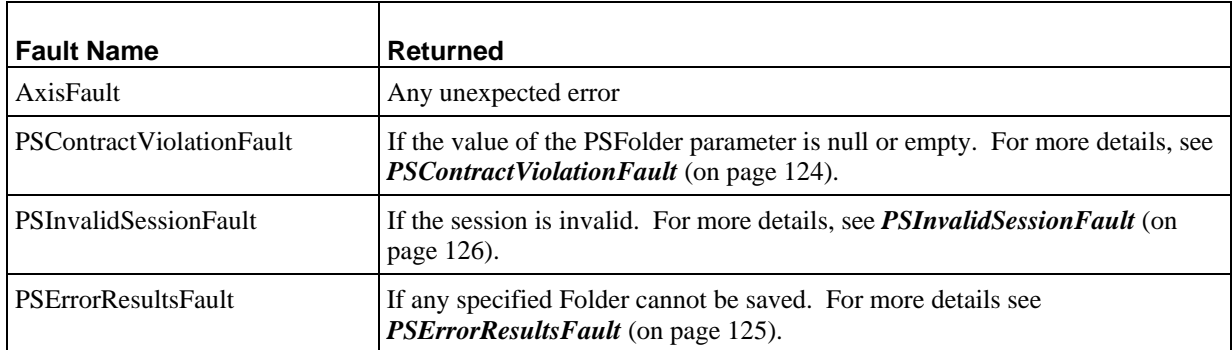

# **DeleteFolders**

Deletes all Folders specified in the Id parameter. The delete action is recursive; all Subfolders of the specified Folders will be deleted. Optionally, any Content Items contained by the specified Folders and their Subfolders can be purged as well. Note that the user submitting the request must have Admin rights to purge Content Items.

If a specified Folder does not exist, it is ignored.

Note that the delete action cannot be reversed.

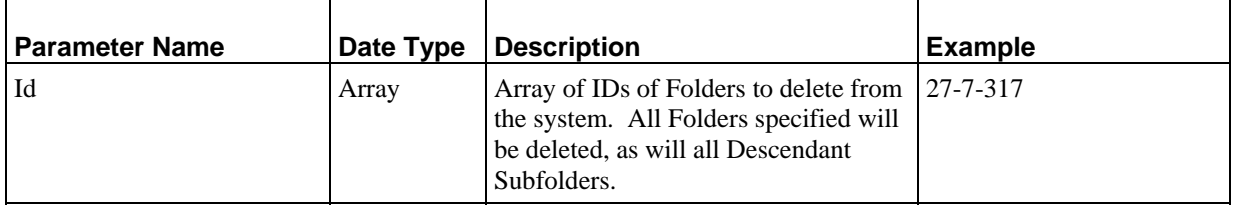

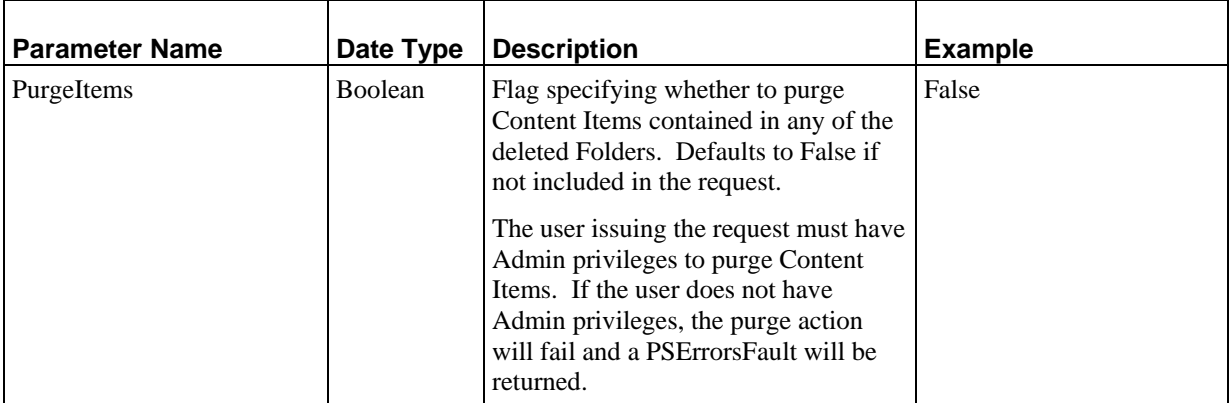

None

#### **Faults**

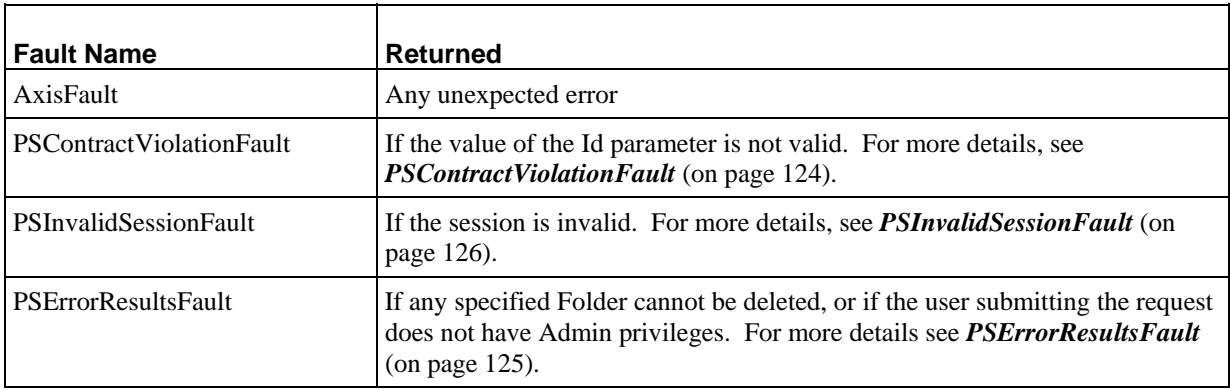

# **AddFolder**

Adds a new Folder with the specified Label to the specified parent Folder. The new Folder inherits the ACL of the parent Folder. Use the *SaveFolders service* (see page [56\)](#page-59-0) to change the ACL of the new Folder.

The name of the Folder must be unique among the Folders contained by the parent Folder.

#### **Input Parameters**

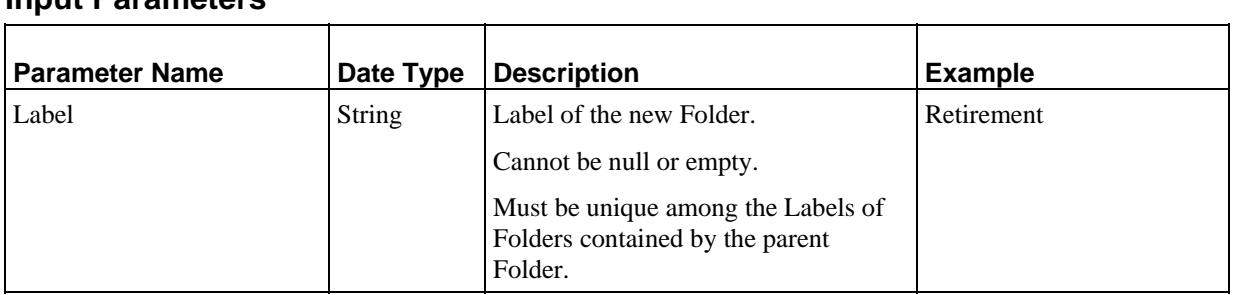

i.

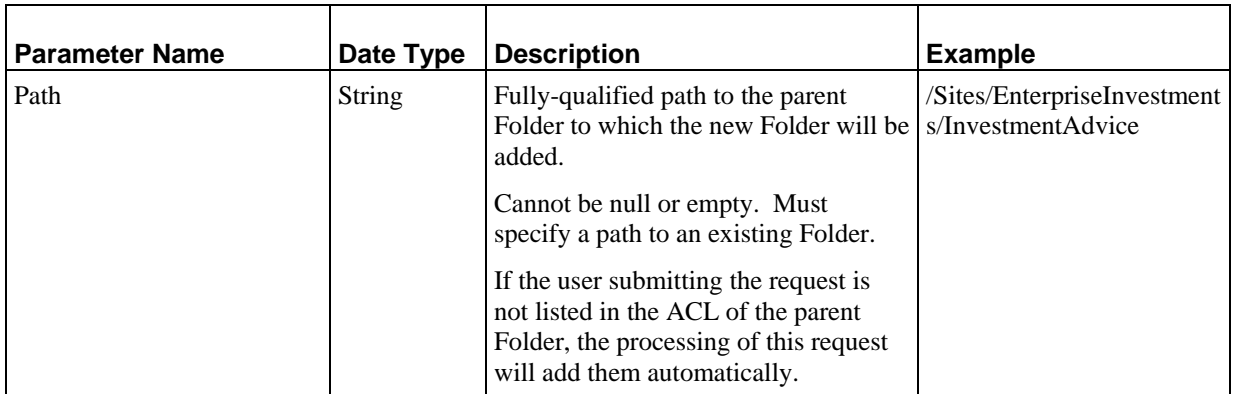

*PSFolder* (see page [112\)](#page-115-0): The newly created Folder. Never Null or empty.

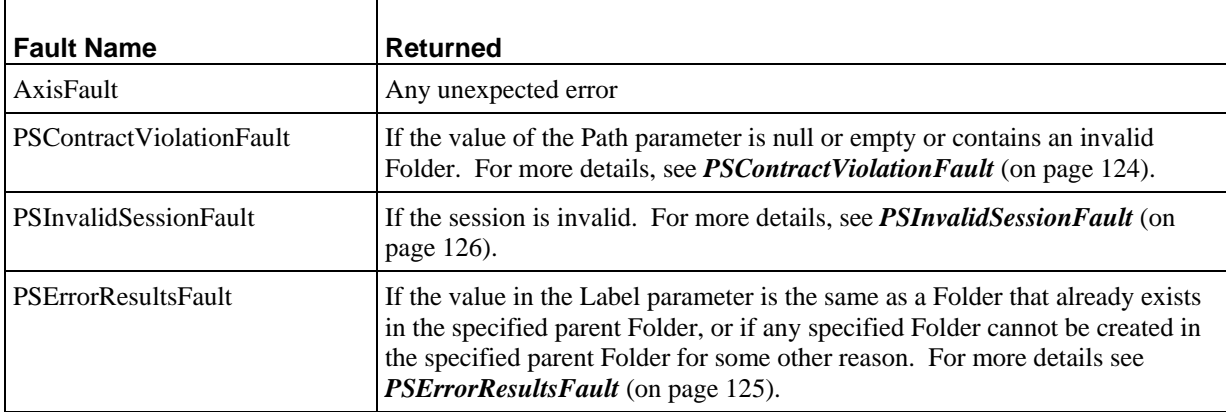

# **AddFolderTree**

Adds the Folder tree specified in the Path parameter to the location specified in that parameter. Both the existing and new trees must be fully-qualified. The new Folders will be created as children of the last existing Folder in the Path parameter. The new Folders inherit the Access Control List of the last existing Folder specified in the Path parameter.

#### **Input Parameters**

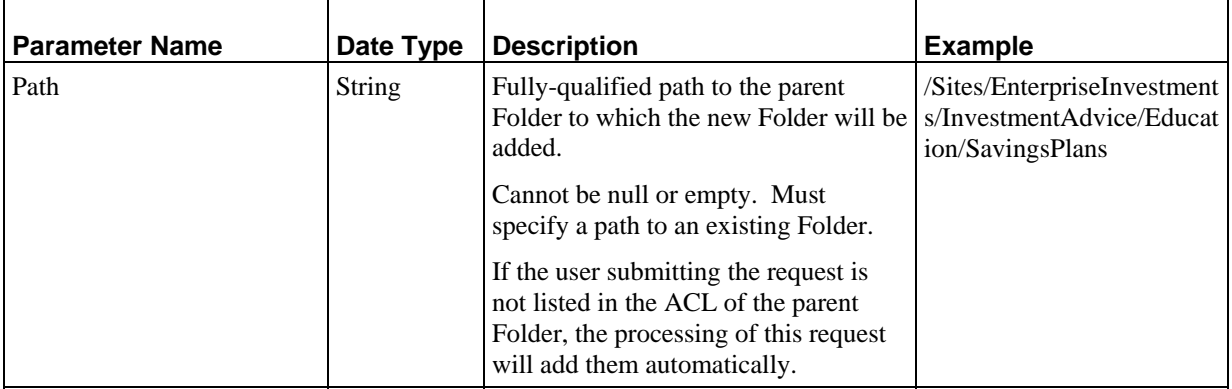

#### **Output**

*PSFolder* (see page [112\)](#page-115-0): The newly created Folders. Never Null or empty.

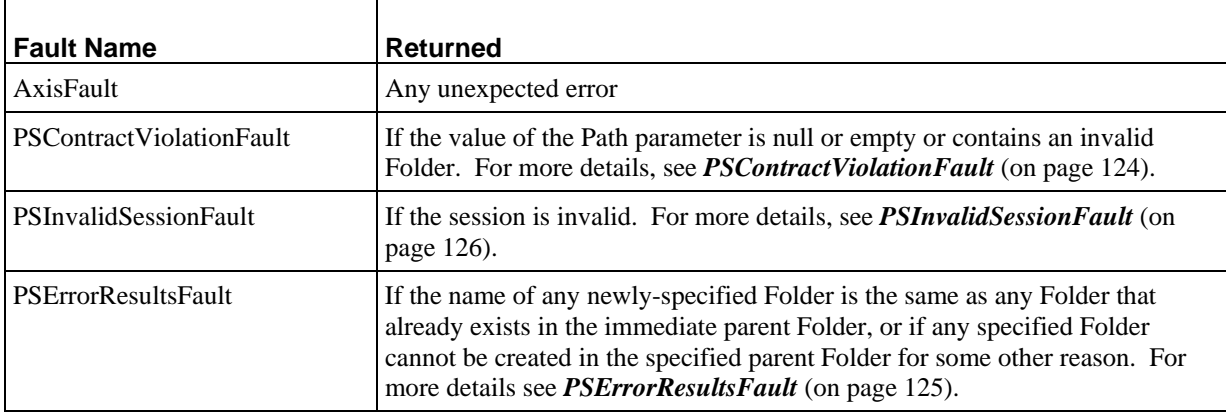

# **FindFolderChildren**

Finds all of the Content Items and Folders directly owned by the Folder specified in the Id parameter. (The objects contained in any child Folder are not returned by this request. To retrieve those objects, the service should be submitted again for with the ID of the Folder whose children the user wants to see.)

# **Input Parameters**

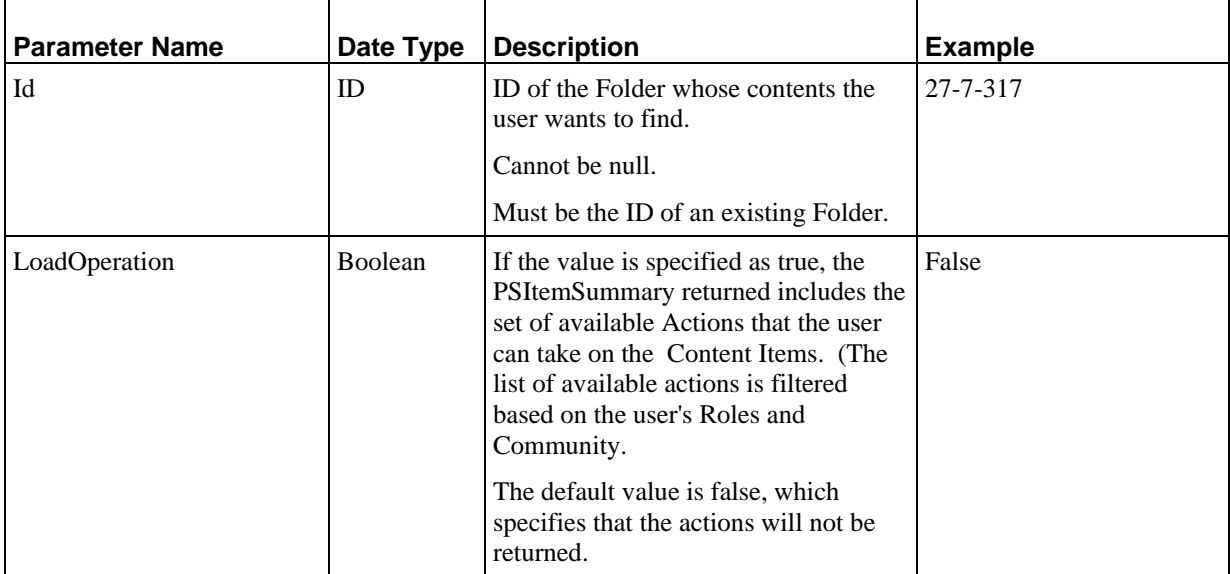

#### **Output**

*PSItemSummary* (see page [114\)](#page-117-0): Array of the Content Item and Folder summaries for all of the objects directly owned by the Folder specified in the Id parameter. Never null, but may be empty.

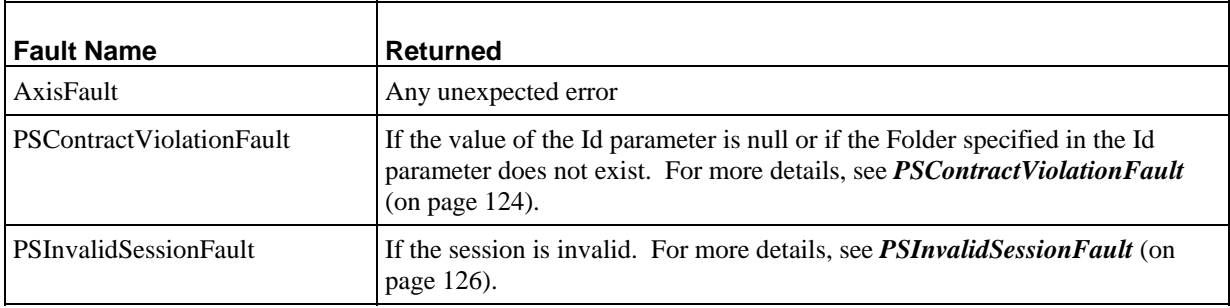

# **FindFolderChildren**

Finds all of the Content Items and Folders directly owned by the Folder specified in the Path parameter. (The objects contained in any child Folder are not returned by this request. To retrieve those objects, the service should be submitted again for with the ID of the Folder whose children the user wants to see.)

### **Input Parameters**

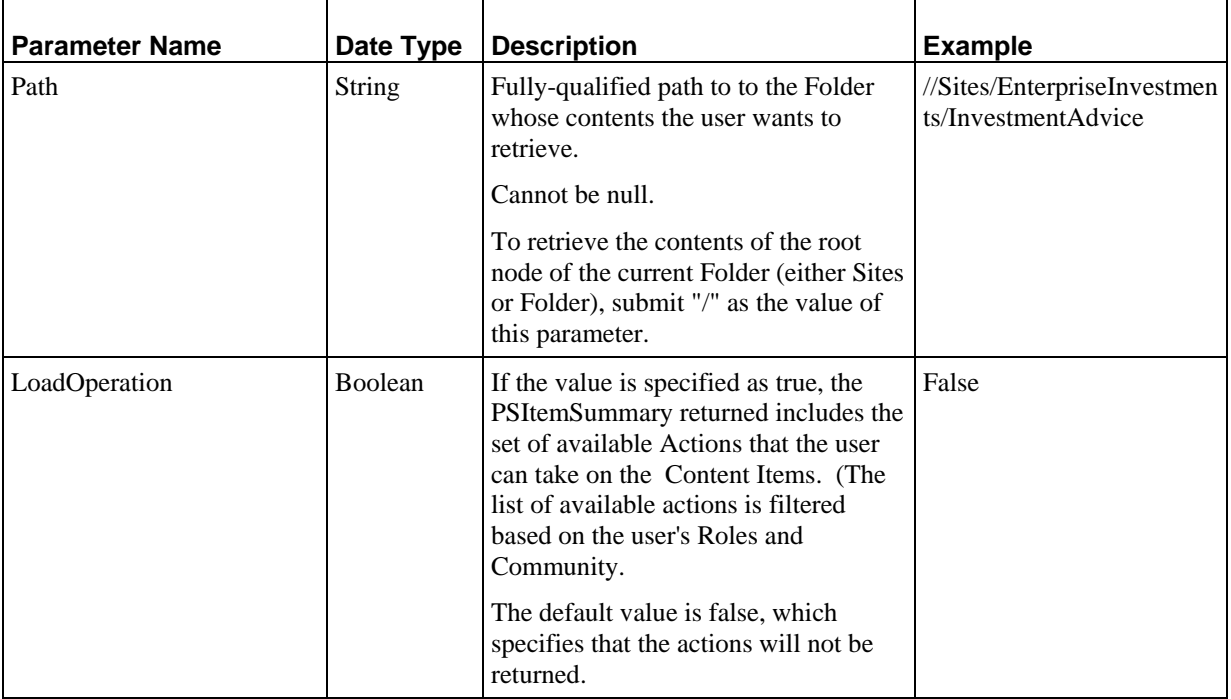

### **Output**

*PSItemSummary* (see page [114\)](#page-117-0): Array of the Content Item and Folder summaries for all of the objects directly owned by the Folder specified in the Path parameter. Never null, but may be empty..

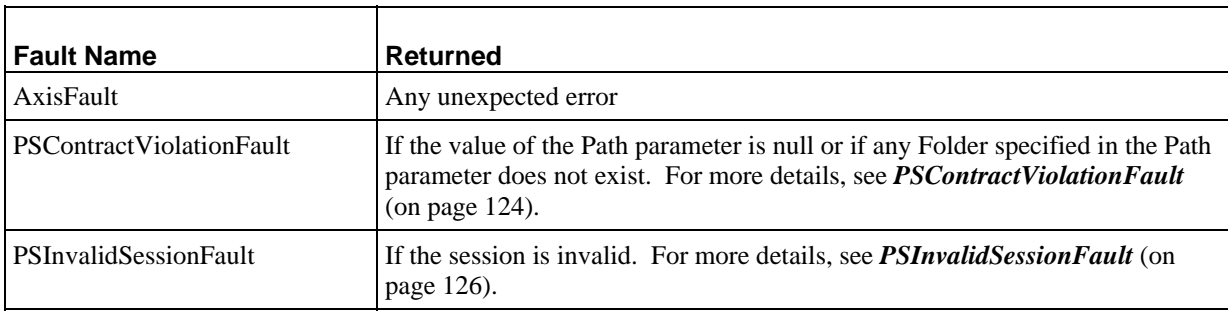

# **AddFolderChildren**

Adds all of the Content Items and Folders specified in the ChildId parameter to the Folder specified in the ParentId parameter.

### **Input Parameters**

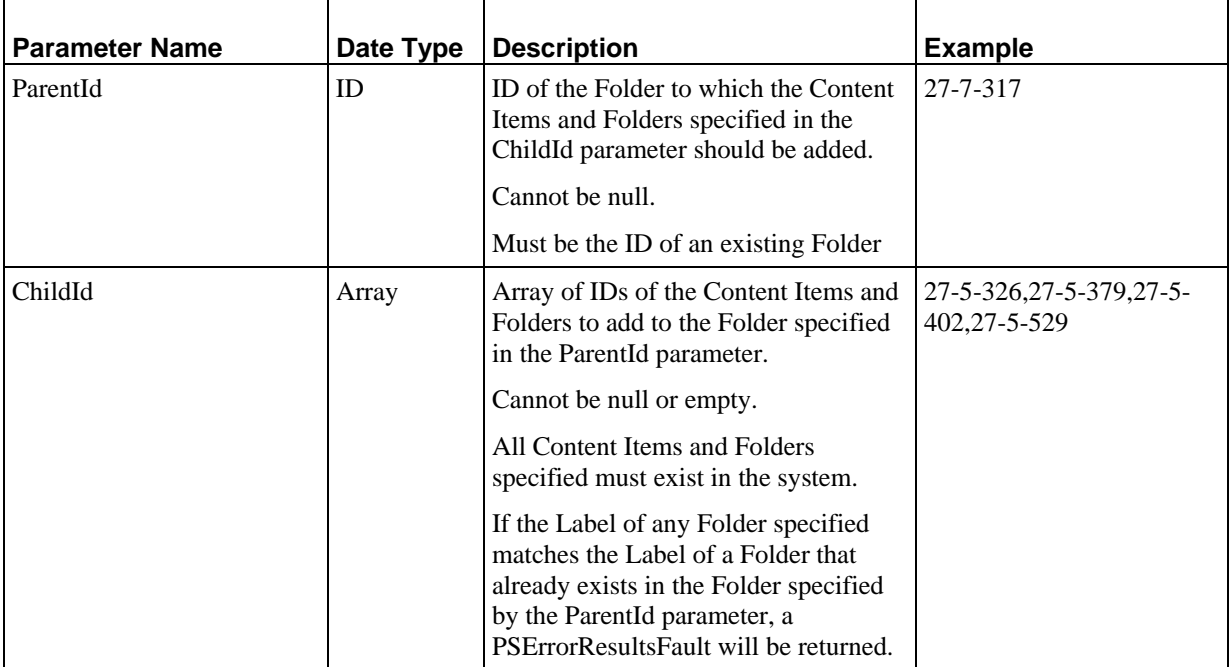

### **Output**

None

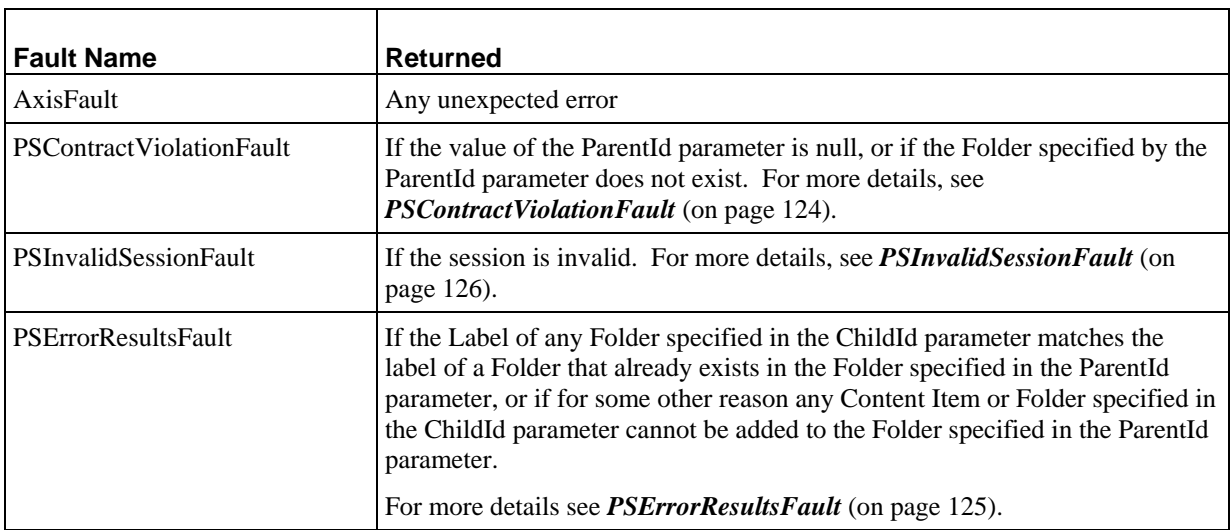

# **AddFolderChildren**

Adds all of the Content Items and Folders specified in the ChildId parameter to the Folder specified in the Path parameter.

# **Input Parameters**

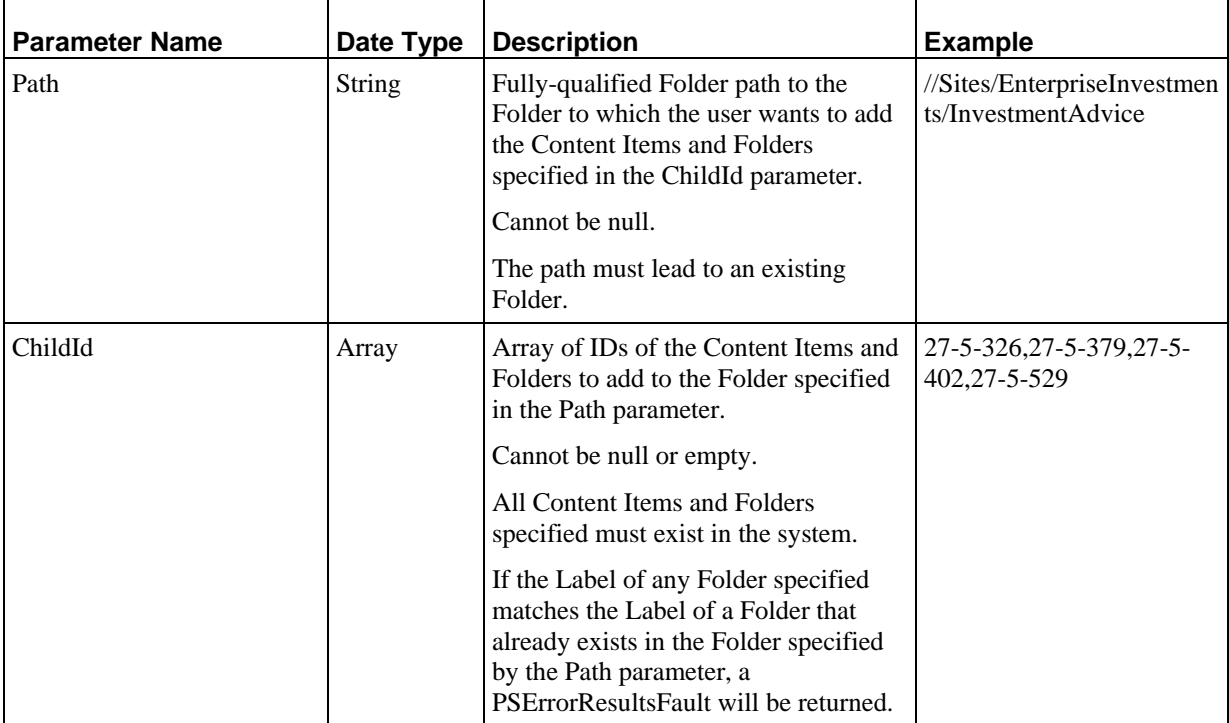

### **Output**

None

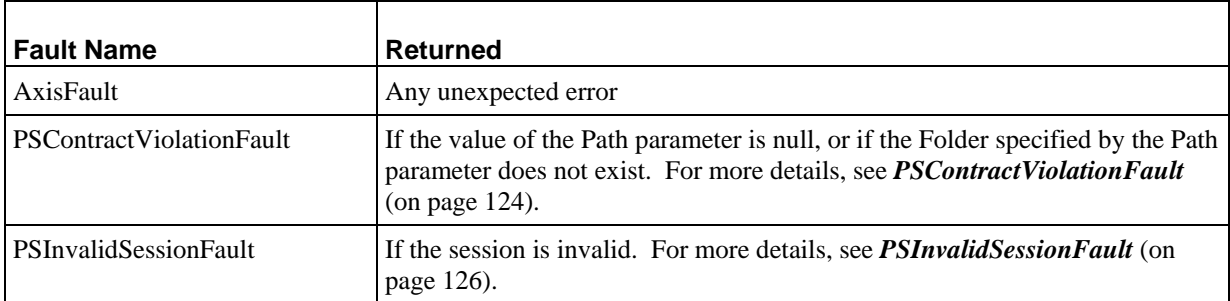

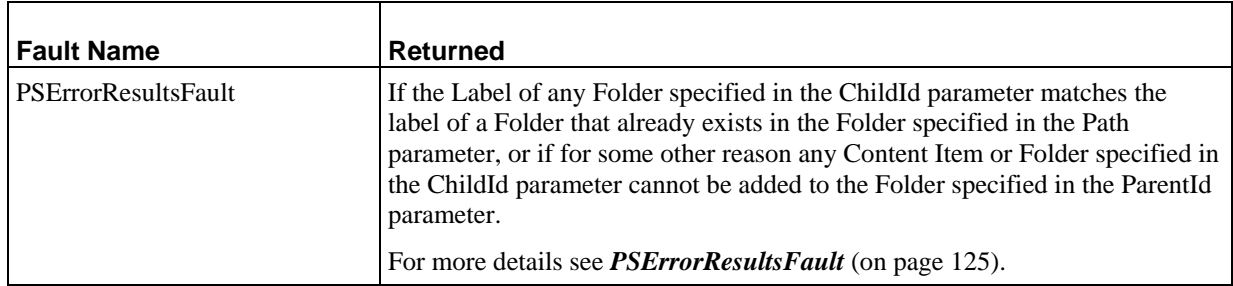

# **RemoveFolderChildren**

Removes the Content Items and Folders specified in the ChildId parameter from the Folder specified in the ParentId parameter.

Ordinarily, these objects are simply removed from the Folder but remain in the system, but users with admin privileges have the option of purging them from the system permanently. Note that the purge action is not reversible.

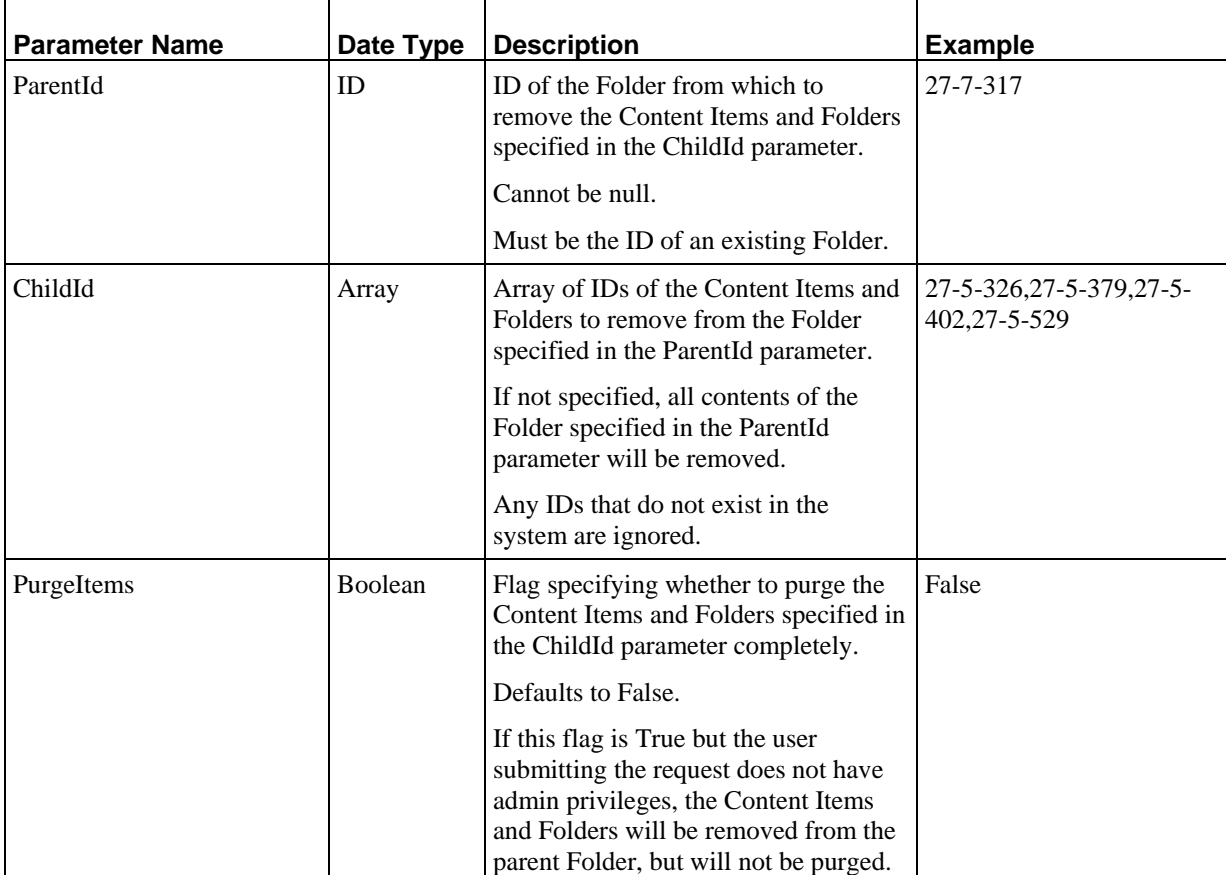

None

### **Faults**

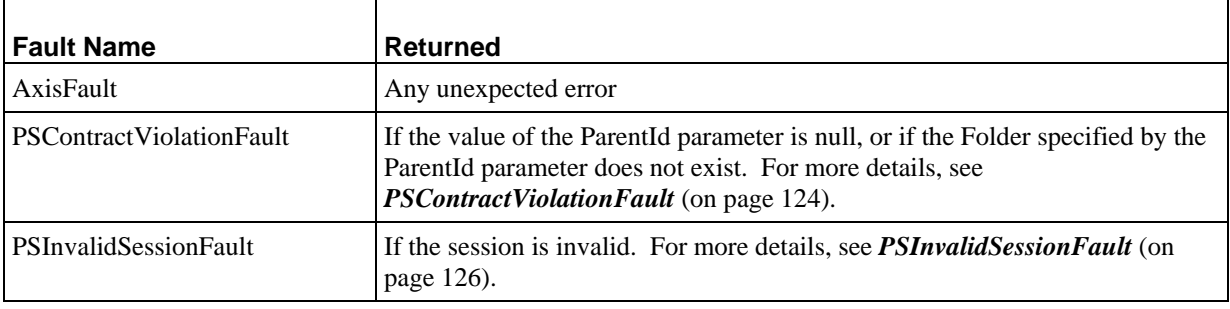

# **RemoveFolderChildren**

Removes the Content Items and Folders specified in the ChildId parameter from the Folder specified in the Path parameter.

Ordinarily, these objects are simply removed from the Folder but remain in the system, but users with admin privileges have the option of purging them from the system permanently. Note that the purge action is not reversible.

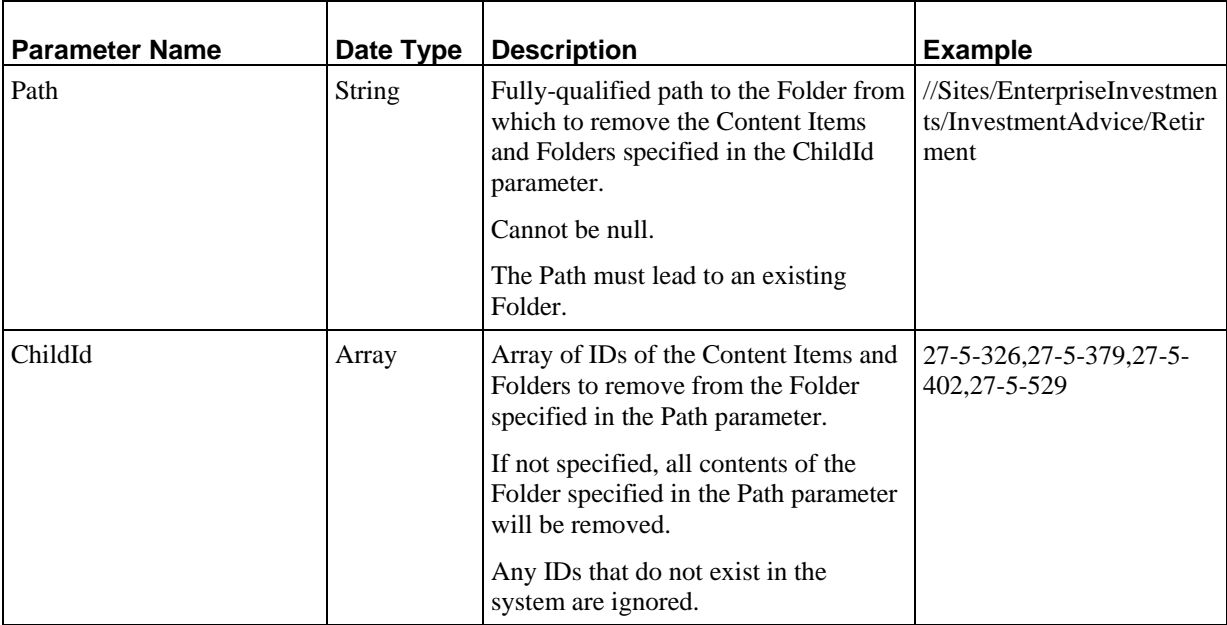

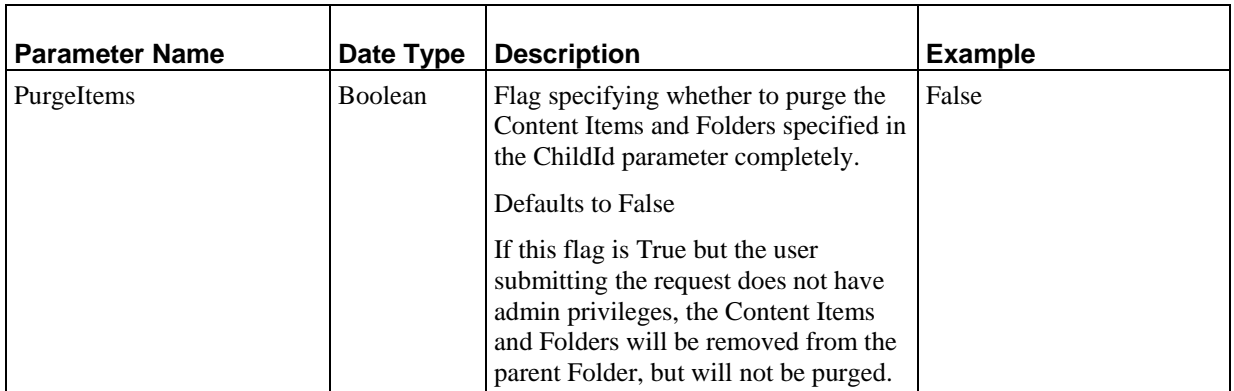

None

#### **Faults**

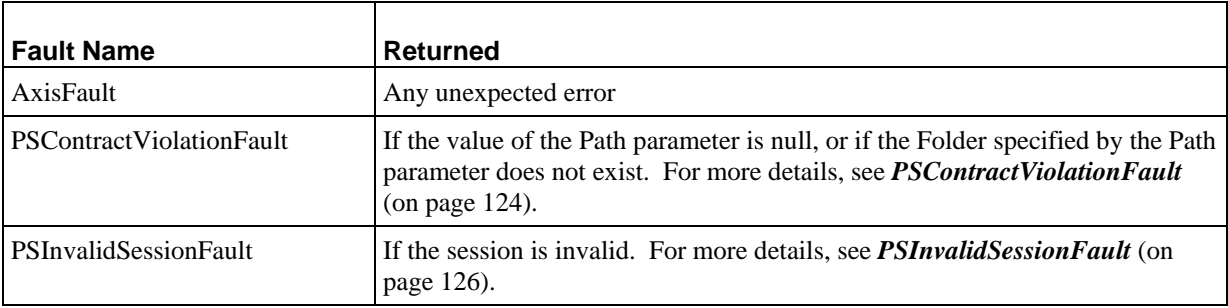

# **MoveFolderChildren**

Moves the Content Items and Folders specified in the ChildId parameter from the Folder specified in the SourceId parameter to the Folder specified in the TargetId parameter.

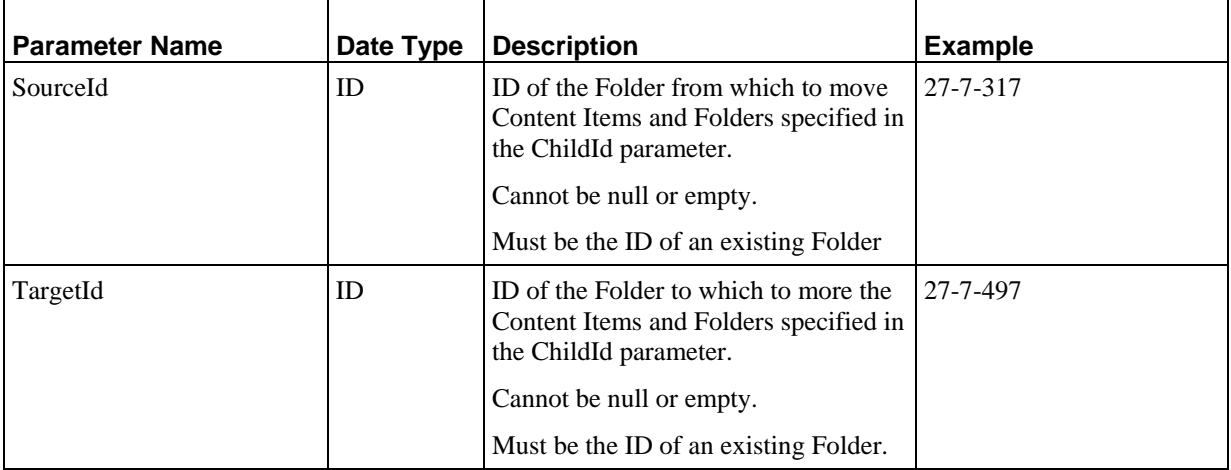

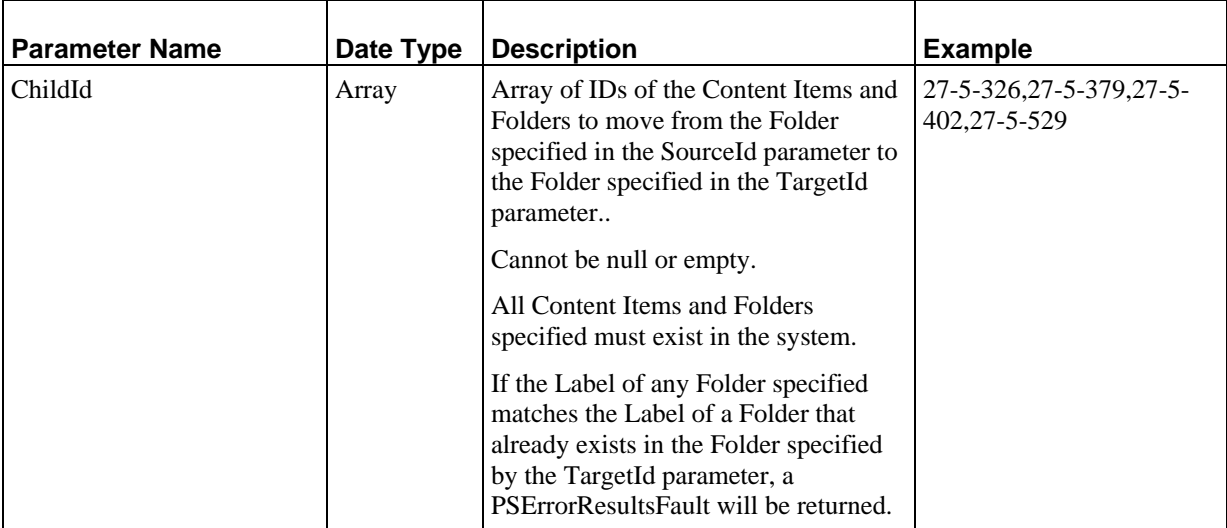

None

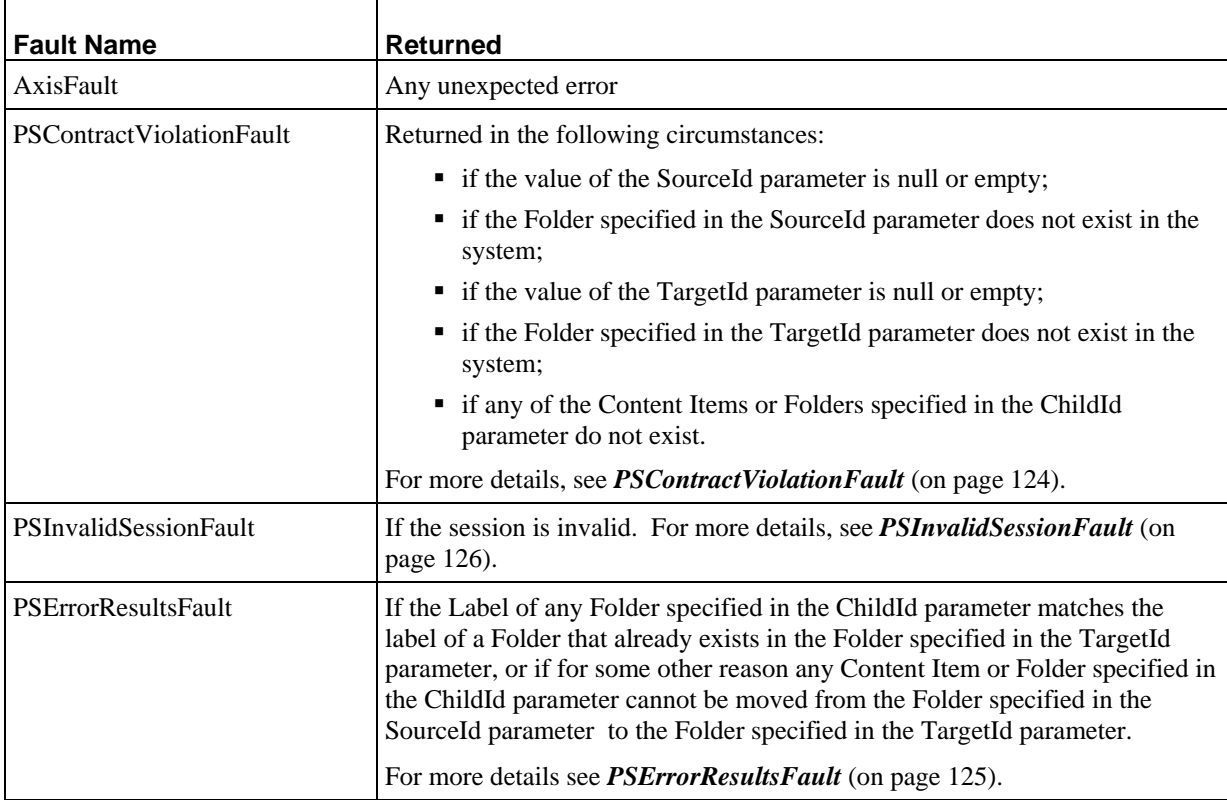

# **MoveFolderChildren**

Moves the Content Items and Folders specified in the ChildId parameter from the Folder specified in the SourcePath parameter to the Folder specified in the TargetPath parameter.

 $\mathbf{r}$ 

### **Input Parameters**

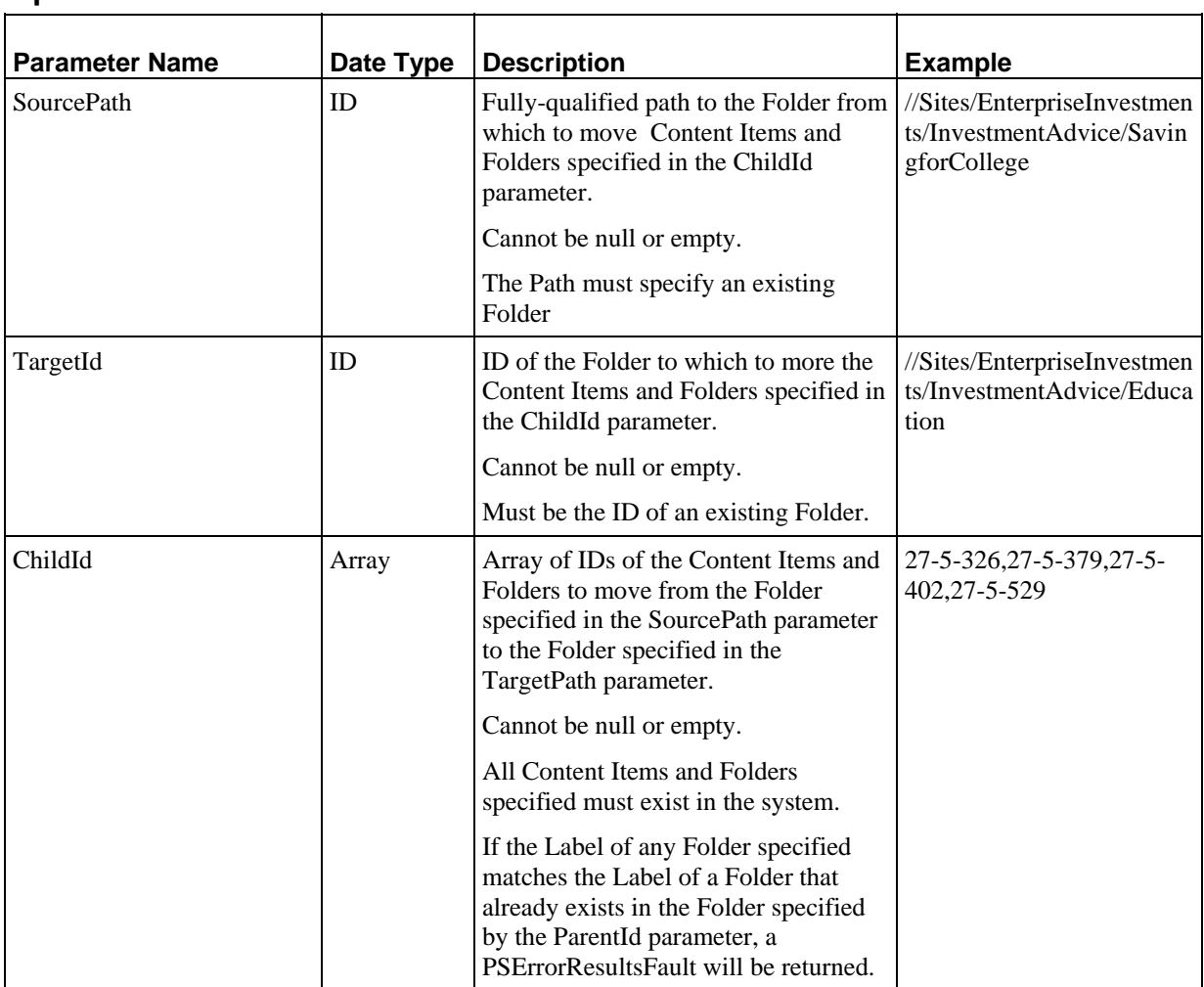

### **Output**

None

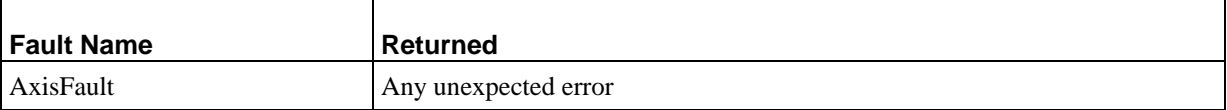
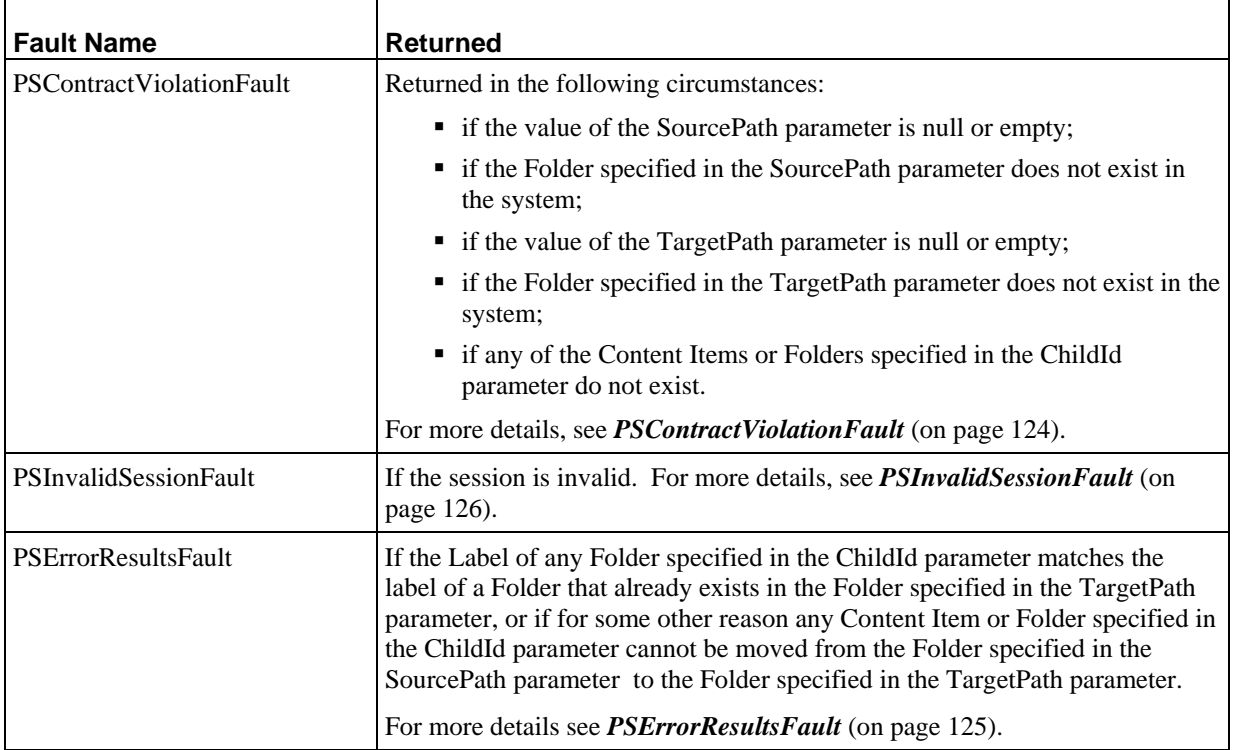

## **FindFolderPath**

Finds the path from the specified Content Item or Folder through all Ancestors to the root node of its currently location.

#### **Input Parameters**

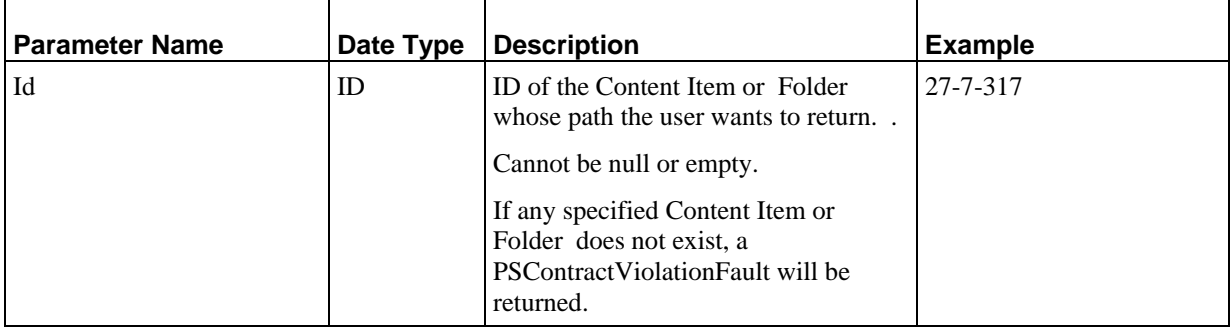

#### **Output**

Path: Array of fully-qualified Folder paths from root node to the specified Content Item or Folder. Can never be null, but may be empty.

#### **Faults**

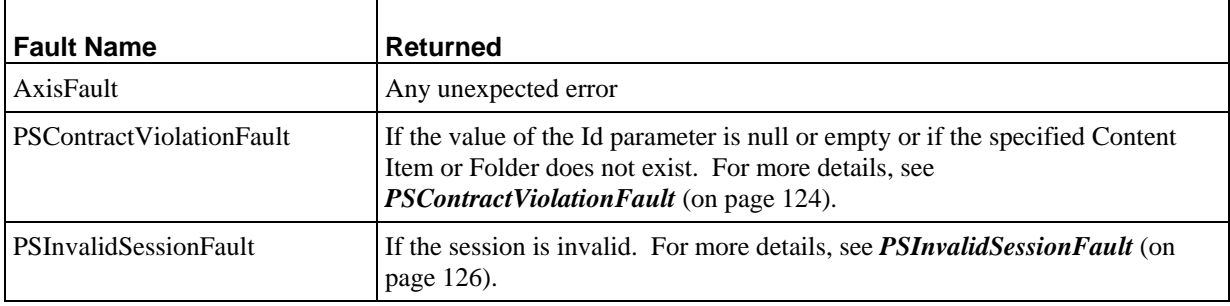

### **FindPathIds**

Finds the IDs of all Folders in the specified path. For example, if the input path was //Sites/EnterpriseInvestments/InvestmentAdvice/Retirement, an array of four IDs would be returned. The first ID would be that of //Sites, the next of /EnterpriseInvestments, and so forth.

#### **Input Parameters**

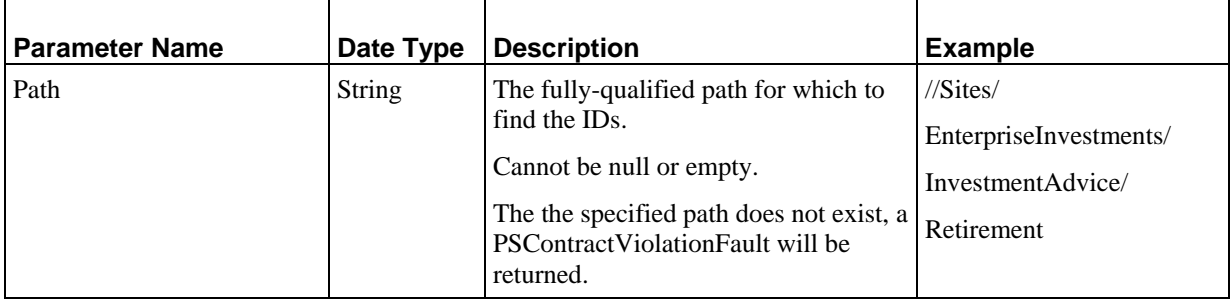

#### **Output**

ID: Array containing all the IDs of the Folders in the specified path. Never null or empty.

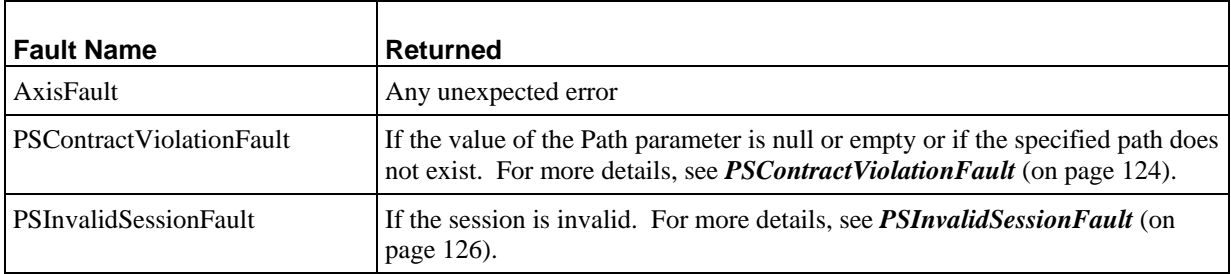

## **Keyword Services**

Keyword services provide users with the ability to retrieve Keywords and their Choices.

## **LoadKeywords**

Loads all Keyword definitions that match the value submitted in the Name parameter. The Keyword definitions are returned in read-only mode.

#### **Input Parameters**

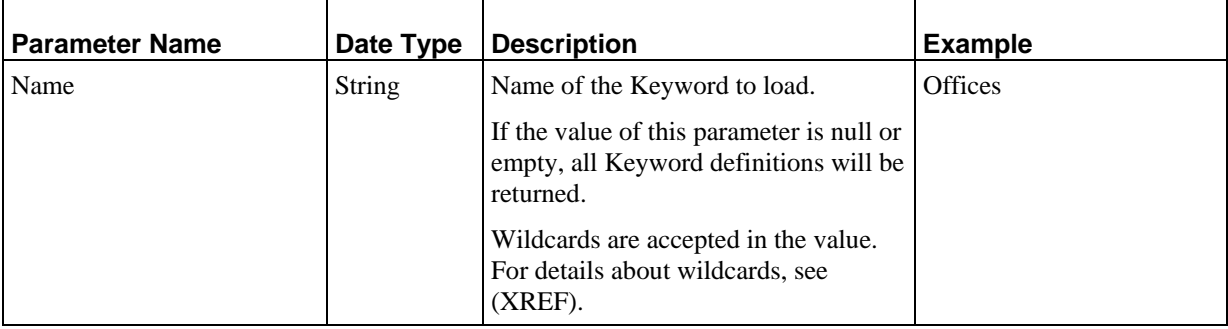

#### **Output**

*PSKeyword* (on page [114\)](#page-117-0): Array with all loaded Keyword definitions, in read-only mode. Never null, but may be empty. The array is ordered alphabetically by Keyword name.

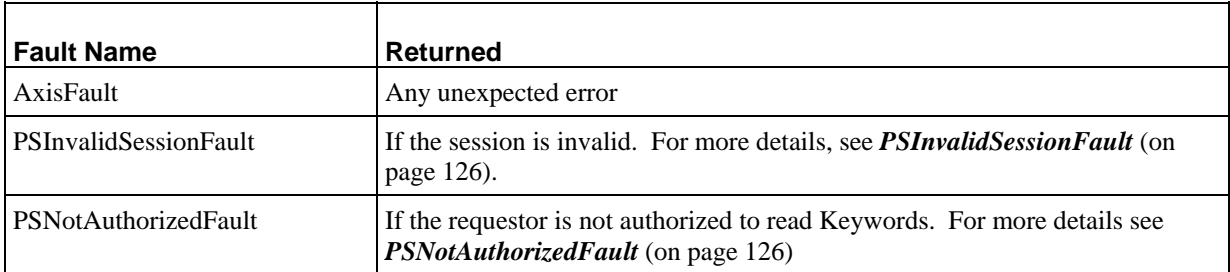

## **Localization Services**

Localization services provide functionality to retrieve Localization data for changing Locales and creating Translation Content Items.

## **LoadLocales**

Loads all Locale definitions that match the value submitted in the Name parameter. The Locale definitions are returned in read-only mode. The submitted request can include either the Code parameter or the Name parameter, or both. Note, however, that conflicting parameters produce no results. Thus, if a user submits a request where Code=en-us and Name=Canadian English, the value returned will be empty since the Name for the Locale Code en-us is "US English".

#### **Input Parameters**

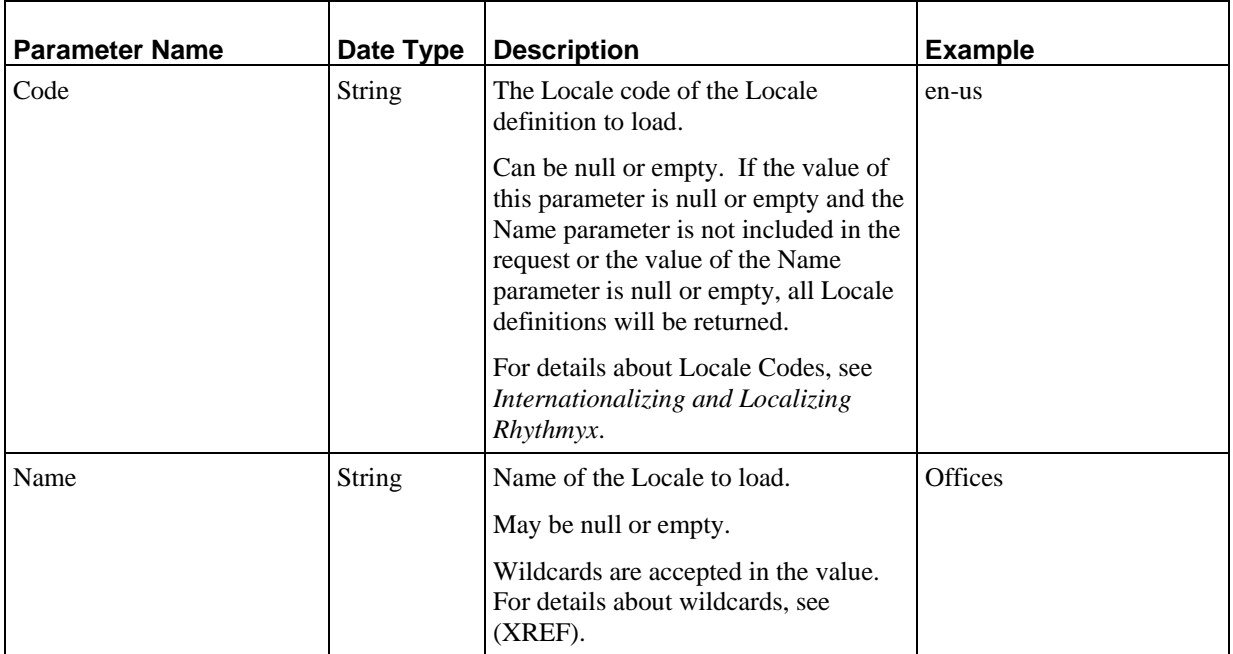

#### **Output**

*PSLocale* (see page [114\)](#page-117-0): Array with all loaded Locale definitions, in read-only mode. Never null, but may be empty. The array is ordered alphabetically by Locale name.

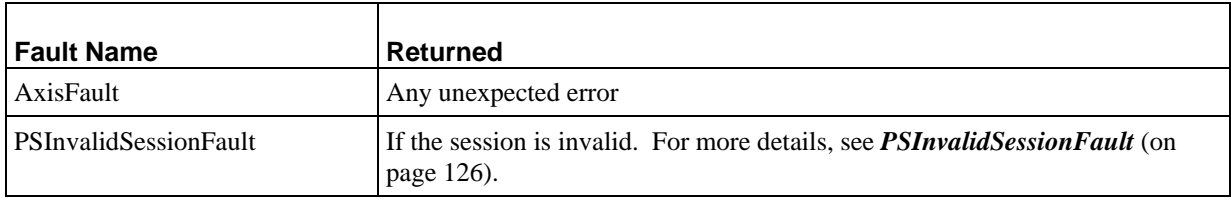

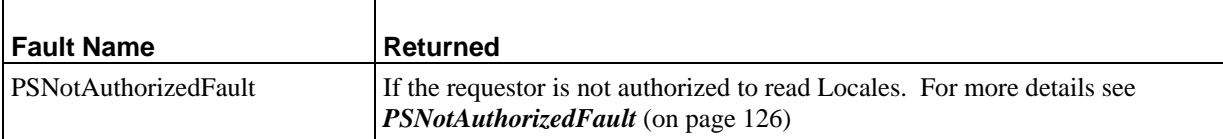

### **LoadAutoTranslations**

Loads all Automatic Translation configurations in read-only mode.

#### **Input Parameters**

None

#### **Output**

*PSAutoTranslation* (see page [111](#page-114-0)): Array with all loaded Automatic Translation configurations in readonly mode. Never null, but may be empty.

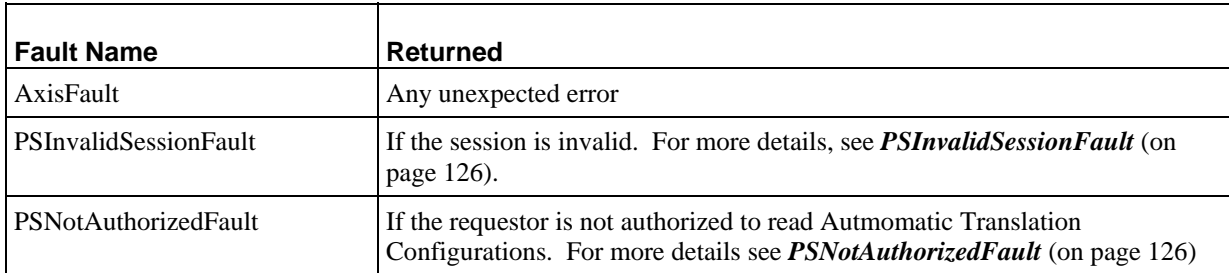

## **Content Type Services**

Content Type services provide functionality to retrieve data summaries of Content Types.

## **LoadContentTypes**

Loads all Content Type summaries that match the value specified in the Name parameter. All Content Type summaries are returned in read-only mode.

#### **Input Parameters**

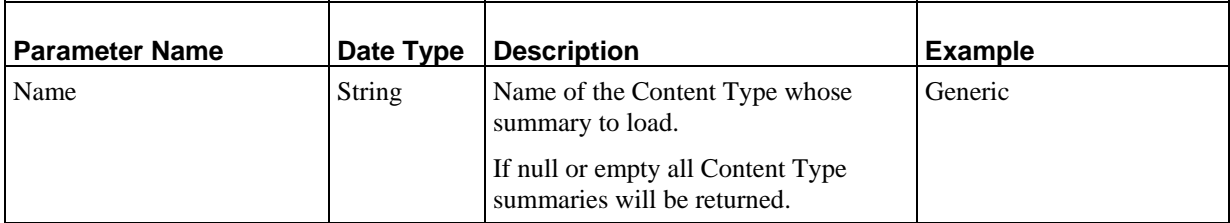

#### **Output**

*PSContentTypeSummary* (see page [112\)](#page-115-0): Array with all loaded Content Type summaries, in read-only mode. Never null, but may be empty. The array is ordered alphabetically by Content Type name.

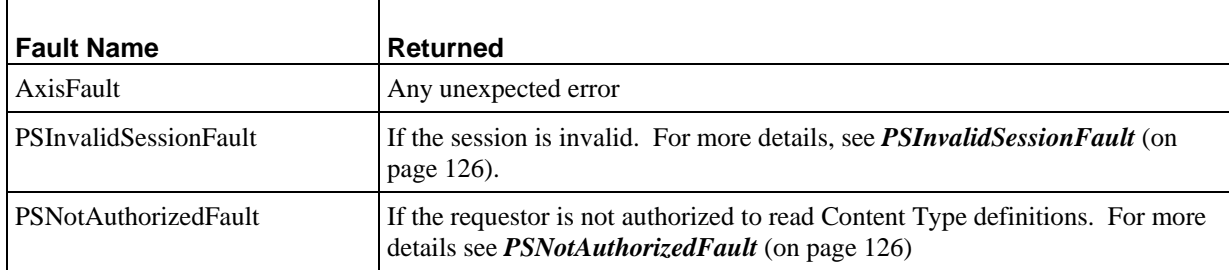

# **Assembly Services**

Rhythmyx Assembly Services provide functionality to retrieve data definitions for Content Assembly.

## **LoadSlots**

Loads all Slot definitions that match the value specified in the Name parameter. All Slot definitions are returned in read-only mode.

#### **Input Parameters**

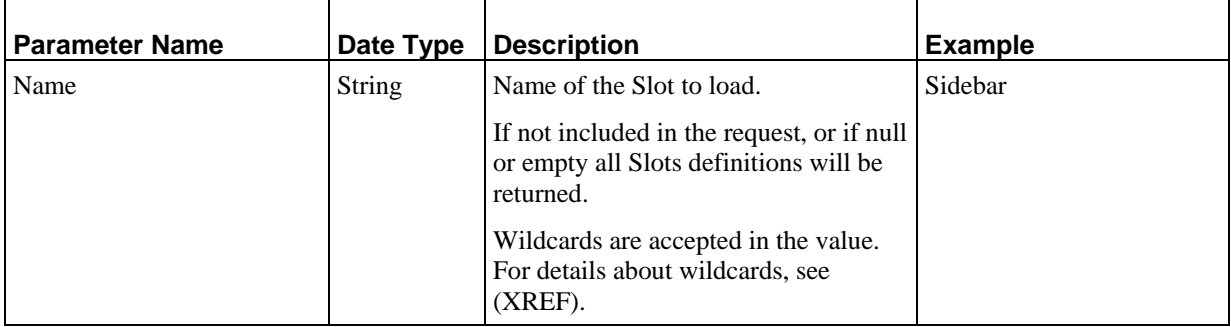

#### **Output**

*PSTemplateSlot* (on page [121\)](#page-124-0): Array with all loaded Slot definitions, in read-only mode. Never null, but may be empty. The array is ordered alphabetically by Slot name.

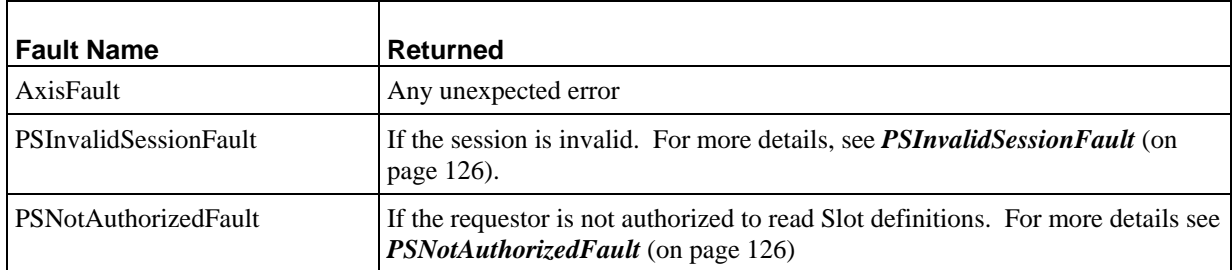

## **LoadSlots**

Loads all Template definitions that match the value specified in the Name parameter, the Content Type parameter, or both. All Template definitions are returned in read-only mode.

If a request includes neither the Name nor the ContentType parameter, all Templates in the system will be returned. If the request includes values in both the Name and ContentType parameters, then only Templates associated with the specified ContentType that have the specified Name will be returned.

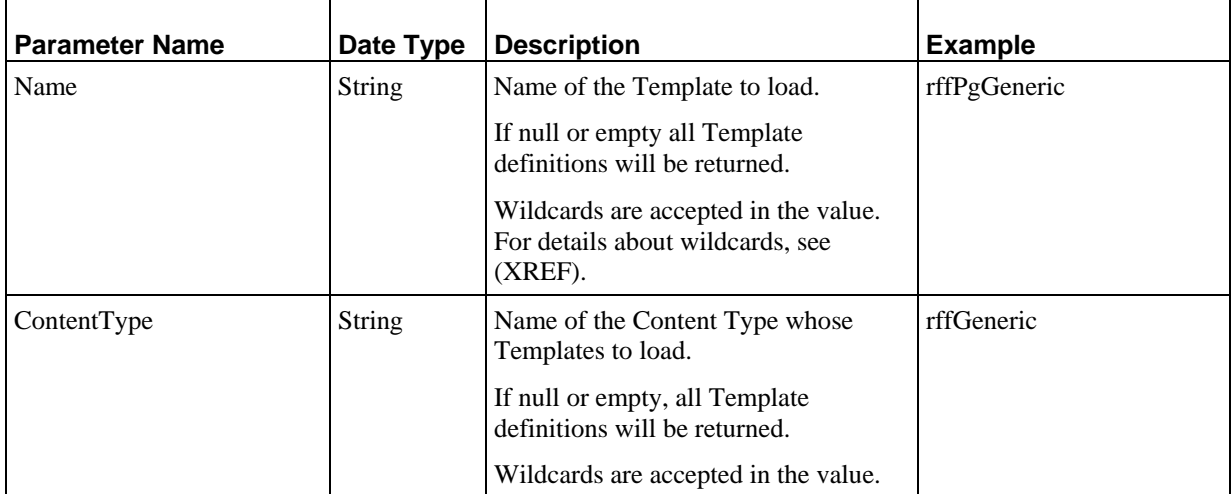

#### **Input Parameters**

#### **Output**

*PSAssemblyTemplate* (on page [110\)](#page-113-0): Array with all loaded Template definitions, in read-only mode. Never null, but may be empty. The array is ordered alphabetically by Template name.

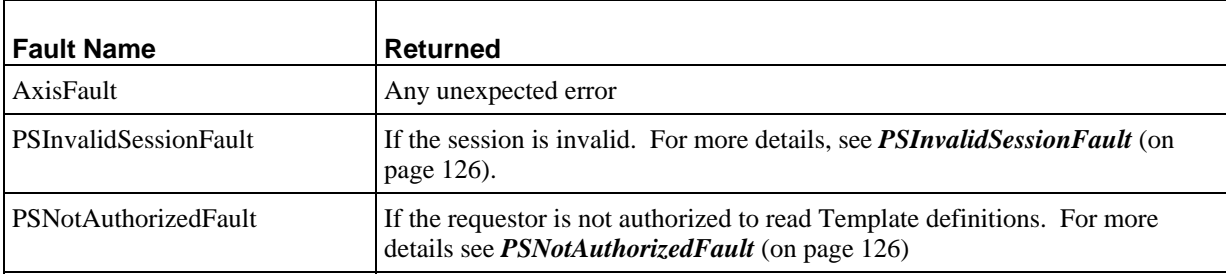

#### C HAPTER 4

# **System Services**

Rhythmyx System services provide access to system functionality. System services are divided into the following groups:

- **Switches services** (see page [80\)](#page-83-0): services that allow users to change Communities and Locales;
- **Relationships services** (see page [82\)](#page-85-0): services that allow users to create, modify, and delete custom Relationships;
- **RelationshipTypes services** (see page [88\)](#page-91-0): services that allow users to access Relationship Type definitions;
- *Workflows Services* (see page [90\)](#page-93-0): services that allow users to access Workflow functionality;
- **Menus services** (see page [107](#page-110-0)): services that allow users to access Menu functionality

## <span id="page-83-0"></span>**Switches Services**

Switches services are services that allow the user to change from one Community or Locale to another.

## **SwtichCommunity**

Changes the users logged Community to the Community specified in the Name parameter. Users can only only change to Communities of which they are a Member. The list of available Communities is derived from the Communities node of the PSLogin object returned by the *Login* (see page [95](#page-98-0)) service.

#### **Input Parameters**

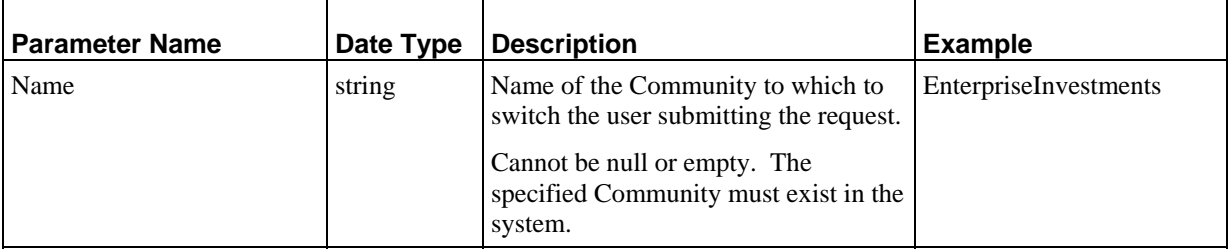

#### **Output**

None

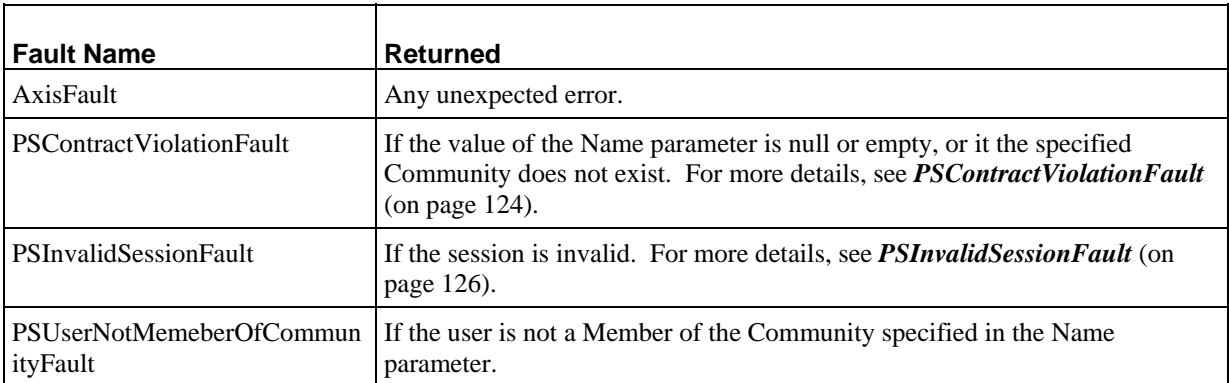

### **SwtichLocale**

Changes the users current Locale to the Locale specified in the Code parameter. Users can only only change to Locales that are defined in the system and are currently enabled. The list of available Locales is derived from the Locales node of the *PSLogin* (see page [114](#page-117-0)) object returned by the *Login* (see page [95](#page-98-0)) service.

For more details about Locales, see *Internationalizing and Localizing Rhythmyx*.

#### **Input Parameters**

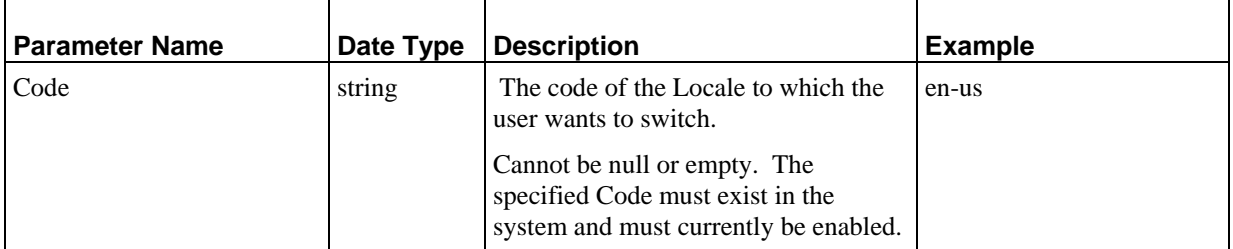

#### **Output**

None

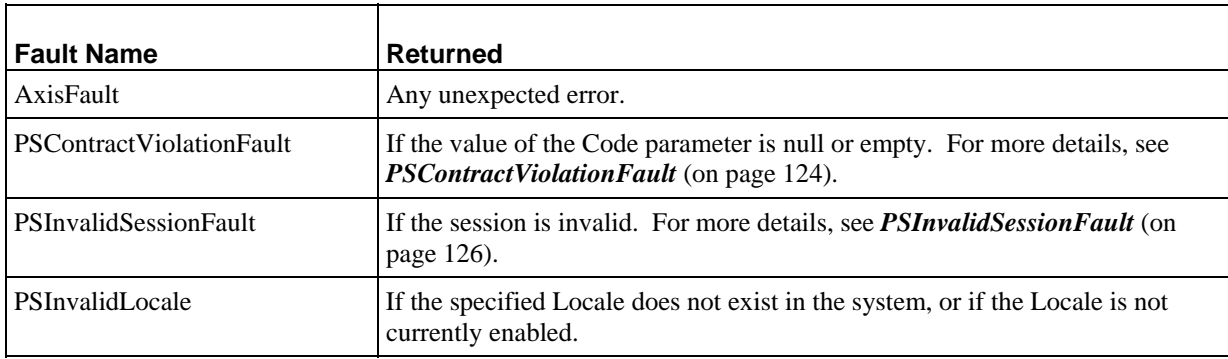

## <span id="page-85-0"></span>**Relationship Services**

Relationship Services provide functionality to access, create, and manipulate custom Relationships. These services should only be used to modify custom Relationships. To modify default Relationships provided with Rhythmyx, use the services provided for those Relationships (such as New Copy, New Translation, New Promotable Version).

Relationship Services fall into two groups:

- Services that allow users to operate on Relationships, such as creating or modifying them. Services that fall into this group include:
	- **F** *CreateRelationship* (see page [82](#page-85-0))
	- **LoadRelationship** (see page [84](#page-87-0))
	- **SaveRelationship** (see page [84](#page-87-0))
	- **DeleteRelationship** (see page [85\)](#page-88-0)
- Services that allow users to navigate Relationship trees. Services in this group include:
	- **FindDependents** (see page [86\)](#page-89-0)
	- *FindOwners* (see page [87](#page-90-0))

### **Create Relationship**

Creates a new Relationship of the Relationship Type specified in the Name parameter between the Content Item specified in the OwnerId parameter (Owner of the Relationship) and the Content Item specified in the DependentId parameter (Dependent in the Relationship).

This Service can only be used for custom Relationships. To create a new Relationship of one of the default Relationship Types provided with Rhythmyx, use the services provided for that Relationship Type (such as New Copy or New Promotable Version).

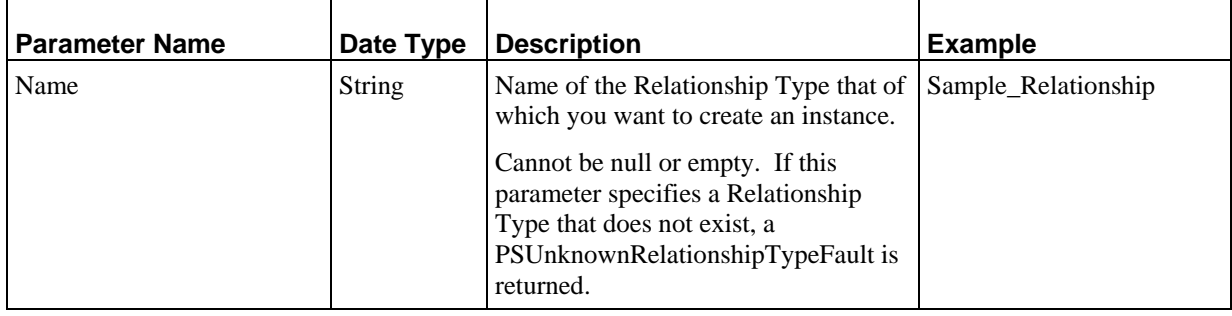

#### **Input Parameters**

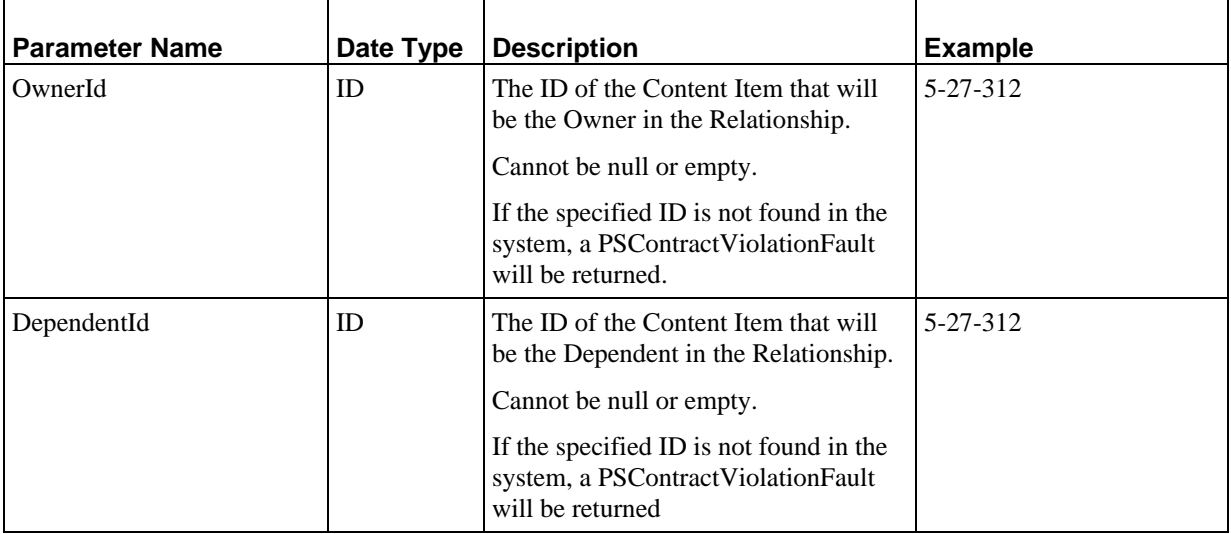

#### **Output**

**PSRelationship** (see page [115](#page-118-0)): A new Relationship between the Content Item specified as the Owner in the Relationship and the Content Item specified as the Dependent. All Relationship properties are initialized with the defaults specified in the Relationship Type definition.

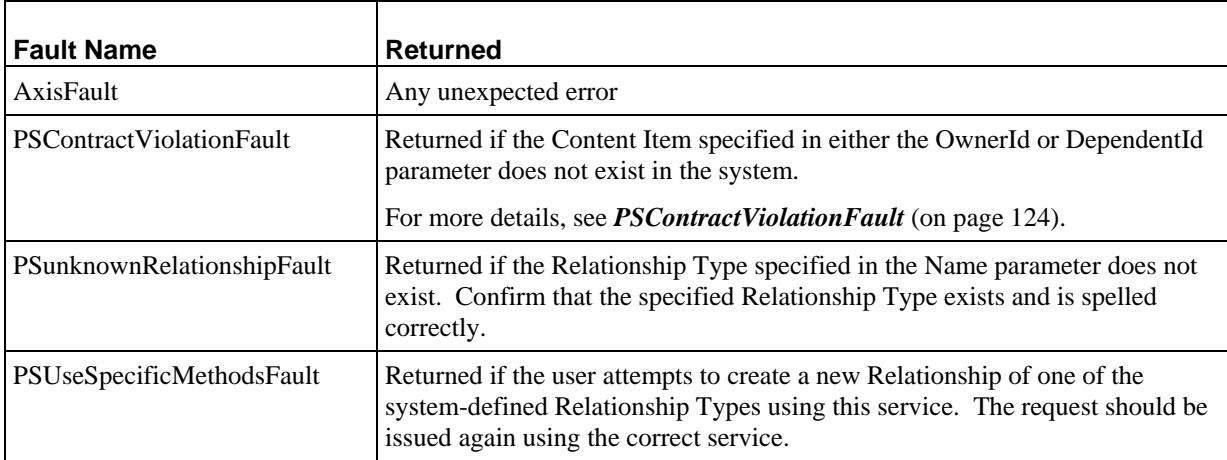

### <span id="page-87-0"></span>**LoadRelationship**

Loads all Relationships that pass the criteria specified in the PSRelationshipFilter parameter.

A system may have thousands of Relationships. Thus, the criteria in the PSREelationshipFilter parameter must be defined carefully and specifically to avoid hindering system performance.

#### **Input Parameters**

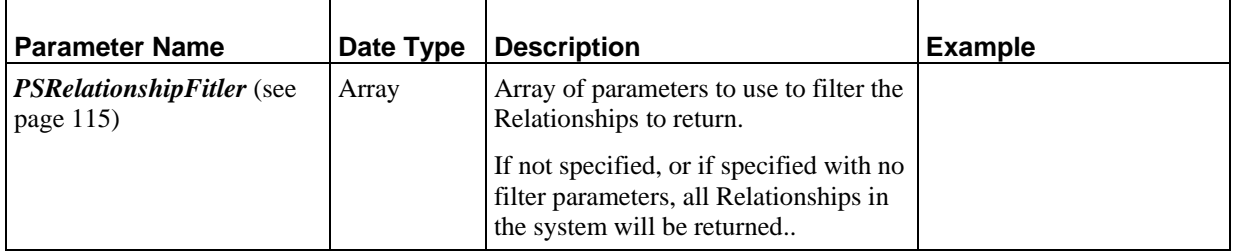

#### **Output**

*PSRelationship* (see page [115](#page-118-0)): Array of Relationships that meet the criteria specified in the PSRelationshipFilter parameter. Relationships are ordered by Relationship ID. Never null, but may be empty..

#### **Faults**

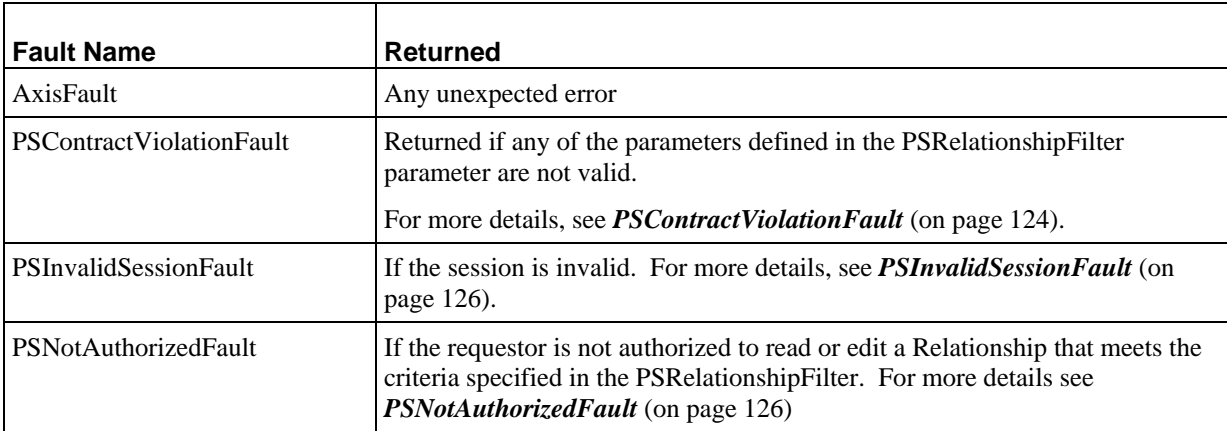

### **SaveRelationship**

Saves the Relationships provided in the PSRelationship parameter to the Repository.

#### **Input Parameters**

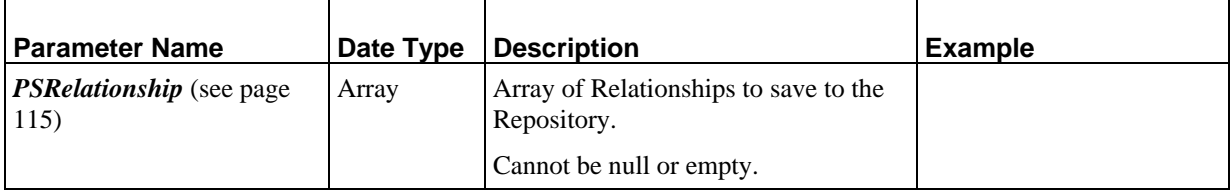

#### <span id="page-88-0"></span>**Output**

None

#### **Faults**

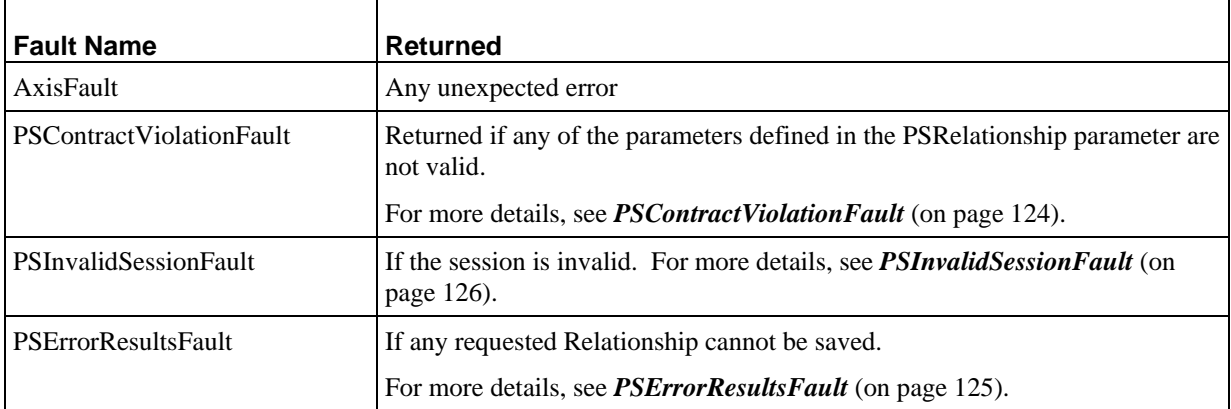

## **Delete Relationships**

Deletes all Relationships specified in the Id parameter. The Relationships are deleted immediately. The deleted Relationship cannot be recovered.

#### **Input Parameters**

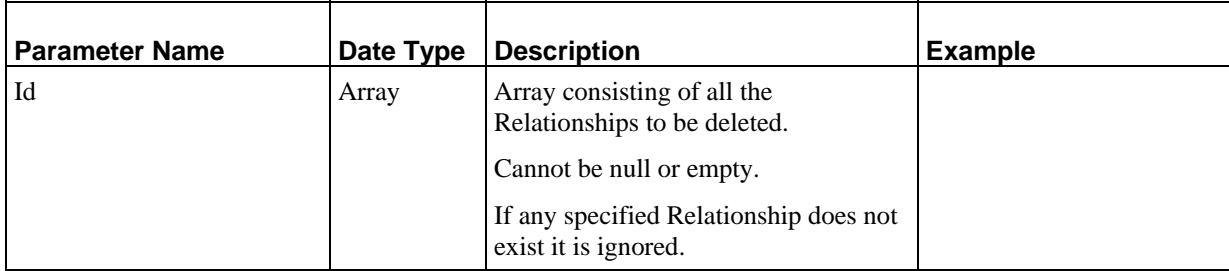

#### **Output**

None

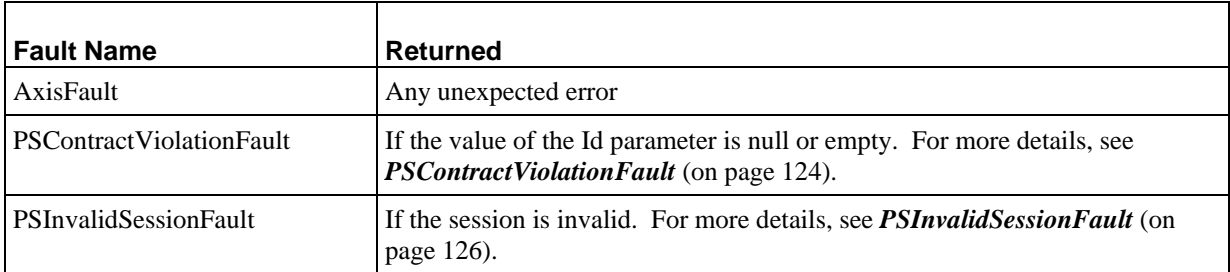

<span id="page-89-0"></span>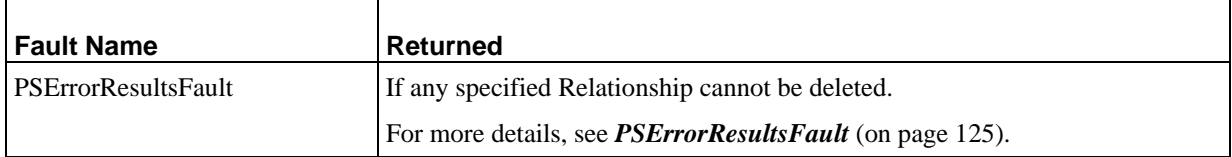

### **FindRelationshipDependents**

J.

Finds all Relationship Dependents of the specified Content Item that meet the criteria specified in the PSRelationshipFilter parameter.

#### **Input Parameters**

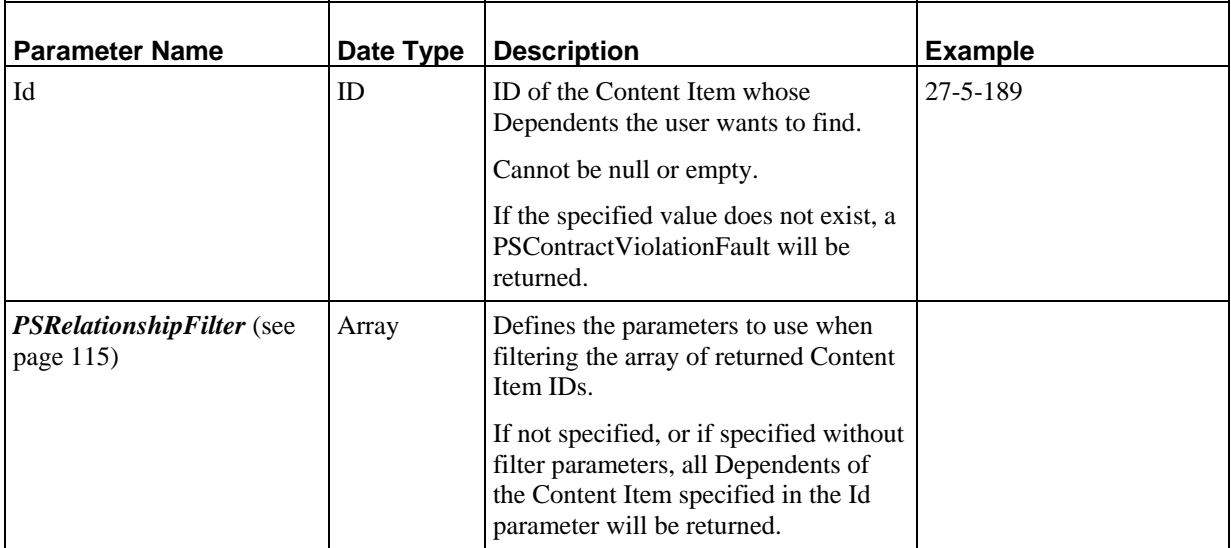

#### **Output**

ID: Array of object IDs for all Dependents of the specified Content Item that meet the criteria specified in the PSRelationshipFilter. Never null, but may be empty.

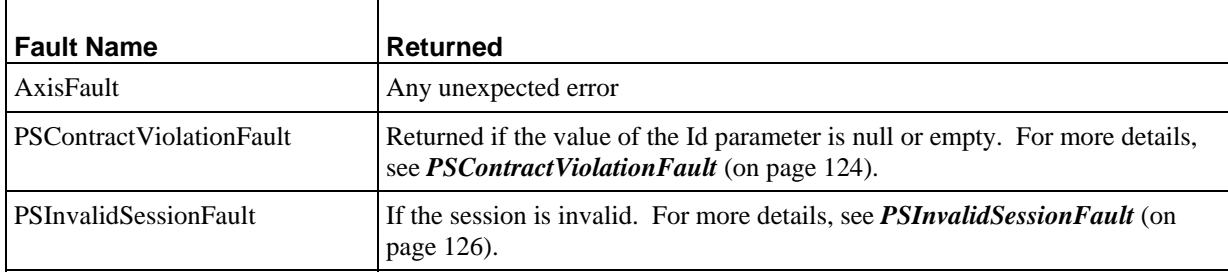

### <span id="page-90-0"></span>**FindRelationshipOwners**

Finds all Relationship Owners of the specified Content Item that meet the criteria specified in the PSRelationshipFilter parameter.

#### **Input Parameters**

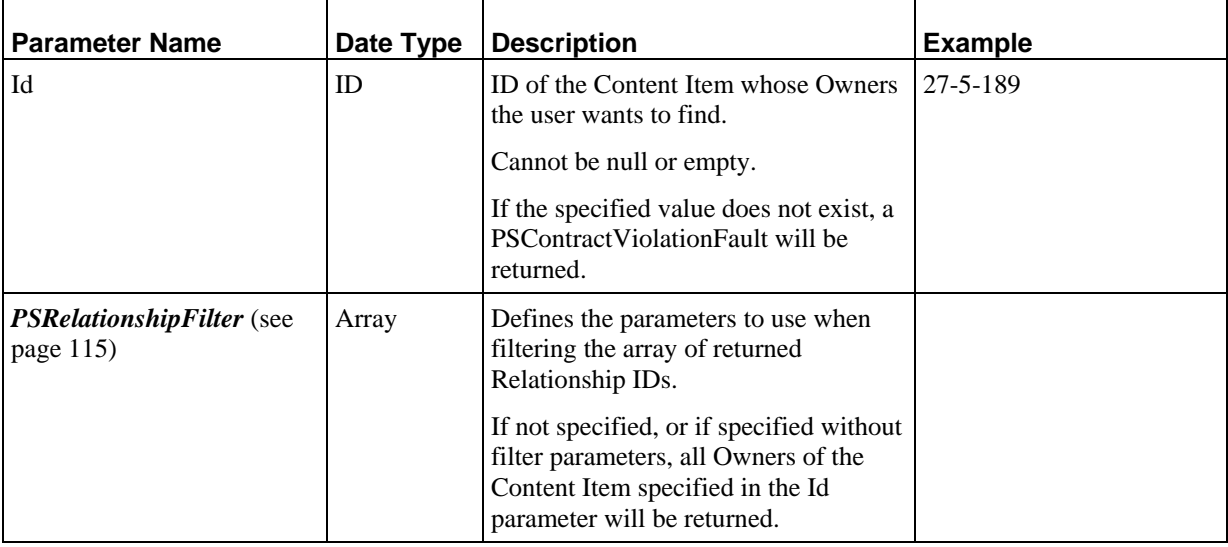

#### **Output**

ID: Array of object IDs for all Owners of the specified Content Item that meet the criteria specified in the PSRelationshipFilter. Never null, but may be empty.

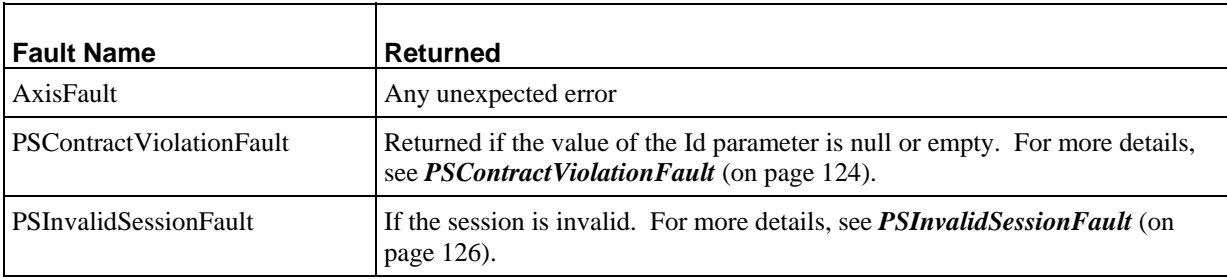

## <span id="page-91-0"></span>**Relationship Type Services**

Relationship Type services provide functionality to access Relationship Types.

### **LoadRelationshipTypes**

Loads all Relationships Type configurations that match the criteria specified in the service parameters. Relationship Type configurations are loaded in read-only mode.

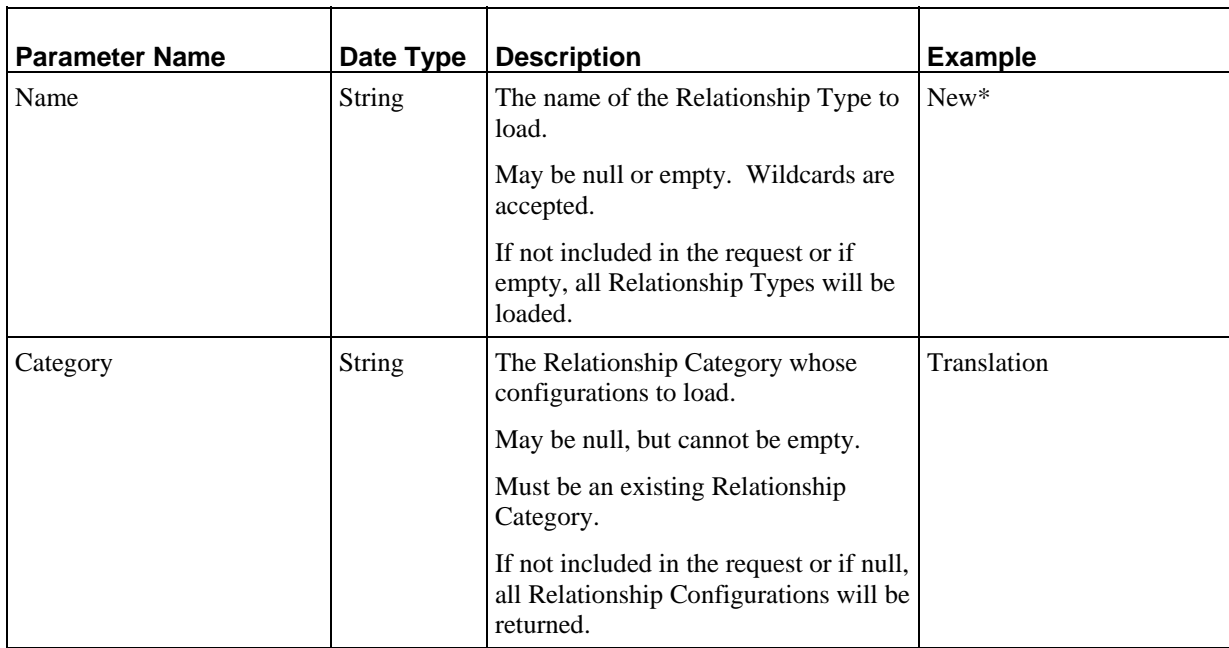

#### **Input Parameters**

#### **Output**

*PSRelationshipConfigSummary* (see page [115\)](#page-118-0): Array of Relationship Type configurations that meet the criteria specified in the Name and Category parameters. Never null, but may be empty. Relationship Type configurations are ordered alphabetically by name.

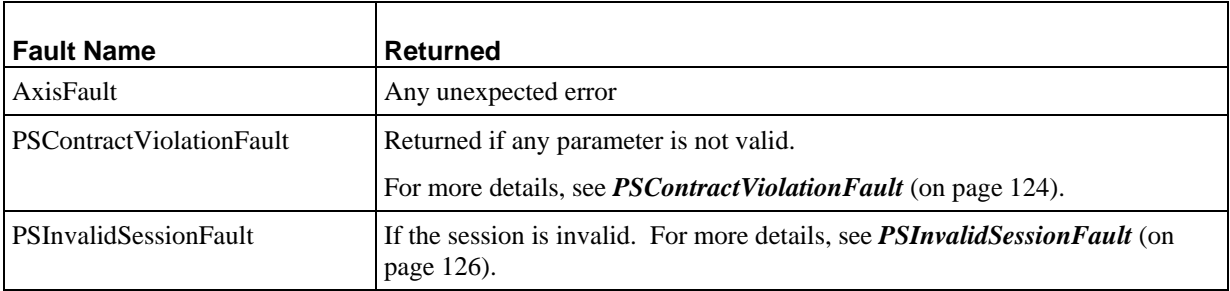

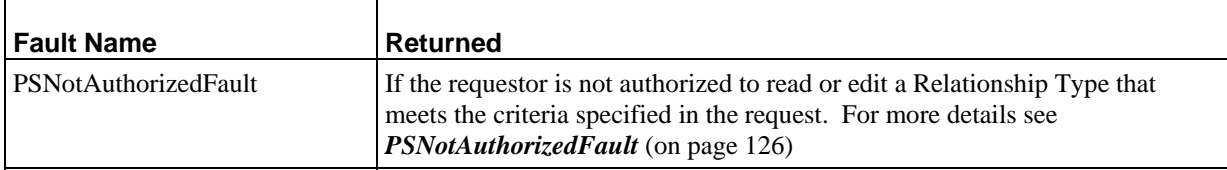

## <span id="page-93-0"></span>**Workflow Services**

Workflow Services provide functionality to access Workflow definitions and functions.

### **LoadAuditTrails**

Loads the Workflow Audit Trail for each Content Item specified in the Id parameter.

#### **Input Parameters**

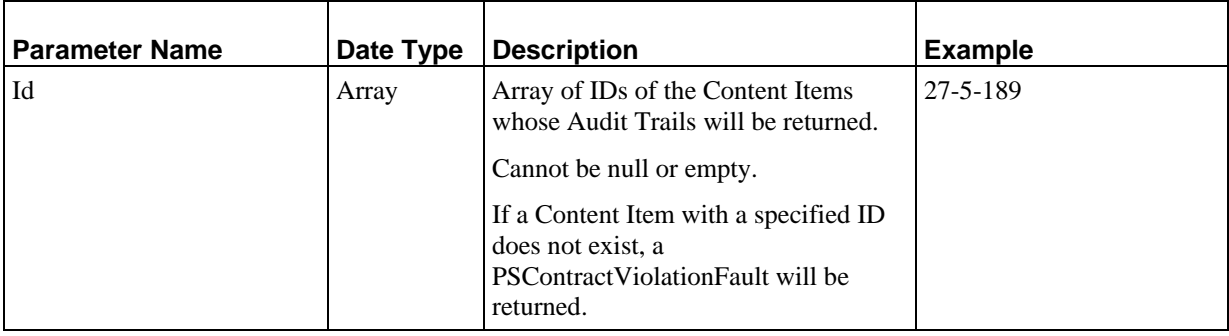

#### **Output**

*PSAuditTrail* (see page [111\)](#page-114-0): Array of Audit Trails of the requested Content Items, in the order requested. Content Item Revisions are returned with the Audit Trails. Cannot be null or empty.

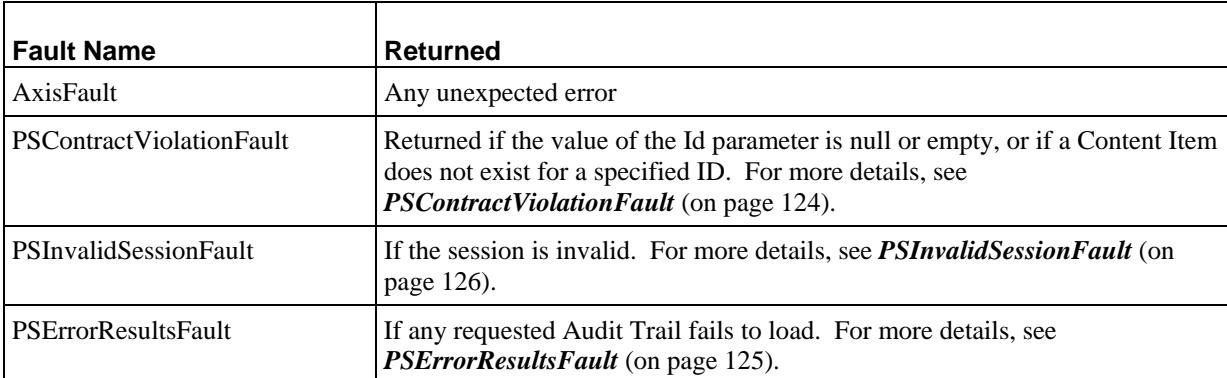

### **TransitionItems**

Transitions the Content Items specified in the Id parameter using the Transition specified in the Transition parameter. The same Transition is used for all Content Items. All Content Items specified by the Id parameter must be checked in.

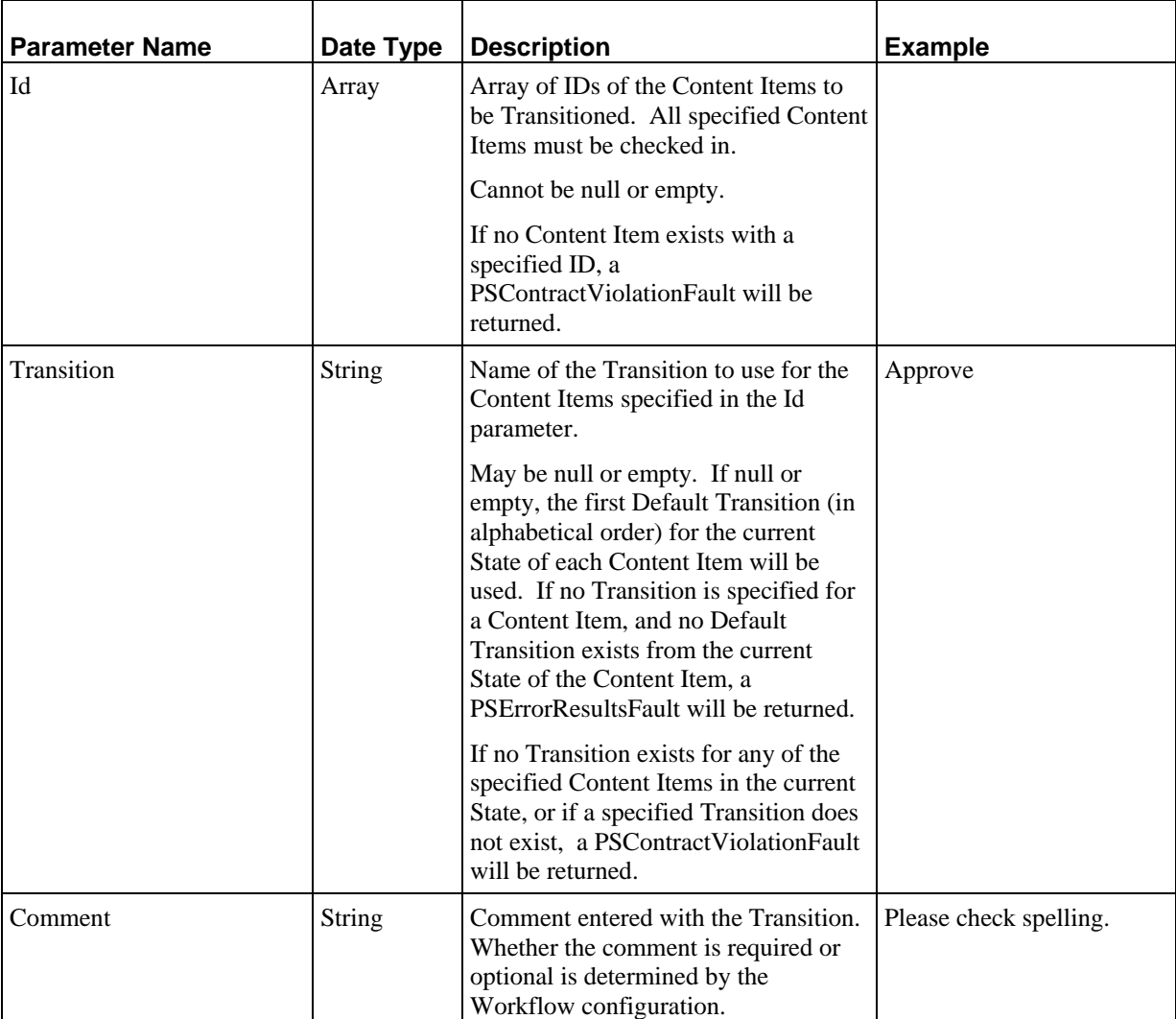

#### **Input Parameters**

#### **Output**

State: Array of names of the States to which the specified Content Items were Transitioned, in the order in which the Content Items were specified in the request. Never null or empty.

#### **Faults**

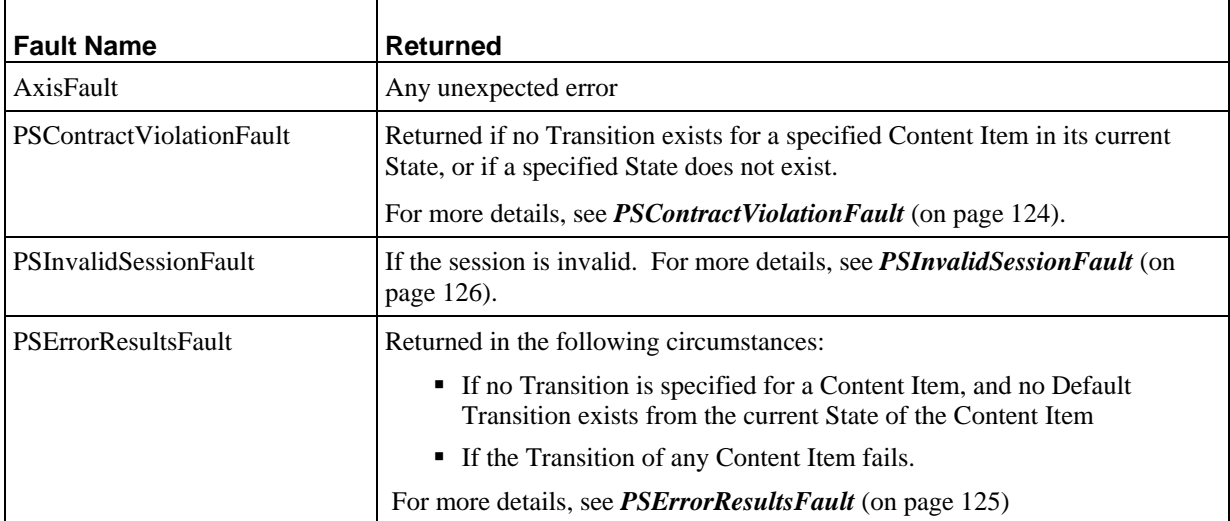

## **LoadWorkflows**

Loads all Workflows specified in the Name parameter, in read-only mode.

#### **Input Parameters**

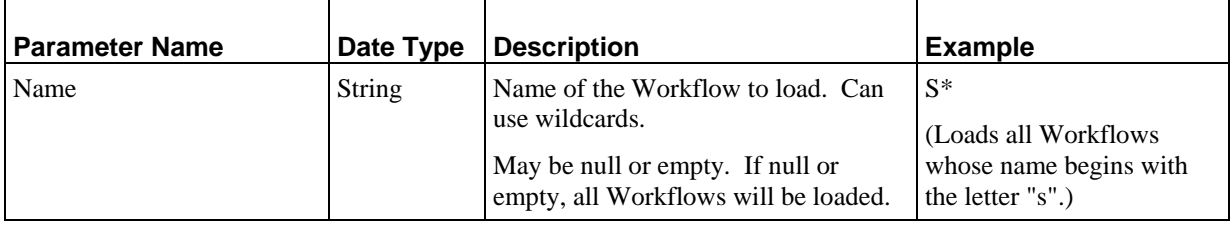

#### **Output**

**PSWorkflow** (see page [121\)](#page-124-0): Array of all loaded Workflows, in read-only mode, ordered alphabetically by name. Never null, may be empty.

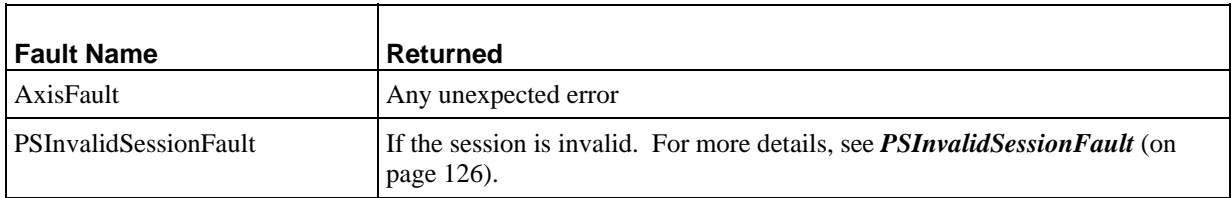

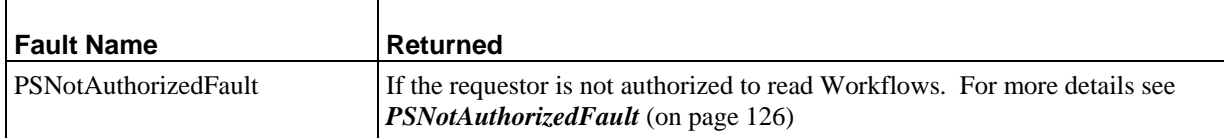

### **GetAllowedTransitions**

Returns the names of all Transitions that can be performed on the submitted Content Items based on their current State.

#### **Input Parameters**

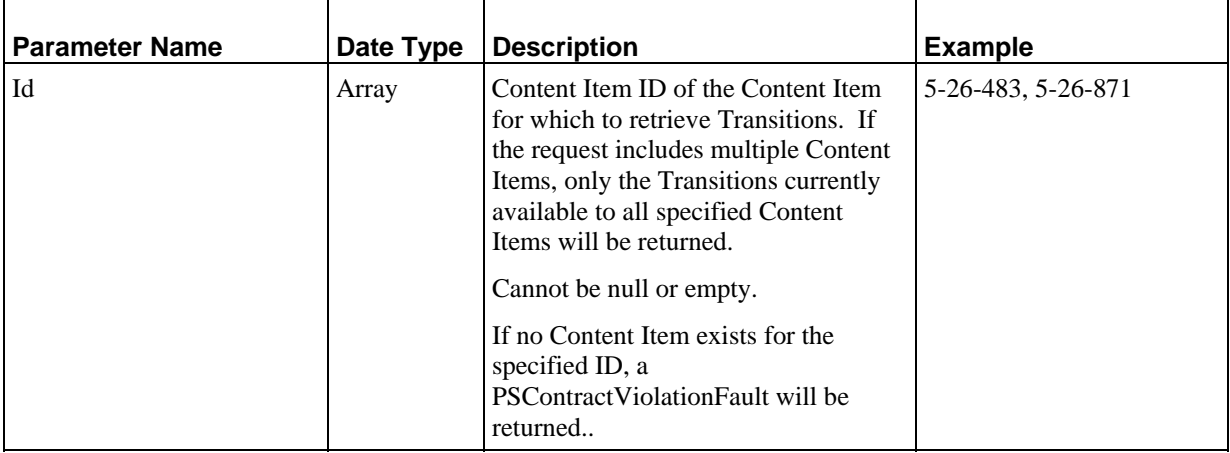

#### **Output**

Transition: Array of all Transition names available for the specified Content Item. If multiple Content Items were submitted, only the Transitions currently available to all specified Transitions are included in the results.

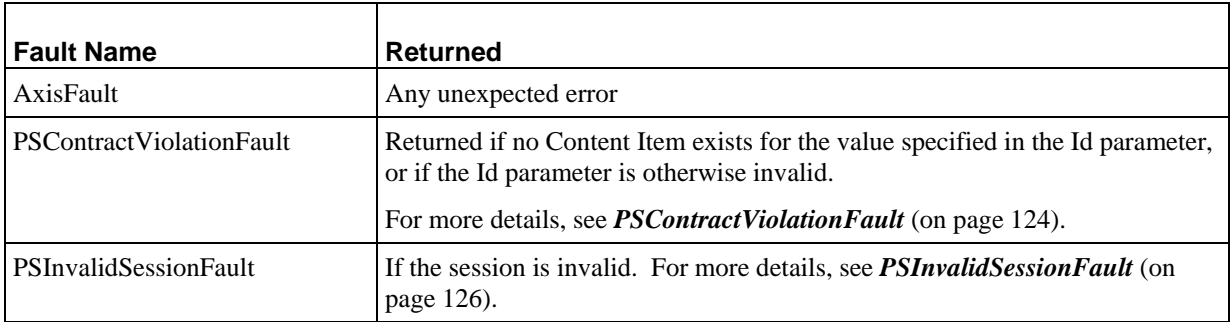

#### C HAPTER 5

# **Security Services**

Rhythmyx Security services provide access to functionality controlling user access to the system. Security services are divided into the following groups:

- *Login services* (see page [95\)](#page-98-0)
- *Communities services* (see page [98](#page-101-0))
- *Roles services* (see page [100](#page-103-0))

## <span id="page-98-0"></span>**Login Services**

Login services provide users with the ability to log in to and log out of the system, and to refresh their session.

## **Login**

User login request. If the user submits valid credentials, a session ID is returned. This session ID must be attached to all other Web Services requests during the session.

#### **Input Parameters**

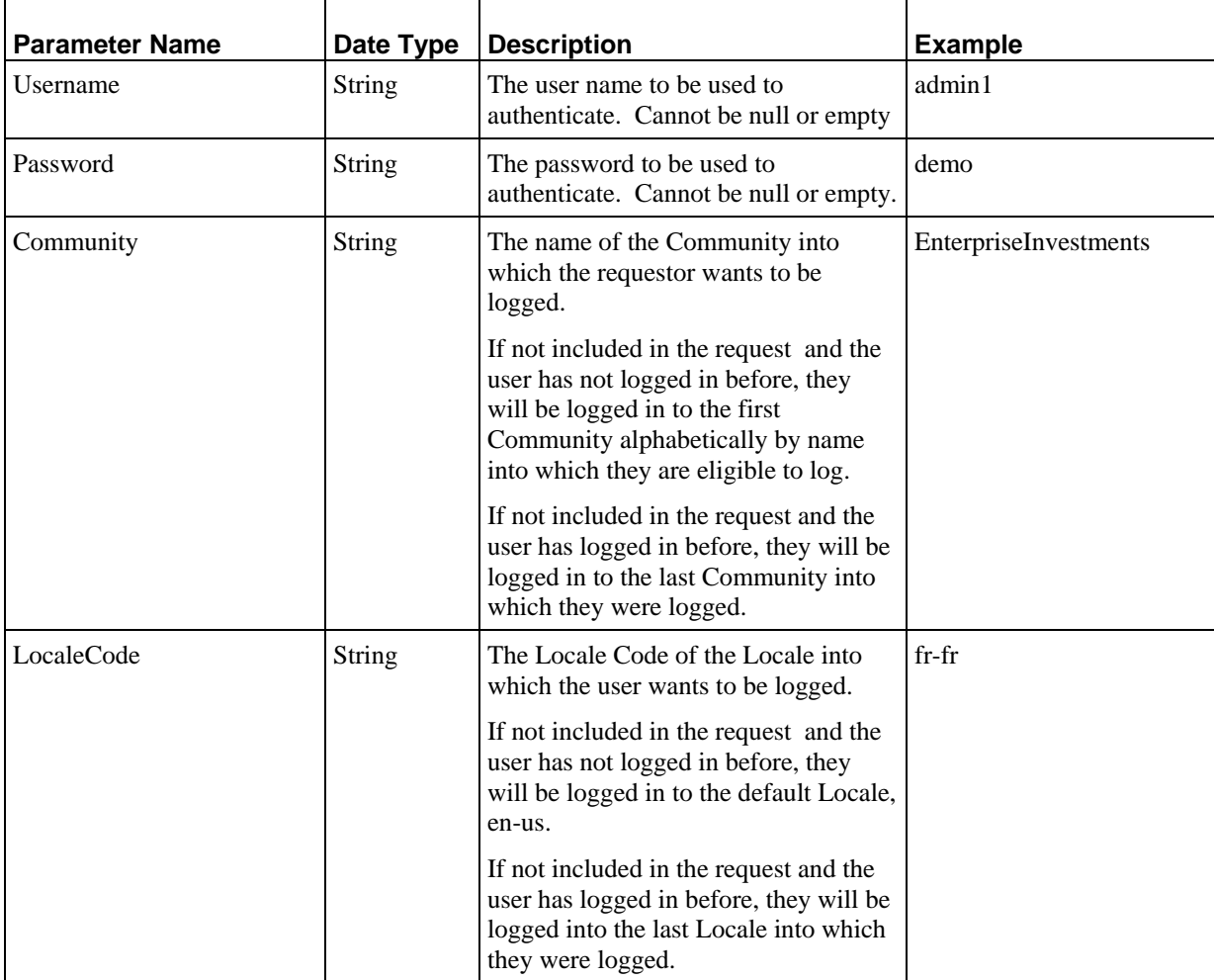

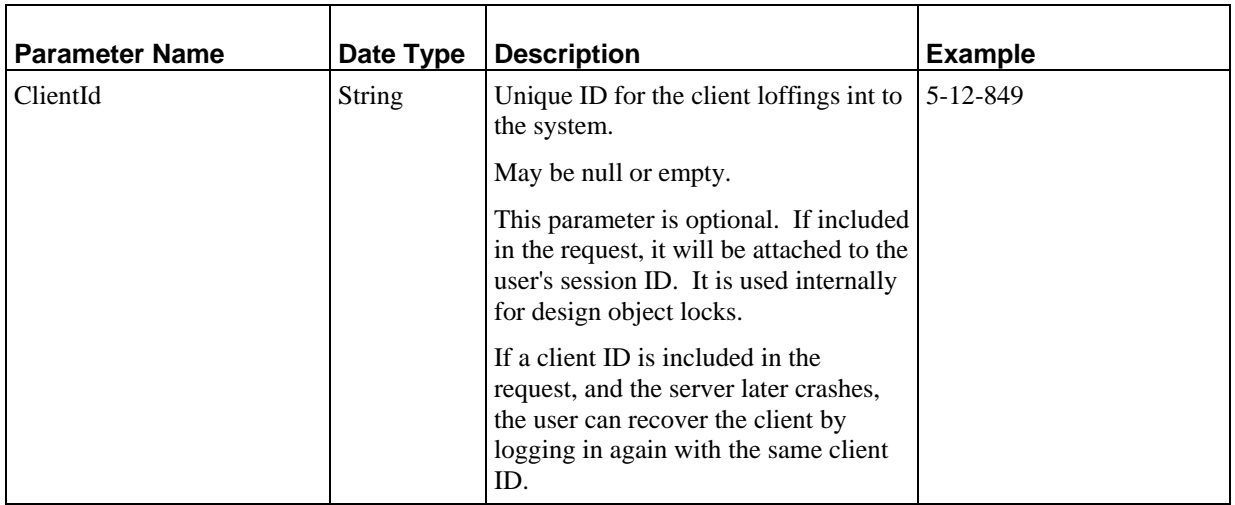

#### **Output**

*PSLogin* (see page [114\)](#page-117-0): Login response containing the user's session ID, Community, Roles, and Locale. The session ID must be used with all subsequent Web Services requests. Never null or empty.

#### **Faults**

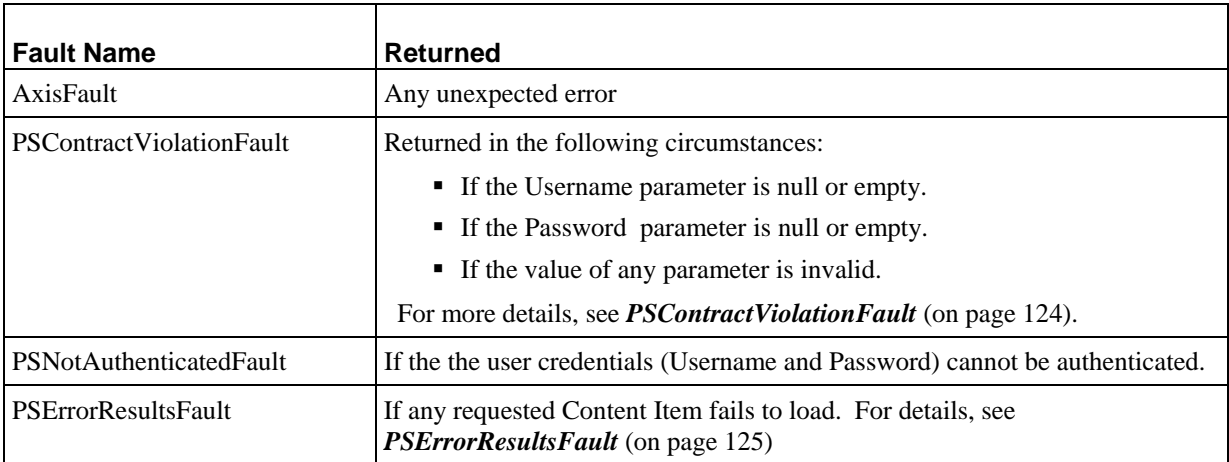

## **Logout**

User logout request. The session specified in the SessionID parameter will be invalidated and will not be usable again following this request.

#### **Input Parameters**

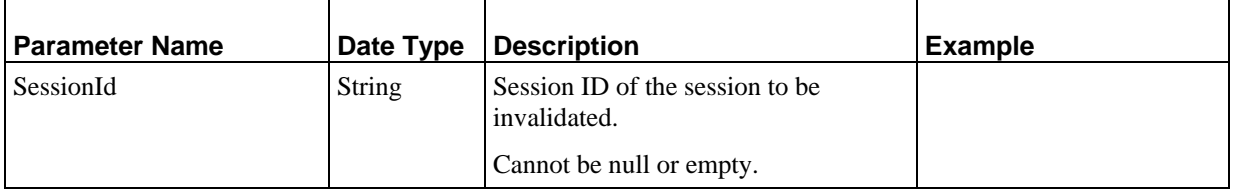

#### **Output**

None

#### **Faults**

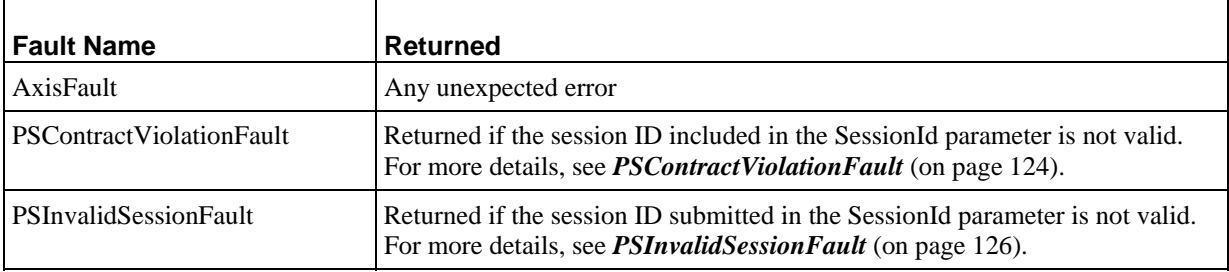

## **RefreshSession**

Refreshes the session specified in the SessionId parameter. If the specified session is a valid session, the the session timeout will be reset. If the specified session is not valid, the system returns a PSInvalidSessionFault.

#### **Input Parameters**

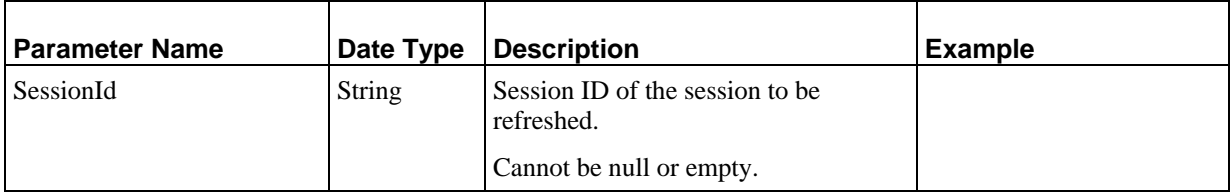

#### **Output**

None

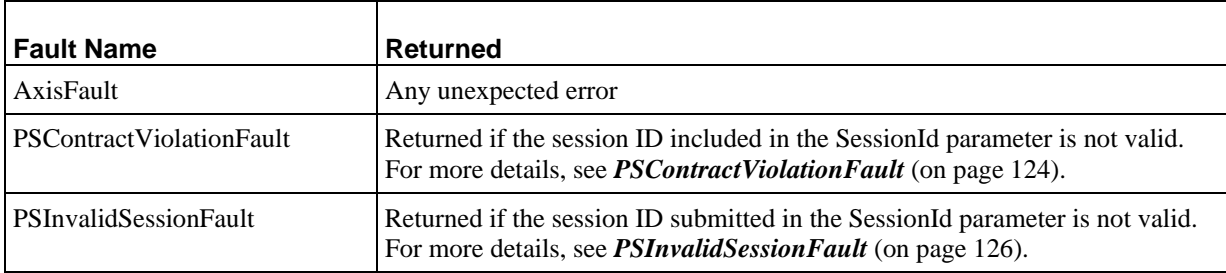

## <span id="page-101-0"></span>**Communities Services**

Communities services provide functionality to access Community definitions.

## **LoadCommunities**

Loads all Communities that match the value specified in the Name parameter, in read-only mode.

#### **Input Parameters**

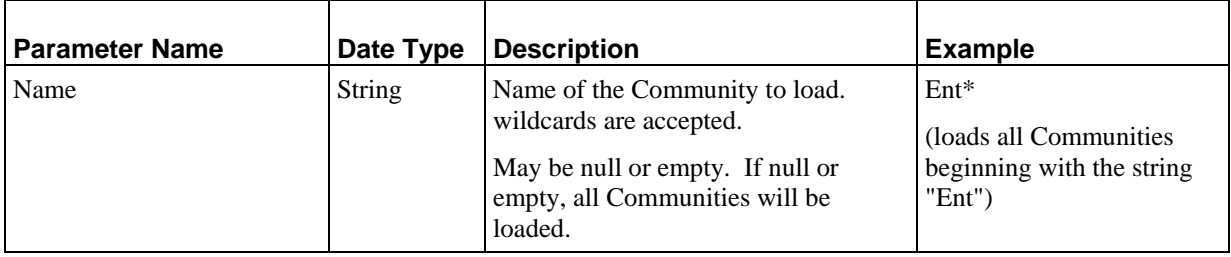

#### **Output**

*PSCommunity* (see page [111](#page-114-0)): Array containing all loaded Communities in read-only mode. Never null, but may be empty. Communities are ordered alphabetically by name.

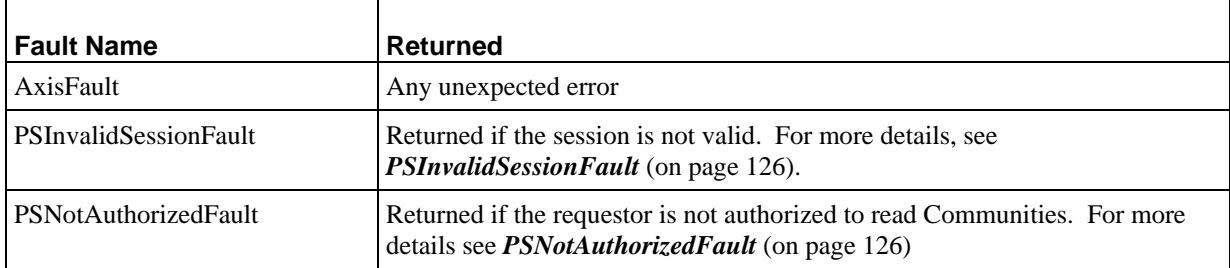

## **FilterByRuntimeVisibility**

Filters the list of submitted design object (such as a Content Item, Slot, Template, and so forth) IDs by the Community of the user submitting the request.

#### **Input Parameters**

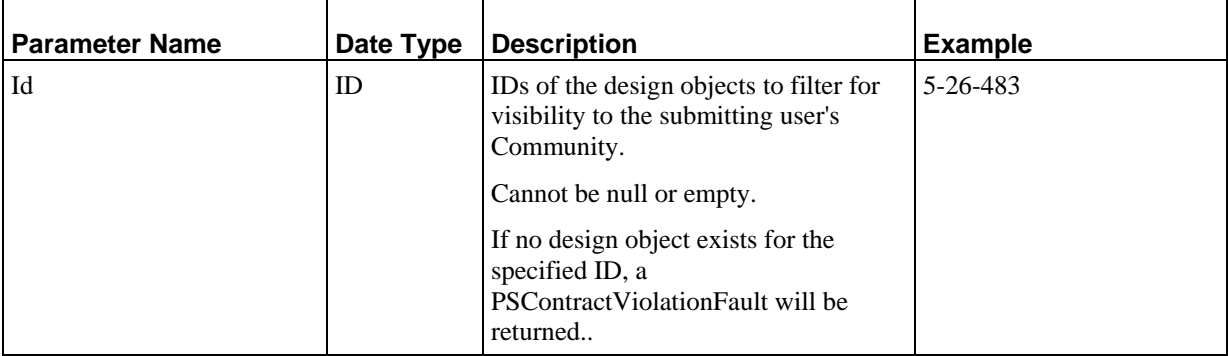

#### **Output**

Id: Array IDs of design objects that are visible to the currently logged Community of the user that submitted the request.

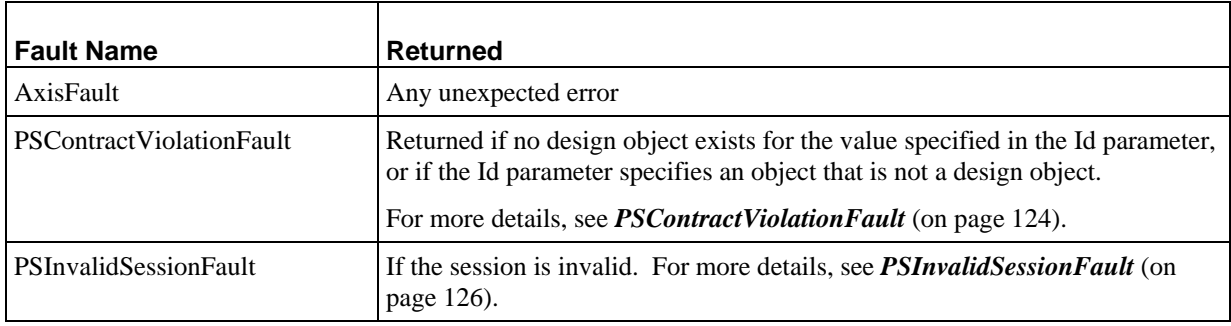

## <span id="page-103-0"></span>**Roles Services**

Roles services provide functionality to access Role definitions.

## **LoadRoles**

Loads all Role definitions that match the value in the Name parameter, in read-only mode.

#### **Input Parameters**

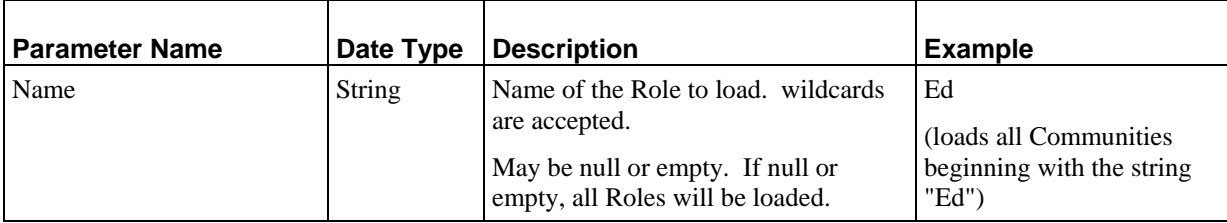

#### **Output**

**PSRole** (see page [118\)](#page-121-0): Array containing all loaded Roles in read-only mode. Never null, but may be empty. Roles are ordered alphabetically by name.

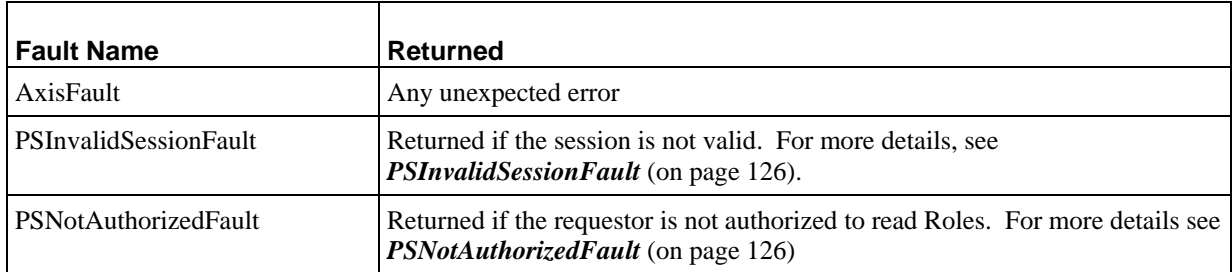

# **User Interface Services**

Rhythmyx User Interface services provide the ability to load representations of the Content Explorer interface.

## **LoadActions**

Loads the specified Action Menu entry in read-only mode.

#### **Input Parameters**

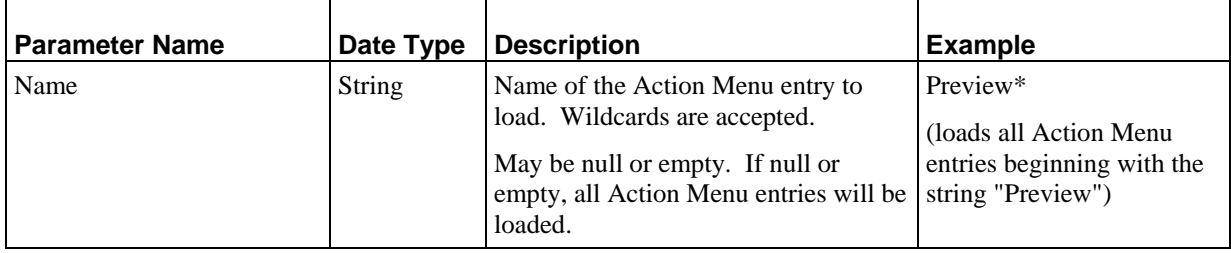

#### **Output**

**PSAction** (see page [110\)](#page-113-0): Array containing all loaded Action Menu entries in read-only mode. Never null, but may be empty. Action Menu entries are ordered alphabetically by name.

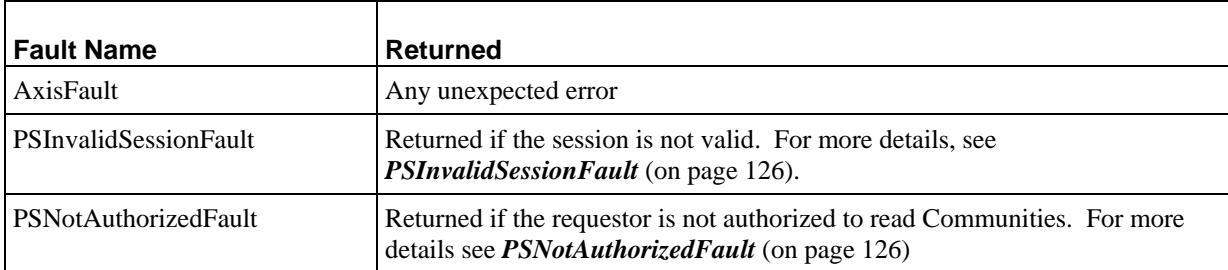

## **LoadDisplayFormats**

Loads the specified Display Format in read-only mode.

#### **Input Parameters**

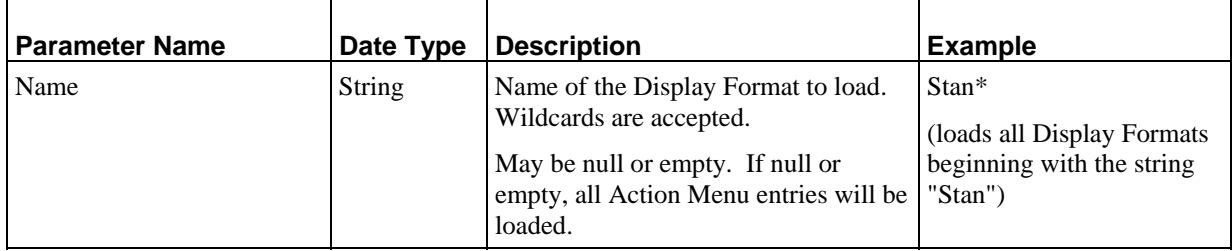

#### **Output**

*PSDisplayFormat* (see page [112](#page-115-0)): Array containing all loaded Display Formats in read-only mode. Never null, but may be empty. Display Formats are ordered alphabetically by name.

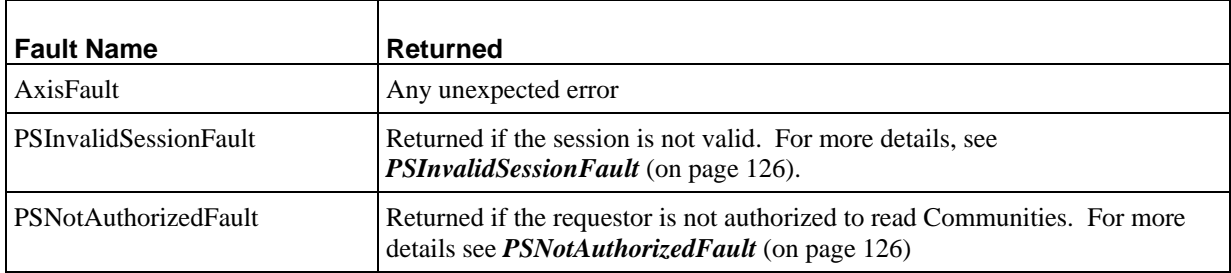

## **LoadSearches**

Loads the specified Searches in read-only mode. Used to load both pre-defined Searches and user-defined saved searches.

#### **Input Parameters**

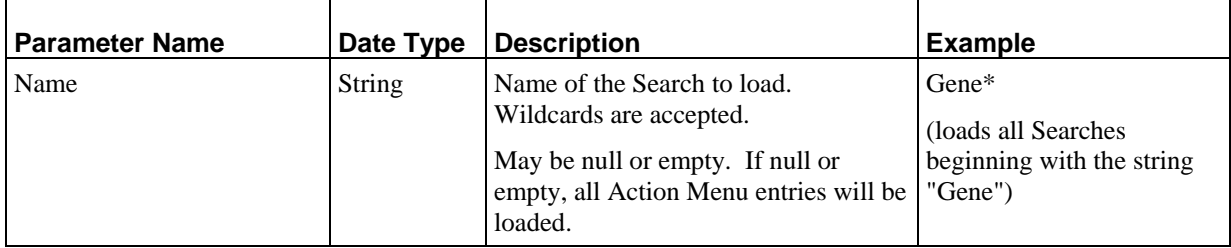

#### **Output**

*PSSearchDef* (see page [121](#page-124-0)): Array containing all loaded Searches in read-only mode. Never null, but may be empty. Searches are ordered alphabetically by name.

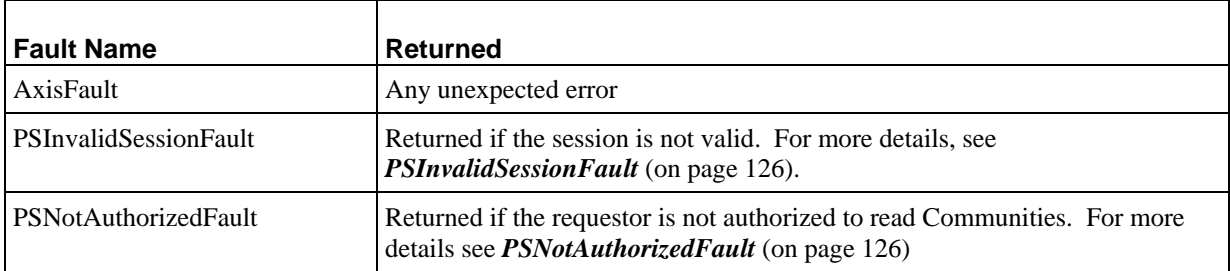
# **LoadViews**

Loads the specified Views in read-only mode.

#### **Input Parameters**

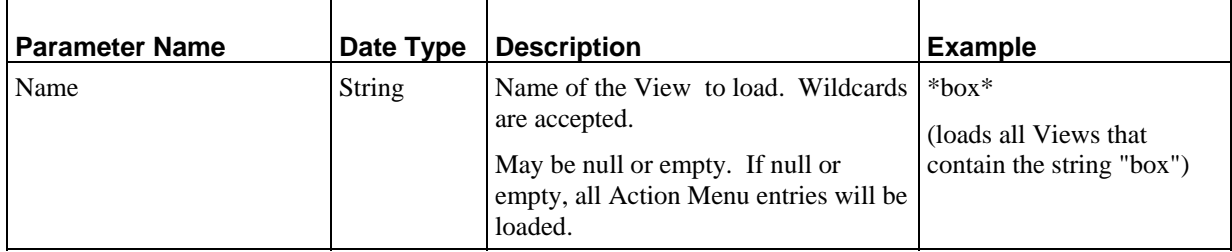

### **Output**

*PSViewDef* (see page [121](#page-124-0)): Array containing all loaded Views in read-only mode. Never null, but may be empty. Views are ordered alphabetically by name.

#### **Faults**

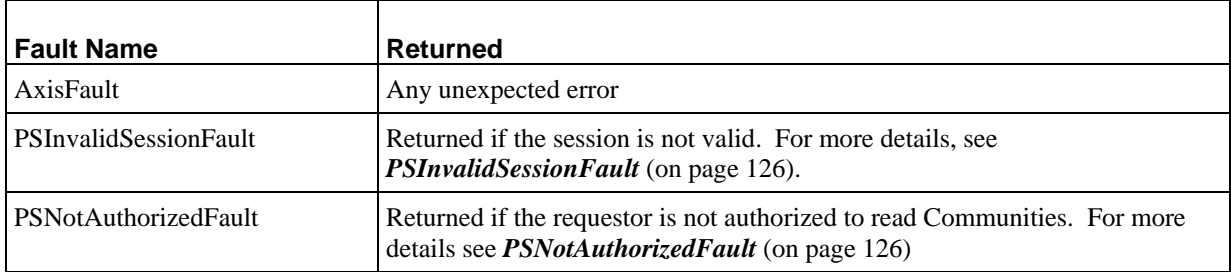

### C HAPTER 7

# **Common Data Types**

This chapter describes data types that are used by Rhythmyx Web services.

## **Id**

This Data Type is a container that contains one object ID. Object IDs are represented by long integers, but may be either an integer ID or a Globally Unique Identifier (GUID). In some cases, you may have an integer ID and need a GUID. To retrieve the GUID, submit a search on the integer ID. The GUID will be returned. Integer IDs are used in processing Relationships, and the query syntax of the fulltext search engine requires the integer version of the ID.

Most IDs are invariant between sessions and can be cached by Web Services clients. The one exception to this rule is the ID of data in Content Item child tables,. which may change when a Content Item is modified.

For Content Items and Folders, two forms of ID are available; one includes the Revision, the other does not. In most cases, either form of the ID can be used, but the following services require the Revision ID:

**FindRevisions** 

The request need not contain the Revision ID, but the result will include Revision IDs

• PromoteRevisions

The request requires a Revision ID.

**LoadAuditTrails** 

The request need not contain the Revision ID, but the result will include Revision IDs

**viewItems** 

The request need not contain the Revision ID. If the request does not include the Revision ID, the current Revision will be returned. If the request does include the Revision ID, the specified Revision will be returned.

■ GetAssemblyUrls

The request need not contain the Revision ID. If the request does not include the Revision ID, the assembly URL of the current Revision is returned. If the request does include the Revision ID, the assembly URL of the specified Revision is returned.

Whenever a Revision ID is submitted, the system validates that it is valid to execute the requested action on the specified Revision. For example, if a user submits a Prepare for Edit request for a Revision that is not the Current Revision and the Content Item is not checked out to that user, the system returns an error.

# <span id="page-111-0"></span>**PSAaRelationship**

This Data Type is a container for one instance of a Relationship in the Active Assembly Category.

## **PSAaRelationshipFilter**

This Data Type is a container that contains all properties that can be used to filter Relationships returned when a user submits a request to lookup Active Assembly Relationships. (For other Relationships, use the *PSRelationshipFilter* (see page [115](#page-118-0)).)

A number of filter options are available. One request can include multiple filters, and only Active Assembly Relationships that meet all filter criteria specified (in other words, the intersection of the results sets) will be returned. For example, if the request specifies both the **slot** property and the **template** property, then any Relationship that is associated with the specified Slot and that uses the specified Template will be returned. If mutually exclusive criteria are specified, no results will be returned. For example, if a request specifies the **Id** property and the **slot** property, but the specified Relationship does not exist in the specified Slot, an empty results set will be returned.

Unless otherwise specified, all filters can by used together in the same request.

Available filters include:

- To limit results to the user's current Community, specify the **enableCommunityFilter** property as *true*.
- To return a specific Active Assembly Relationship, specify the Relationship ID in the **Id** property.
- To return Active Assembly Relationships in a specific Slot, specify the Slot name in the **slot** property.
- To return Active Assembly Relationships that specify a particular Template, specify the Template name in the **template** property.
- To return Active Assembly Relationships associated with a specific Owner Content Item, specify the ID of the Content Item in the **Owner** property. Note that this filter allows you to specify only one ID The **limitToOwnerRevisions** and **limitToEditOrCurrentRevions** flags dictate the results returned for this option:

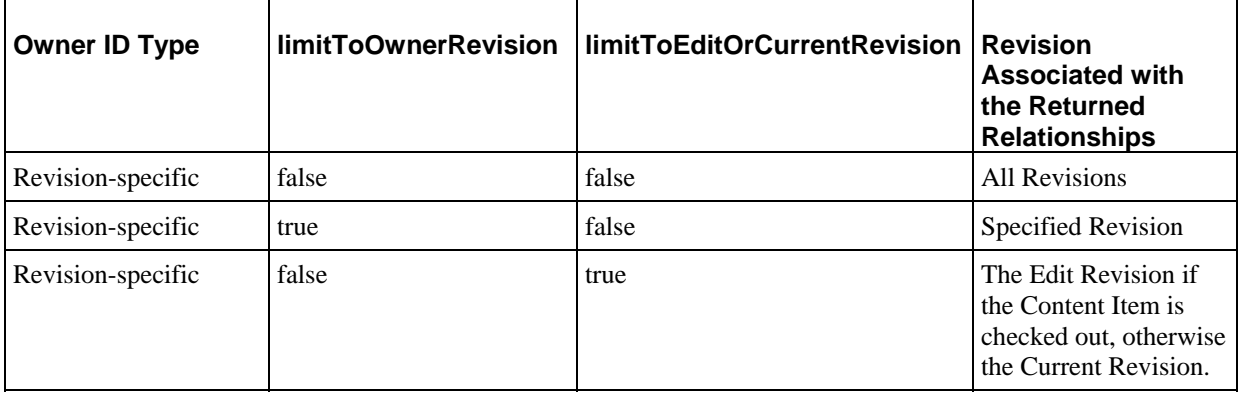

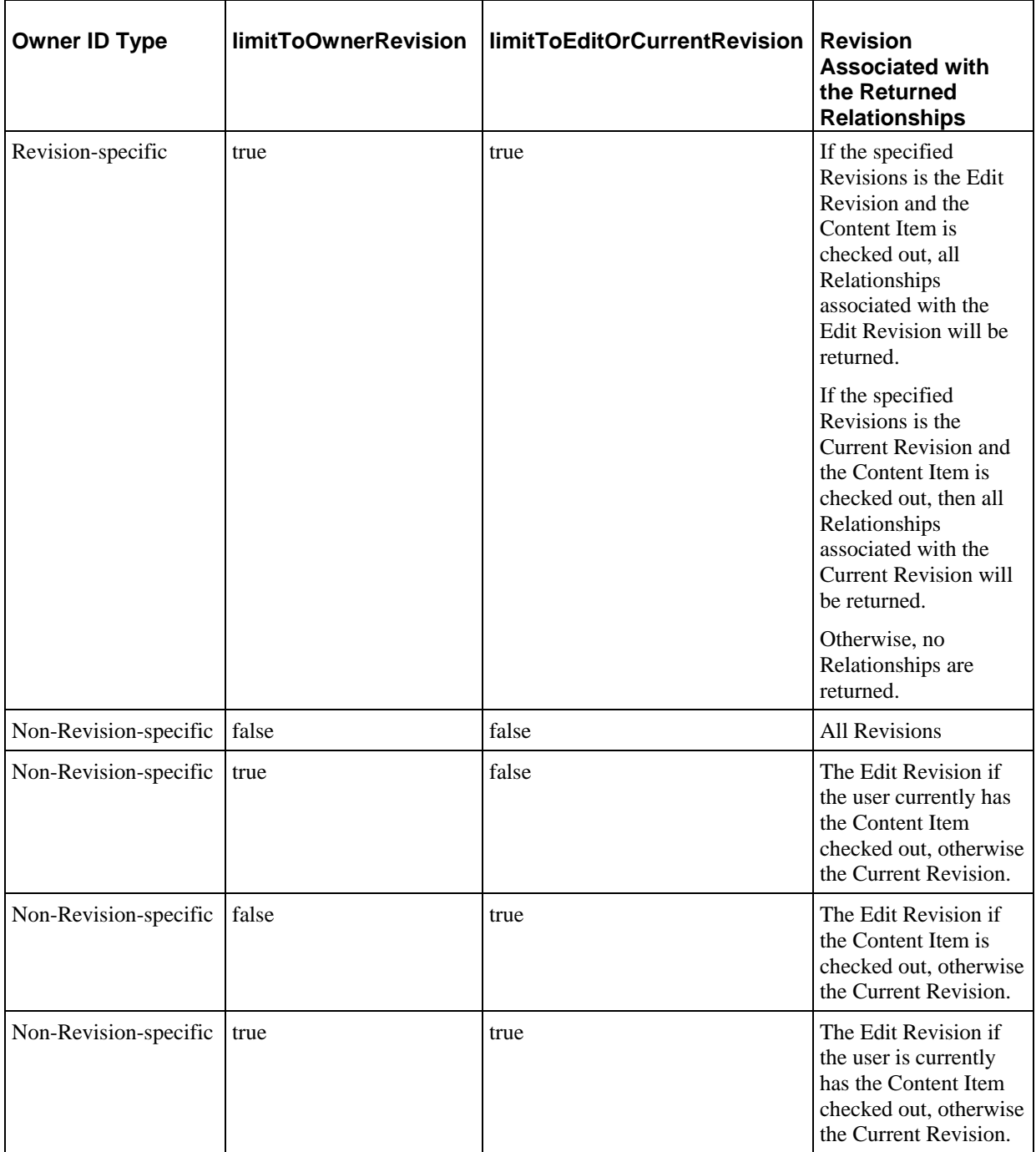

- **To return Active Assembly Relationships associated with a Dependent Content Item, specify** the ID of the Dependent Content Items in the **Dependent** property. Note that this filter allows you to specify multuple IDs.
- To return Active Assembly Relationships that specify a particular Folder, specify the path to the Folder in the **folderPath** property. Folder paths must being with double slashes ("//") and the first Node must be either Sites (//Sites/) or Folders (//Folders/).
- To return Active Assembly Relationships that specify a particular Site, specify the name of the Site in the **site** property.
- To return Active Assembly Relationships where the Owner is of a particular Content Type, specify the ID of the Owner Content Type in the **OwnerContentType** property. Note that this filter allows you to specify only one ID. The name of the Content Type can be included as well, but the ID is required. This filter cannot be used in conjunction with the **DependentContentType** filter.
- To return Active Assembly Relationships where the Dependent is of a particular Content Type, specify the IDs of the Dependent Content Types in the **DependentContentType** property. Note that this filter allows you to specify multiple names. The names of the Content Type can be included as well, but the ID is required. This filter cannot be used in conjunction with the **OwnerContentType** filter.
- To return Active Assembly Relationships of a specific Relationship Type, specify the names of the Relationship configuration in the **Name** property. Multiple names can be specified.
- To return Active Assembly Relationships that have specific property values, specify the the properties and their values in the **Property** class. Multiple properties can be specified, as can multiple values for a specific property.
- To return Active Assembly Relationships based on whether they are system-defined Relationship Types or a user-defined Relationship Types, use the **RelationshipType** property. Specify *system* as the value of this property to return system-defined Active Assembly Relationship Types. Specify *user* as the value of this property to return user-defined Active Assembly Relationship Types. Any other value for this node, including a null value, is treated as if the value is *system*.
- To filter based on the object type of the Owner in the Relationship,specify the **OwnerObjectType** property. Currently, valid values are null, *Content Type* and *Folder*. Any other value will return an error. Note that the Owner in an Active Assembly Relationship must be a Content Item, so if you specify *Folder* as the value for this property, the results set will be empty.
- To filter based on the object type of the Dependent, specify the **DependentObjectType** property. Currently, valid values are null, *Content Type* and *Folder*. Any other value will return an error. Note that the Dependent in an Active Assembly Relationship must be a Content Item, so if you specify *Folder* as the value for this property, the results set will be empty.

# **PSAction**

This Data Type is a container that contains one Action Menu entry.

# **PSAssemblyTemplate**

This Data Type is a container that contains one Template Definition, including any bindings, references to any Sites or Slots associated with the Template, and the Template HTML.

# **PSAuditTrail**

This Data Type is a container that contains the audit trail for a specific Content Item.

# **PSAutoTranslation**

This Data Type is a container for one automatic translation configuration. These configurations are used to generate Translation Content Items automatically when a Content Item reaches a specified State. The IDs of the Content Type, Community, and Workflow are required, as is the name of the Locale. Optionally, the names of the Content Type, Community, and Workflow can be included as well.

# **PSChildEntry**

This Data Type is a container for a child table. Each instance of this node contains one child table, including all entries in the table. The data in the container specifies the action to perform on the child entry.

The **Id** property specifies the child entry on which to operate. If this node has no value, a new child entry will be created on the Content Item. If this node has a value and the Action node has no value, the child entry is updated. Otherwise, the action specified in the Action node will be executed on the specified child.

Services that return this Data Type set the **Action** property to the value required for the SaveChildEntries method. If this Data Type is returned by a call to CreateChildEntries, the **Action** property will be set to *insert*. If this Data Type is returned by a call to LoadChildEntries, the **Action** property will be set to **update**. These values should not be changed.

If the values of the **Id** and **Action** properties conflict (for example, if the Id node has a value but the Action node is included with a value of *insert*), the server will return an error.

Use the *Content/Items services* (see page [12](#page-15-0)) to operate on the complete set of child tables in a Content Item. Use the *Content/ItemChildren* (see page [36](#page-39-0)) services to operate on individual tables.

# **PSCommunity**

This Data Type is a container that contains one Community definition.

# **PSContentType**

This Data Type is a container for a Content Type, including the metadata for the Content Type and the Content Editor used to edit Content Items of the Type.

# **PSContentTypeSummary**

This Data Type is a container that contains a summary of the definition of one Content Type, including all fields and all child tables.

# **PSDisplayFormat**

This Data Type is a container that contains one Display Format definition.

# **PSError**

This Data Type is a container that contains all of the errors and results of a request that returns an error. For each error returned, the container includes:

- the error code, which can be used by the client to determine how to handle the error;
- an error message that can be displayed to the user; and
- a stack trace that can be used for logging and debugging.

# **PSField**

This Data Type contains the data defining a specific field.

If the value of the field is text data, the PSFieldValue property stores the text. If the value of the field is binary data, the PSFieldValue property stores the field value ID.

If multiple values are available for the field, they are stored in the ValueChoices property.

# **PSFolder**

This Data Type is a container for the data defining one Folder.

The optional AclEntries specifies the set of users, Roles, and virtual groups that have access to the Folder. This property can be used to modify the security setting for the Folder.

<span id="page-116-0"></span>The optional Property property specifies a property for the Folder. It can be used to add properties to the Folder, to remove properties, or to change the value of a property. Multiple properties can be specified.

The optional Display Format property specifies the Display Format to be used with the Folder. It can be used to specify a Display Format to use to render the Folder or to change the default Display Format of the Folder.

The optional Community property specifies the Communities that have access to the Folder. If the value of this property is null, all Communities will have access to the Folder.

## **PSItem**

This Data Type is a container for all data of a Content Item requested by a user.

The **Id** property contains the ID of the Content Item as a GUID. The ID may be a revision-specific ID.

The **Fields** class contains all requested Content Item fields. When loading a Content Item, the user controls which fields are loaded. If the *LoadItems* (see page [14\)](#page-17-0) service is submitted with the FieldName parameter, only the fields specified will be returned. If the FieldName parameter is not included in the request, all fields are returned. The IncludeBinary parameter specifies whether to include binary fields in the returned Content Item.

The **Children** class contains all child tables. When loading a Content Item, the user controls whether child tables are returned. If the LoadItems service is submitted with the IncludeChildren flag, the child tables specified in the ChildName parameter will be returned. If the ChildName parameter is not included in the request, or if it is specified as null, all child tables will be returned.

The **Slots** class contains all of the Slots on the Content Item. For each Slot, the PSRelatedContent child contains the related Content Items in that Slot. When loading a Content Item, the user controls whether the related content is returned. If the LoadItems service is submitted with the IncludeRelated flag, the Related Content in the Slots specified in the Slot parameter will be returned. If the Slot parameter is not included with the request, or if it is specified as null, all related content will be returned.

The **Folders** class contains all Folder paths associated with the Content Item. This class is included when PSItem is returned by a LoadItems request that specifies the IncludeFolderPath parameter as *true*. If the class is included with PSItem when included with a SaveItems request, the Content Item will be added to all specified Folder paths.

Any property not included in this Data Type when submitted as part of an update request is skipped when processing the Content Item.

# **PSItemStatus**

This Data Type is returned whenever the PrepareForEdit service is submitted. It is a container for the status data of a Content Item before it was prepared for editing and summarizes the actions performed on the Content Item to prepare it for edit.

# <span id="page-117-0"></span>**PSItemSummary**

This Data Type contains is returned by lookup services for Content Items and Folders. It contains the following data:

- $\blacksquare$
- whether the object is a Content Item or a Folder
- **i** if the object is a Content Item, its Content Type
- if the object is a Content Item, the value of the sys\_title field; if the object is a Folder, its name.

• a collection of the operations that the user is allowed to perform on the object when requested. Most of the data needed to implement an alternative user interface client is available in this summary. All of the data required to look up the complete object is available in the summary.

# **PSKeyword**

This Data Type is a container for one complete keyword definition, including all choices.

# **PSLocale**

This Data Type is a container that contains one Locale definition.

# **PSLogin**

This Data Type is a container that stores all the data returned by a user request to log in to the system, including all Roles into which the user can be authenticated, and all Communities and Locales available to the user.

# <span id="page-118-0"></span>**PSRelatedItem**

This Data Type is a container for a complete Active Assembly Relationship with one Dependent Content Item.

When modifying a Content Item, an Active Assembly Relationship can be created in one of two ways:

- The request can include the Content Item ID in the PSItem class.
- The PSItem child can include a completely new Content Item to create as the new related Content Item. In this case, one or more SearchField properties must also be included so the system can determine whether the submitted child Content Item already exists. The set of fields specified should form a unique key for the Content Item being inserted.

The PSItem class contains the data of the Dependent Content Item in the Relationship, while the PSAaRelationship class contains the Relationship instance.

Relationships will be ordered according to the sequence of PSRelatedItem classes submitted with the request. If existing relationships are submitted, they will be reordered as specified in the request.

Note that if the sys\_revision field is included in the set of fields specified in the PSItem child, it will be ignored. Best practice is not to include this field when PSItem is contained by PSRelatedItem.

# **PSRelationship**

This Data Type is a container for a specific instance of a Relationship of any Category other than Active Assembly.

# **PSRelationshipConfigSummary**

This Data Type is a container that contains a summary of one Relationship Type configuration.

# **PSRelationshipFilter**

This Data Type is a container that contains all parameters that can be used to filter Relationships returned when a user submits a request to lookup Relationships other than Active Assembly Relationships. Use the *PSAaRelationshipFilter* (see page [108\)](#page-111-0) to filter Active Assembly Relationships.

A number of filter options are available. One request can include multiple filters, and only Relationships that meet all filter criteria specified (in other words, the intersection of the results sets) will be returned. For example, if the request specifies both the **slot** property and the **template** property, then any Relationship that is associated with the specified Slot and that uses the specified Template will be returned. If mutually exclusive criteria are specified, no results will be returned. For example, if a request specifies the **Id** property and the **slot** property, but the specified Relationship does not exist in the specified Slot, an empty results set will be returned.

Unless otherwise specified, all filters can by used together in the same request.

Available filters include:

- To limit results to the user's current Community, specify the enableCommunityFilter property as *true*.
- To return a specific Relationship, specify the Relationship ID in the **Id** property.
- To return Relationships associated with a specific Owner Content Item, specify the ID of the Content Item in the **Owner** property. Note that this filter allows you to specify only one ID The **limitToOwnerRevisions** and **limitToEditOrCurrentRevions** flags dictate the results returned for this option:

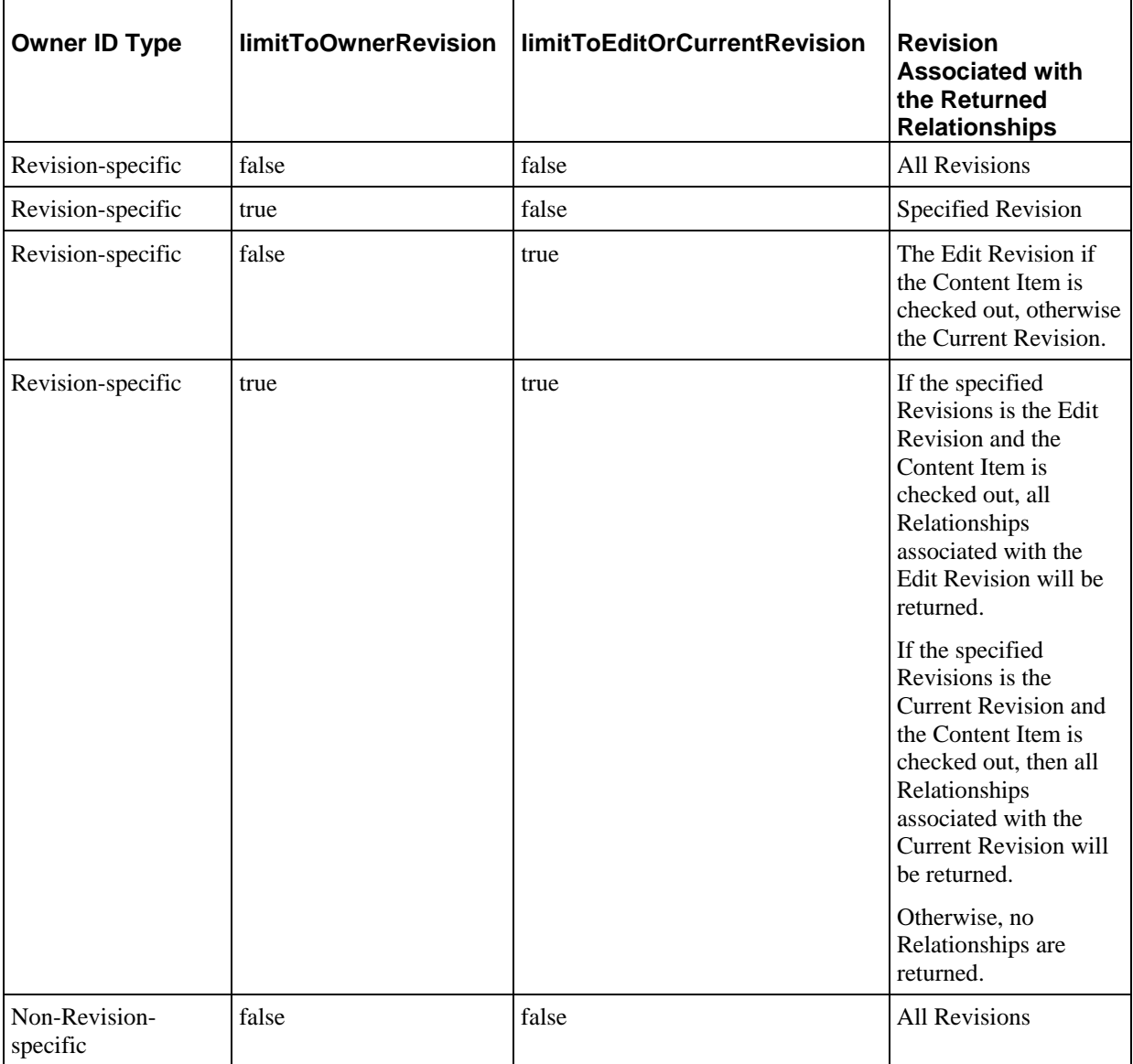

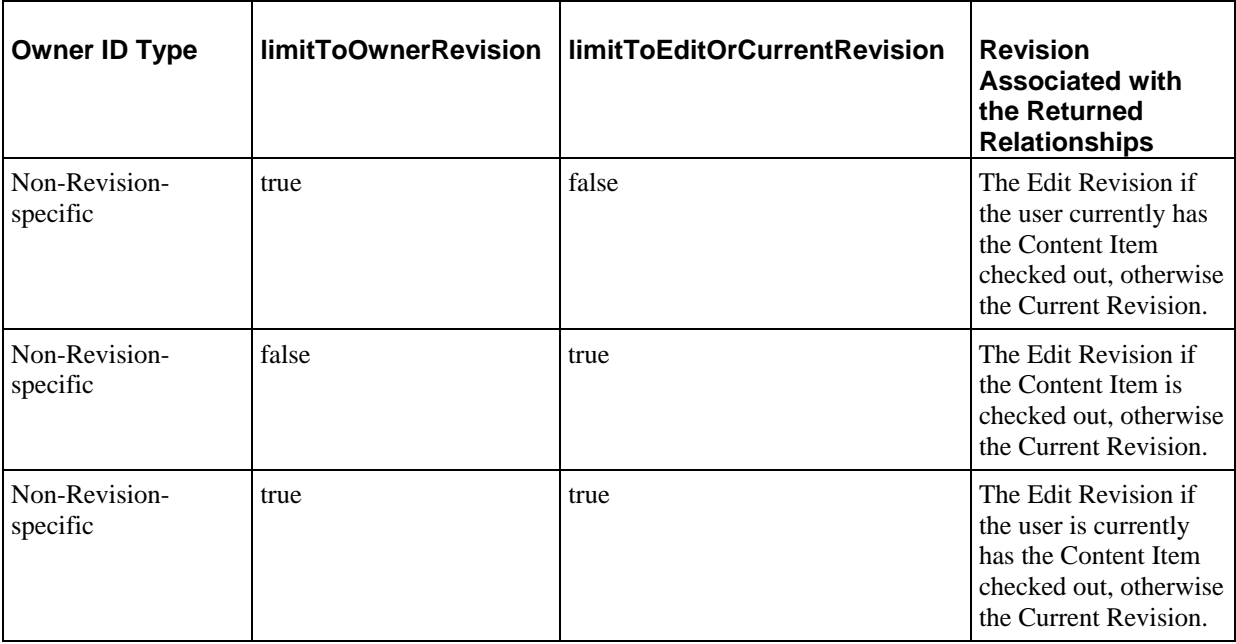

- To return Relationships associated with a Dependent Content Item, specify the ID of the Dependent Content Items in the **Dependent** property. Note that this filter allows you to specify multuple IDs.
- To return Relationships that specify a particular Folder, specify the path to the Folder in the **folderPath** property. Folder paths must being with double slashes ("//") and the first Node must be either Sites (//Sites/) or Folders (//Folders/).
- To return Relationships that specify a particular Site, specify the name of the Site in the **site** property.
- To return Relationships where the Owner is of a particular Content Type, specify the ID of the Owner Content Type in the **OwnerContentType** property. Note that this filter allows you to specify only one ID. The name of the Content Type can be included as well, but the ID is required. This filter cannot be used in conjunction with the **DependentContentType** filter.
- To return Relationships where the Dependent is of a particular Content Type, specify the IDs of the Dependent Content Types in the **DependentContentType** property. Note that this filter allows you to specify multiple names. The names of the Content Type can be included as well, but the ID is required. This filter cannot be used in conjunction with the **OwnerContentType** filter.
- To return Relationships of a specific Relationship Type, specify the names of the Relationship Types in the **Name** property. Multiple names can be specified.
- To return Relationships that have specific property values, specify the the properties and their values in the **Property** class. Multiple properties can be specified, as can multiple values for a specific property.
- To return Relationships based on whether they are system-defined Relationship Types or a user-defined Relationship Types, use the **RelationshipType** property. Specify *system* as the value of this property to return system-defined Relationship Types. Specify *user* as the value of this property to return user-defined Relationship Types. Any other value for this node, including a null value, is treated as if the value is *system*.
- To filter based on the object type of the Owner in the Relationship,specify the **OwnerObjectType** property. Currently, valid values are null, *Content Type* and *Folder*. Any other value will return an error. Note that the Owner in an Active Assembly Relationship must be a Content Item, so if you specify *Folder* as the value for this property, the results set will be empty.
- To filter based on the object type of the Dependent, specify the **DependentObjectType** property. Currently, valid values are null, *Content Type* and *Folder*. Any other value will return an error. Note that the Dependent in an Active Assembly Relationship must be a Content Item, so if you specify *Folder* as the value for this property, the results set will be empty.

# **PSRevisions**

This Data Type is a container that contains all the Revisions of a specific Content Item.

The EditRevision property contains the Revision-specific ID of the edit Revision of the Content Item. The edit Revision is usually the same as the current Revision. The edit Revision and the current Revision are different only when a Content Item is actively being edited.

The CurrentRevision property contains the Revision-specific ID of the current Revision of the Content Item.

A set of PSRevision properties contains the Revision-specific IDs of all Revisions of the Content Item. If the Content Item is new and does not have a revision history, this property may be null.

# **PSRole**

This Data Type is a container that contains one Role definition.

# **PSSearch**

This Data Type is a container for all the parameters used to search for Content Items. For details about the search options available using the full-text search engine, see the topic "Searching for Content Using the Full-text Search Engine" in the Content Explorer Help.

- If your system uses the full-text search engine, the **FullTextQuery** property specifies the query text. If your system does not have the full-text search engine enabled and you submit this property, the system returns an error.
- If your system uses the full-text search engine, the default search mode is concept search, which returns results that match the conceptual meaning of the search. You can control how closely the results match the concept by submitting the **PSSearchProperty** *expansionlevel* with one of the following values (examples assume the submitted string is "catch"):

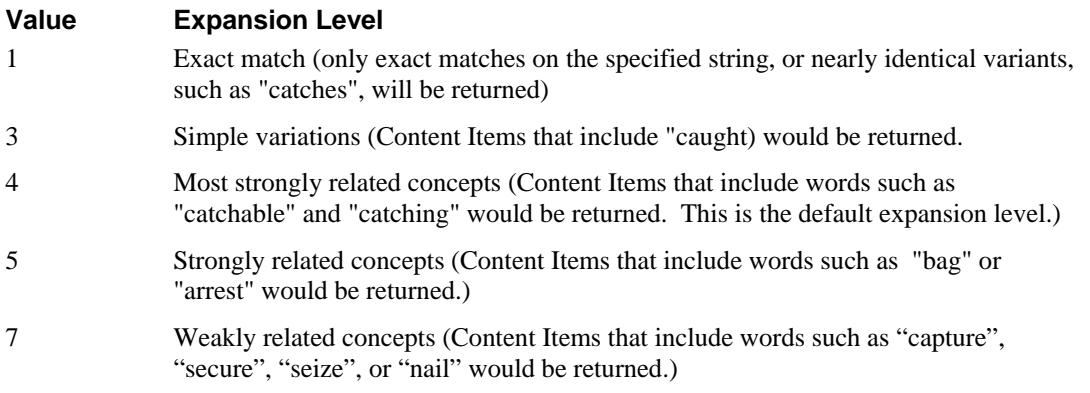

If your system does not have the full-text search engine enabled and you submit this property, the system returns an error.

- If your system uses the full-text search engine and you want to execute a boolean search, submit the **PSSearchProperty** *querytype* with a value of *16*. A boolean search uses boolean operators entered in the search string to generate search results. If your system does not have the full-text search engine enabled and you submit this property, the system returns an error.
- If your system uses the full-text search engine and you want to execute a pattern search, submit the **PSSearchProperty** *querytype* with a value of *64*. A pattern search returns results that match the pattern of the submitted string (for example, if the submitted string were "catalog", Content Items that include the variant spelling "catalogue" would be returned). If your system does not have the full-text search engine enabled and you submit this property, the system returns an error.
- If your system does not have the full-text search engine enabled, you must use the database search engine. To use this engine, submit the **PSSearchField** class.
	- The **Value** property specifies the value you want to search for in the specified field.
- The **Operator** property specifies the operator to pass to the database search engine. The following options are available:
	- o equal
	- o notequal
	- o lessthan
	- o lessthanequal
	- o greaterthan
	- o greaterthanequal
	- o isnull
	- o isnotnull
	- o in
	- o notin
	- o like
	- o notlike
- The **Connector** property specifies how mulitple **PSSearchFields** will be connected. Options are *and* and *or*.
- You can narrow the search results in the following ways:
	- To limit the results to a specific Folder, include the **FolderFilter** property with the path to the Folder whose contents you want to search. To include Subfolders in the search, set the **includeSubfolders** property to *true*.
	- To limit the results to Content Items of a specific Content Type, you can either
		- o include the **ContentType** property with the name of the Content Type as the value (if you choose this option, you must create a PSSearchParamsContentType object in your code; you can also specify the **ContentType** property alone, which will return all Content Items of the specified Content Type, but you still must create a PSSeachItemsContentType object in your code); or
		- o include an instance of PSSearchParams specifying the search field as *sys\_contenttypeid*.
	- To limit the search results to Content Items with a specific value in the sys\_title field, you can either:
		- o include the **Title** property with the title string as the value; if you choose this option (you must create a PSSearchParamsTitle object in your code); or
		- o include an instance of PSSearchParams, specifying the search field as *sys\_title*.
	- To limit the search results to Content Items that also contain another string, submit the **PSSearchProperty** *bodyfilter* with the filter string as the value.
- The search results always include the following fields:
	- sys\_contentid
- <span id="page-124-0"></span>sys\_contenttypeid
- sys\_title
- sys\_workflowappid
- sys\_contentstateid
- sys\_contentcheckoutusername

To include other fields in the results, include the **SearchResults** class with the set of fields you want to include in the results.

- To specify the maximum number of results, by passing the following:
	- **PSSearchProperty** *startindex* with a value of *0*.
	- **PSSearchProperty** *endindex* with a value of the maximum results you want.

# **PSSearchDef**

This Data Type is a container that contains one pre-defined Search definition or one user-defined saved Search definition.

# **PSTemplateSlot**

This Data Type is a container that contains on Slot definition, including the metadata describing the Slot all allowed content in the Slot (combination of Content Type and Template) and any Content Finder arguments defined for the Slot.

# **PSViewDef**

This Data Type is a container that contains one View definition.

# **PSWorkflow**

This Data Type is a container that contains one complete Workflow definition.

#### C HAPTER 8

# **Common Faults**

This chapter describes faults returned by more than one Rhythmyx Web Service. (Any fault returned only by one service is documented with that service.)

If a service returns multiple objects for a single request, a returned fault includes a result for each object. The result includes success or error information for each object in the same order that the objects were requested.

Each error result includes:

- the error code, which can be used by the client to determine how to handle the error;
- an error message that can be displayed to the user; and
- a stack trace that can be used for logging and debugging.

# **Axis Fault**

This fault is returned for any unexpected error that occurs when processing any Web Service.

This fault is typically returned if the SOAP message is invalid.

To resolve the fault, debug your code to ensure that the SOAP messages are being formed correctly.

This fault can be returned by any Rhythmyx Web Service.

# **PSContractViolationFault**

This fault is returned when any request violates the requirements of a specific service.

Typically this fault is returned if a required parameter is missing or if a submitted parameter value does not match the requirements of the service.

To resolve the fault, ensure that all required parameters are submitted with each request and that the values being submitted for each parameter match the requirements of the service.

This fault is returned by the following services:

- CreateItem
- **FindItem**
- LoadItem
- SaveItem
- **DeleteItem**
- **•** ViewItem
- PrepareForEdit
- ReleaseFromEdit
- NewCopies
- NewPromotableVersio ns
- NewTranslations
- **FindRevisions**
- PromoteRevisions
- CheckinItems
- CheckoutItems
- GetAssemblyUrls
- CreateChildEntries
- **LoadChildEntries**
- SaveChildEntries
- DeleteChildEntries
- ReorderChildEntries
- AddContentRelations
- LoadContentRelations
- SaveContentRelations
- DeleteContentRelations
- ReorderContentRelations
- FindDependents
- FindOwners
- **LoadFolders**
- SaveFolders
- AddFolders
- 
- AddFolderChildren
- RemoveFolderChildren
- MoveFolderChildren
- FindFolderPaths
- FindPathIds
- SwtichCommunity
- **SwitchLocale**
- CreateRelationship
- **LoadRelationship**
- SaveRelationship
- DeleteRelationship
- FindDependents
- FindOwners
- **LoadRelationshipTypes**
- LoadAuditTrails
- TransitionItems
- GetAllowedTransitions
- Login
- **Logout**
- **RefreshSession**
- FilterByRuntimeVisibility

# **PSErrorsFault**

This fault is returned by services that act on multiple input objects but do not return a result if the service is executed successfully. If the processing fails on any of the input objects, this fault is returned. It is a container for an array of results of the request. The array contains success or PSError information for each input object. The results are not necessarily returned in the order specified in the request, but the IDs of the service requests are included so the error results can be matched to the requests.

As a container, this fault does not have a specific resolution. Instead, resolve any of the contained faults.

- AddFolderTree FindFolderChildren
- 
- 
- 

This fault can be returned by the following services:

- CheckinItems
- CheckoutItems
- **•** DeleteChildEntries
- **•** DeleteFolders
- DeleteItems
- **ReorderChildEntries**
- SaveChildEntries

# **PSErrorResultsFault**

This fault is returned by services that act on multiple input objects and return a result for each input object. If the processing fails on any of the input objects, this fault is returned. It is a container for an array of results of the request. The array contains the return object for each input object processed successfully and an instance of PSError for each object for which processing fails. The results not are included in the order in which the objects were submitted in the request, but the IDs of the services calls are listed so they can be matched.

This fault can be returned by the following services:

- AddContentRelations
- AddFolder
- AddFolderChildren
- AddFolderTree
- DeleteContentRelations
- **-** DeleteCustomRelationship
- **-** DeleteFolders
- **LoadAuditTrails**
- LoadContentRelations
- **LoadFolder**
- **LoadItems**
- $\blacksquare$  Login
- MoveFolderChildren
- NewCopies
- NewPromotableVersions
- **NewTranslations**
- PrepareForEdit
- ReleaseFromEdit
- ReorderContentRelations
- SaveContentRelations
- <span id="page-129-0"></span>■ SaveCustomRelationship
- **SaveFolders**
- **SaveItems**
- **TransitionItems**
- **U** ViewItems

# **PSInvalidSessionFault**

All Web Service requests must include the session ID in the request header. The session ID is derived from the *PSLogin* (see page [114](#page-117-0)) response returned by the server when the user logs in.

This fault is returned if the session has timed out, or is not valid for some other reason. Typically, the user must log in again for a new session ID.

This fault is returned by all services except Login.

## **PSNotAuthorizedFault**

This fault is returned if the user attempts to execute a service that they are not authorized to use based on the current session ID and the access control list (ACL) of the objects the user has specified in the request. For example, if the user issues a LoadFolders request, but their Role is not in the ACL for the specified Folder, this fault will be returned. It would also be returned if the user issues a PrepareForEdit request for a Content Item but the user is not a Role assigned to the current Workflow State of that item.

In some cases, you may be able to address this fault. For example, if the fault is returned due because the user is not in the access control list, you can address the fault by adding the user's Role to the ACL. In other cases, the user may be able to address it; if the fault is returned because the user is not logged in to the Community of the Content Item, they may be able to change Communities. In a few cases, however, the fault may indicate that they system is functioning correctly. For example, if a user issues a PrepareForEdit request but they are not in a Role assigned to the current Workflow State of the Content Item, this fault will be returned, but that is correct behavior because the user should be denied access to the Content Item in its current State.

This fault may be returned by the following services:

- AddContentRelations
- CreateItem
- DeleteContentRelations
- LoadAssemblyTemplates
- **LoadAutoTranslations**
- $\blacksquare$  LoadCommunities
- LoadContentRelations
- LoadContentTypes
- **LoadCustomRelationship**
- **LoadFolders**
- LoadKeywords
- **LoadLocales**
- LoadRelationshipTypes
- **LoadRoles**
- **LoadSlotes**
- **LoadWorkflows**
- SaveContentRelations

# **PSNotFoundFault**

This fault is returned if a system component specified in a request cannot be found.

# **PSUnknownChildFault**

This fault is returned by services in the content/Item Children category if the Child table specified in the request does not exist. Typically, it results from the submission of incorrect data, such as misspelling the name of a child Field Set. Check the submitted data to ensure that the names of the child Field Sets being submitted match the names of the child Field Sets defined for the Content Types in the request.

This fault may be returned by the following services:

- CreateChildEntries
- **•** DeleteChildEntries
- **-** LoadChildEntries
- **ReorderChildEntries**
- **EXAMPLE** SaveChildEntries

# **Rhythmyx Web Services Behaviors**

This chapter describes important behaviors of Rhythmyx Web Services.

# **Prepare for Edit**

 $\mathsf{r}$ 

The system evaluates the current status of all requested Content Items and returns a PSItemStatus for each Content Item. Whether a particular Content Item is actually prepared for edit depends on its current status.

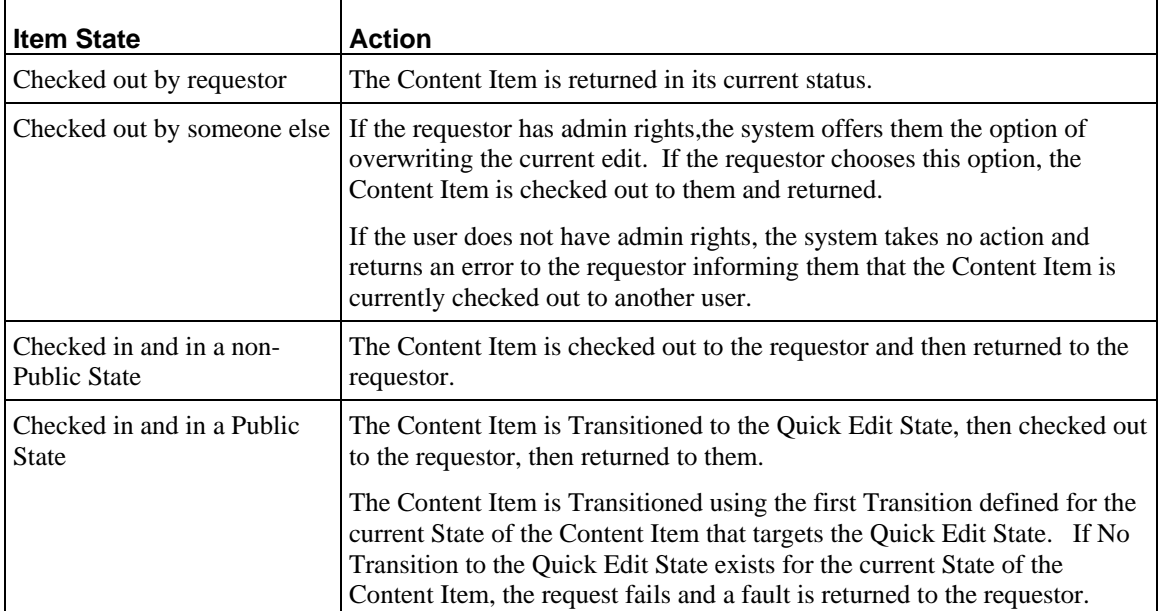

If the Content Item can be returned to the requestor in its current status, the it is prepared for edit, and returned with a PSItemStatus. The PSItemStatus must be submitted with the release from edit request for the Content Item to ensure that the Content Item returns to its status before it was prepared for edit.

# **Release from Edit**

All Content Items specified in the request are released from edit. The release from edit request must include the *PSItemStatus* (see page [113](#page-116-0)) returned with the prepare for edit.

All Content Items specified in the request are returned to their previous State, which is included in the PSItemStatus. The first default Transition that leads to the State specified in PSItemStatus is used. If no default Transition is found, the first Transition from the current State of the Content Item to the State specified in PSItemStatus will be used. If no Transition is available from the current State of the Content Item tothe State specified in PSItemStatus, no Transition will be executed.

# **Multi-Object Operations**

Several Rhythmyx Web Services can operate on multiple objects. If a request is submitted for multiple objects, the system will attempt to process all of them. If all specified objects are processed successfully, the normal the normal results will be returned. If the processing for any object fails, all remaining objects will be processed, but instead of the normal output, a fault will be returned. The fault includes success or error information for each object in the request.

# **Rhythmyx Web Services Samples**

To illustrate the implementation of Rhythmyx Web Services, Percussion Software provides a simple loader application. Both Java and .NET (C#) versions of the application are available.

The loader illustrates a selected set of Rhythmyx functionality that can be accessed using Web Services. It reads Content Item data out of an XML file (LoaderData.xml) and either creates or updates Content Items based on that data. The location of the data file, the target Folder to be updated, and other properties, are defined in a properties file, Loader.xml.

# **Running the Loader**

A compiled sample loader is provided ready to run with sample data. To run the loader, change to the directory <Rhythmyxroot>/WebServices/<version>/sample/loader/Java and run either \bin\run.bat (in a Windows environment) or ./bin/run.sh (in a Unix or Linux environment). Note that the loader must be run from the Java directory.

# **Java Samples**

The Java version of the loader is stored in the directory

<Rhythmyxroot>/WebServices/<version>/sample/loader/Java. This directory contains the Eclipse project files (.project and .classpath) and Ant build script (build.xml).

It also contains the following subdirectories:

 $\blacksquare$  /bin

This directory contains two executable files:

run.bat

This file is used to run the loader in a Windows environment.

run.sh

This file is used to run the loader in a Unix/Linux environment.

/build/classes

This directory contains the Java classes compiled from the code in the /src and /webservices/generated directories. When the Eclipse project is compiled, the properties file (Loader.xml) and data file (LoaderData.xml) are copied to this directory. The loader expects the properties file to be in this directory. This is also the default location specified for the data file in the properties file, but the data file can be updated to specify a different location.

 $-$ /lib

This directory contains all third party . jar files needed to run the loader:

- **activation.jar**
- **axis-ant.jar**
- axis.jar
- commons-discovery-0.2.jar
- commons-logging-1.0.4.jar
- jaxrpc.jar
- mail.jar
- saaj.jar
- $\bullet$  wsdl4j-1.5.1.jar
- /src

This directory contains the loader source code.

/webservices/generated

This directory contains the proxy code generated by Axis 1.3

The loader consists of three classes:

**•** PSWsUtils

This class consists of general utility methods used in the loader.

**•** PSFileUtils

This class consists of utility methods specifically used to read the property and data files used by the loader

PSLoader

This class consists of the loader methods.

## **Login**

The method PSLoader.login() relies on a set of methods in PSWsUtils both to log in and to create proxies for the different categories of Rhythmyx Web Services. In the sample, proxies are created for the security, system, and content services.

The method PSWsUtils.login() logs in to Rhythmyx using the location and authentication data defined in the loader properties file (Loader.xml).

## **Maintaining Sessions**

Under Axis 1.3, different proxies cannot share the same JBoss session (JSESSION); each proxy must create and maintain its own JSESSION. To set the JSESSION, all methods that create a proxy maintain the session in Axis using the method

org.apache.axis.client.Stub.setMaintainSession:

```
binding.setMaintainSession(true);
```
All proxies can share the same Rhythmyx session, which is maintained in the SOAP header. The proxies all use the method PSWsUtils.setRxSessionHeader to generate the SOAP header:

```
private static void setRxSessionHeader(Stub binding, String 
    rxSession) 
{ 
    binding.clearHeaders(); 
    binding.setHeader("urn:www.percussion.com/6.0.0/common", 
       "session", rxSession); 
}
```
### **Specifying the Host, Port, and Protocol for a Web Services Client**

Proxy addresses in stub code are generated using the default connection data provided with the WebServices WSDLs.

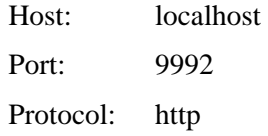

The Web Services client needs to update at least the host and port to run remotely or contact a Rhythmyx server on a port other than the default. You may need to update the protocol to enable secure communication between the server and client.

The class PSWsUtils illustrates how to update connection data. In this case, the correct address for the proxiy is derived from the loader properties file (Loader.xml).

```
String address = getNewAddress(locator.getcontentSOAPAddress()); 
locator.setcontentSOAPEndpointAddress(address);
```
## **Creating a Content Item**

Rhythmyx Web Services includes a createItems service, but this service merely creates a blank instance of a Content Item of the specified Content Type. The Content Item does not actually exist until it has been populated with data and saved to the Repository. The method PSLoader.createItem illustrates this minimal processing plus additional processing required to make the Content Item accessible to Publishing. This method performs the following processing:

- **1** Creates the blank Content Item instance. PSItem item = PSWsUtils.createItem(m\_contService, (String)m\_props.get(CONTENT\_TYPE));
- **2** Populates the blank Content Item with field data. setItemFields(item, fields);
- **3** Saves the Content Item to the Repository. The Content Item exists in Rhythmyx at this point. long id = PSWsUtils.saveItem(m\_contService, item);
- **4** Checks in the Content Item. PSWsUtils.checkinItem(m\_contService, id);
- **5** Transitions the Content Item to Public. The Content Item is eligible to be published at this point.

```
PSWsUtils.transitionItem(m_sysService, id, "DirecttoPublic");
```
**6** Associates the Content Item with a Folder. If Site Folder Publishing is in use, this action is necessary to ensure that it can be published. In any case, a Content Item should always be associated with a Folder so users can find it easily.

```
String path = m props.getProperty(TARGET FOLDER);
PSWsUtils.addFolderChildren(m_contService, path, new 
long[ \{id\};
```
For details, see PSLoader.createItem:

## **Modifying a Content Item**

Modifying a Content Item also requires several steps, as illustrated in the method PSLoader.updateItem:

- **1** Prepare the Content Item for editing. PSItemStatus status = PSWsUtils.prepareForEdit(m\_contService, id);
- **2** Load the Content Item. PSItem item = PSWsUtils.loadItem(m\_contService, id);
- **3** Modify the Content Item data. setItemFields(item, fields);
- **4** Save the modified Content Item. PSWsUtils.saveItem(m\_contService, item);
- **5** Release the Content Item from edit.

```
PSWsUtils.releaseFromEdit(m_contService, status); 
consoleMessage("Updated item: " + fields.get("sys_title"));
```
For details, see PSLoader.updateItem.

## **Uploading a Binary Attachment**

When implementing Rhythmyx Web Services in Java, binary files are handled as attachments using SOAP with Attachments (SwA). The method PSLoader.setFileItemFields and PSLoader.addAttachment illustrates how to build a SOAP message with a binary attachment.

**1** The method PSLoader.setFileItemFields builds the SOAP message. To build the binary data field, it calls the method PSLoader.addAttachment. String attachmentId = addAttachment(m\_contService, url); newValue.setAttachmentId(attachmentId); field.setPSFieldValue(new PSFieldValue[] { newValue });

This call passes the location of the binary file to PSLoader.addAttachment.

**2** The method PSLoader.addAttachment attach the binary file at the specified location to the SOAP message and returns the attachment ID.

```
DataHandler handler = new DataHandler(new 
URLDataSource(attachment)); 
AttachmentPart part = new AttachmentPart(handler); 
binding.addAttachment(part);
```

```
return part.getContentId();
```
**3** This ID is returned to the method PSLoader.setFileItemFields, which saves the ID to the item field in the SOAP message so the server can retrieve the attachement.

### **Retrieving a Binary Attachment**

The method PSLoader.retrieveBinaryData illustrates how to retrieve a binary attachment from a SOAP message.

**1** The incoming message is read to find the value of the item field, which identifies the attachment.

```
PSFieldValue[] values = field.getPSFieldValue(); 
attachmentId = values[0].getAttachmentId();
```
**2** The attachment whose ID matches the value of the item field is found:

```
for (Object attachment : attachments) 
{ 
   AttachmentPart part = (AttachmentPart) attachment;
    if (part.getContentId().equals(attachmentId))
```

```
 { 
           reader = (InputStream) part.getContent(); 
           break; 
        } 
   } 
3 The attachment that matches is read out. 
   byte[] content = new byte[reader.available()];
   reader.read(content); 
   return content;
```
## **Error Handling in Java**

{

}

The loader method of the class PSLoader illustrates a example approach to error handling in Java:

```
 PSLoader loader = new PSLoader(); 
 try 
 { 
    loader.readInputData(); 
    loader.login(); 
    loader.createTargetFolder(); 
    loader.uploadItems(); 
    loader.uploadDataFile(); 
    loader.logout(); 
 } 
 catch (PSNotAuthenticatedFault e) 
 { 
    loader.consoleMessage("Caught PSNotAuthenticatedFault: " 
           + e.getErrorMessage()); 
 } 
 catch (PSContractViolationFault e) 
 { 
    loader.consoleMessage("Caught PSContractViolationFault: " 
           + e.getErrorMessage()); 
 } 
 catch (RemoteException e) 
 { 
    loader.consoleMessage("Caught RemoteException: " 
           + e.getMessage()); 
 } 
 catch (Exception e) 
\{ e.printStackTrace(); 
 }
```
## **Updating Generated Proxy Code**

From time to time, Percussion Software may modify Rhythmyx Web Services WSDL files. Updated WSDL files will be in the directory <Rhythmyxroot>/WebServices/<version>/Design, where  $\leq$ version $\geq$  is the new version in which the WSDL files changed. For example, suppose the WSDL files are updated in Version 7.5 of Rhythmyx. The new WSDL files will be located in the directory <Rhythmyxroot>/WebServices/7.5.0/Design.

To take advantage of these updates, you will need to update your generated proxy code based on the new WSDL files. Update the WSDL references in your project file to the location of the upgraded WSDL files and regenerate the proxies. You can access WSDL files using a URL. For example, to access the assembly WSDL, use the URL

http://localhost:9992/Rhythmyx/webservices/assemblySOAP?wsdl where localhost is the name or IP address of the Rhythmyx server and 9992 is the Rhythmyx port.
# **C# Samples**

The C# (.NET) version of the loader is stored in the directory

<Rhythmyxroot>\WebServices\<version>\sample\loader\csharp. This directory contains all files specific to the C# version of the loader. It also contains the C# project file (Loader.csproj) and Solutions file (Loader.sln). Either file can be used to load the project into Visual Studio 2005, which was used to develop the code.

The loader consists of three classes:

 $\blacksquare$  PSWsUtils

This class consists of general utility methods used in the loader.

**•** PSFileUtils

This class consists of utility methods specifically used to read the property and data files used by the loader

PSLoader

This class consists of the loader methods.

The properties file (Loader.xml) must be in the same directory as the loader executable (Loader.exe). By default, both are stored in  $\cosh(\Phi)$  bin $\Delta$ ebug, as is the data file, LoaderData.xml.

# **Login**

The method PSLoader.Login() relies on a set of methods in PSWsUtils both to log in and to create proxies for the different categories of Rhythmyx Web Services. In the sample, proxies are created for the security, system, and content services.

The method PSWsUtils.Login() logs in to Rhythmyx using the connection and authentication data defined in the loader properties file  $(Loader.xml)$ , and establishes a Rhythmyx session:

## **Maintaining Sessions**

In .NET, all proxies can use the same JBoss session (JSESSION) and the same Rhythmyx session. The JSESSION is maintained in a cookie by the cookie container instance created by the security proxy (PSWsutils.GetSecurityService). The same cookie container instance is used by all other proxies.

```
CookieContainer cookie = new CodeieContainer();securitySvc.CookieContainer = cookie;
```
The Rhythmyx session is maintained in the authentication header. The same instance of the authentication header is used by all proxies.

```
securitySvc.PSAuthenticationHeaderValue = new PSAuthenticationHeader(); 
securitySvc.PSAuthenticationHeaderValue.Session = rxSession;
```
## **Specifying the Host, Port, and Protocol for a Web Services Client**

Proxy addresses in stub code are generated using the default connection data provided with the WebServices WSDLs.

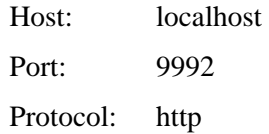

The Web Services client needs to update at least the host and port to run remotely or contact a Rhythmyx server on a port other than the default. You may need to update the protocol to enable secure communication between the server and client.

The class PSWsUtils illustrates how to update connection data. In this case, the correct address for the proxiy is derived from the loader properties file (Loader.xml).

```
contentSOAP contentSvc = new contentSOAP(); 
contentSvc.Url = GetNewAddress(contentSvc.Url);
```
# **Creating a Content Item**

Rhythmyx Web Services includes a createItems service, but this service merely creates a blank instance of a Content Item of the specified Content Type. The Content Item does not actually exist until it has been populated with data and saved to the Repository. The method PSLoader.CreateItem illustrates this minimal processing plus additional processing required to make the Content Item accessible to Publishing. This method performs the following processing:

- **1** Creates the blank Content Item instance. PSItem item = PSWsUtils.CreateItem(m\_contService, m\_props[CONTENT\_TYPE]);
- **2** Populates the blank Content Item with field data. SetItemFields(item, fields);
- **3** Saves the Content Item to the Repository. The Content Item exists in Rhythmyx at this point. long id = PSWsUtils. SaveItem(m\_contService, item);
- **4** Checks in the Content Item. PSWsUtils.CheckinItem(m\_contService, id);
- **5** Transitions the Content Item to Public. The Content Item is eligible to be published at this point.

```
PSWsUtils.TransitionItem(m_sysService, id, "DirecttoPublic");
```
**6** Associates the Content Item with a Folder. If Site Folder Publishing is in use, this action is necessary to ensure that it can be published. In any case, a Content Item should always be associated with a Folder so users can find it easily.

```
String path = m_props[TARGET_FOLDER];
```
PSWsUtils.AddFolderChildren(m\_contService, path, new long[]{id});

For details, see PSLoader.CreateItem:

#### **Modifying a Content Item**

Modifying a Content Item also requires several steps, as illustrated in the method PSLoader.UpdateItem:

- **1** Prepare the Content Item for editing. PSItemStatus status = PSWsUtils.PrepareForEdit(m\_contService, id);
- **2** Load the Content Item. PSItem item = PSWsUtils.LoadItem(m\_contService, id);
- **3** Modify the Content Item data. SetItemFields(item, fields);
- **4** Save the modified Content Item. PSWsUtils.SaveItem(m\_contService, item);
- **5** Release the Content Item from edit. PSWsUtils.ReleaseFromEdit(m\_contService, status);

For details, see PSLoader.UpdateItem.

### **Uploading a Binary File**

In the .NET environment, the loader uploads binary files as base-64-encoded strings, as illustrated in the method PSLoader.SetFileItemFields:

```
field.PSFieldValue = new PSFieldValue[] { newValue };
```
## **Retreiving a Binary File**

The method PSLoader.RetrieveBinaryData illustrates how binary files are retreived and reconverted from base-64-encoded strings back to bianry format:

```
byte[] binaryData = Convert.FromBase64String(value.RawData); 
return binaryData;
```
# **Error Handling in C#**

The loader method of the class PSLoader illustrates a example approach to error handling in C#, including how to process the returned XML document for detailed information (in this case, the error messages and the IDs of the successful objects).

```
static void Main(string[] args) 
{ 
   PSLoader loader = new PSLoader(); 
     try 
\{ loader.ReadInputData(); 
       loader.Login(); 
       loader.CreateTargetFolder(); 
       loader.UploadItems(); 
       loader.UploadDataFile();
```

```
 loader.Logout(); 
     } 
     catch (SoapException e) 
     { 
       IPSSoapFault fault = PSFaultFactory.GetFault(e); 
       loader.ConsoleMessage("Caught Exception: " + 
fault.GetFaultName()); 
          loader.ConsoleMessage("Error Message: " + fault.GetMessage()); 
       if (fault.GetFaultName() == "PSErrorsFault" || 
       fault.GetFaultName() == "PSErrorResultsFault") 
\{ PSErrorsFault errorsFault = (PSErrorsFault)fault; 
         int errorCount = errorsFault.getErrorMessages().Count; 
         int successCount = errorsFault.getSuccessIds().Count; 
         loader.ConsoleMessage("There are " + errorCount + " error 
messages."); 
         loader.ConsoleMessage("There are " + successCount + " successful 
ids."); 
       } 
     } 
}
```
## **Updating Generated Proxy Code**

From time to time, Percussion Software may modify Rhythmyx Web Services WSDL files. Updated WSDL files will be in the directory <Rhythmyxroot>/WebServices/<version>/Design, where  $\le$ version $\ge$  is the new version in which the WSDL files changed. For example, suppose the WSDL files are updated in Version 7.5 of Rhythmyx. The new WSDL files will be located in the directory <Rhythmyxroot>/WebServices/7.5.0/Design.

To take advantage of these updates, you will need to update your generated proxy code based on the new WSDL files. Update the WSDL references in your project file to the location of the upgraded WSDL files and regenerate the proxies.